# **KR SYSTEMBESKRIVNING KUNDRESKONTRA**

Huvudmodulen är uppdelad i följande funktioner:

- 1. Underhåll av kunder och grunduppgifter
- 2. Registrering av manuella kundfakturor
- 3. Registrering av kundbetalningar
- 4. Kravrutin och kreditgränskontroll
- 5. Dröjsmålsränterutin
- 6. Utskrift av bokföringsjournal
- 7. Frågor/utskrift kontoutdrag och kundsaldon
- 8. Utskrift av kundstatistik
	- 9. Frågor/utskrift kunder och transaktioner

#### **KUNDRESKONTRA**

# **KR.A ALLMÄNT**

Modulen administrerar kundregister, registrerar fakturor och betalningar från kund, ger underlag för likviditetsplanering, ombesörjer bevakning av kundbetalningar och beräkning av dröjsmålsränta, framställer kontoutdrag, bokföringsjournaler, statistik, listor och etiketter samt innehåller en frågerutin.

Modulen kan integreras med offert, kundorder, fakturering, bokföring, projektstyrning och SQL rapportgenerator eller arbeta fristående. Den utgör också länken för integration av kundorder, fakturering och inköpsorder med lager och artikelregister.

För att betalningsjournal ska kunna framställas måste bokföringsmodulen vara installerad och konton vara upplagda.

Val rörande integration görs under SY441.

Kundreskontran arbetar efter den s k open post-metoden, vilket är normal standard i Sverige. Det innebär att för varje kund registreras varje faktura för sig och utestående obetalda fakturor hålls isär faktura för faktura, tills samtliga fakturor är betalda. Open post-metoden är en förutsättning för att dröjsmålsräntedebitering ska kunna ske efter det att kundfakturor har betalats och med belopp beroende på förseningens längd.

Ett alternativ till open post-metoden är saldometoden, vilken innebär att förfallna poster samlas till en post. Saldometoden används inte av systemet och berörs därför ej i manualen.

Handledningen är uppdelad i följande avsnitt:

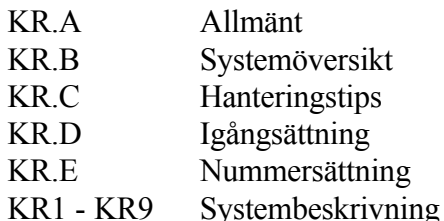

# **KR.B SYSTEMÖVERSIKT**

- KR1 Underhåll av kunder och grunduppgifter
- KR11 Underhåll av kunder
- KR12 Underhåll av normalvillkor
- KR13 Underhåll av kundgrupper och kundklasser KR131 Underhåll av kundgrupper
	- KR132 Underhåll av kundklasser
- KR14 Underhåll av säljare
- KR15 Underhåll av försäljningsställen
- KR16 Underhåll av distrikt
- KR17 Periodavslutning
- KR18 Årsslutsrutin
	- KR181 Borttagning av betalda transaktioner
	- KR182 Övergång till nytt år
- KR19 Registerhantering
	- KR191 Nollställning av saldon och transaktioner
	- KR192 Omräkning av kundsaldon och statistik
	- KR193 Inläggning av kundstatistik
	- KR194 Byte av kundnummer
	- KR195 Nollställning av bonusfält i kundregistret
	- KR196 Inläsning av tilläggsuppgifter till kunder
	- KR197 Sanering av tillfälliga kunder
	- KR198 Ändring av orderingångsstatistik
	- KR199 Budgetering på kund och varugrupp
		- KR1991 Underhåll av budget på kund och varugrupp
		- KR1992 Summering av budget
- KR2 Registrering av manuella kundfakturor
- KR21 Registrering av manuella kundfakturor
- KR22 Ändring av förfallodatum och transaktionstext
- KR23 Inläsning av uppgifter från externt system
- KR3 Registrering av kundbetalningar
- KR31 Manuell registrering av kundbetalningar
	- KR311 Manuell registrering av kundbetalningar
	- KR312 Inbetalningar
- KR32 Registrering av kundbetalningar via modem
	- KR321 Hämtning av kundbetalningar via modem
	- KR322 Inläsning av kundbetalningar till kundreskontra
	- KR323 Utskrift/visa observationslista
	- KR324 Behandling av poster på observationslista
- KR33 Registrering av förskott och a konto

KR34 Autogirorutin KR341 Utskrift av autogirouppdrag KR342 Ändring av utskriftskod autogiro KR343 Registrering av kundbetalningar via autogiro KR35 Återkallning av registrerad betalning KR36 Frågor/utskrift pågående buntar KR37 Frågor/utskrift bokföringssammandrag för bunt KR38 Uppdatering av bokföring KR4 Kravrutin och kreditgränskontroll KR41 Underhåll av kravtexter KR42 Utskrift av bevakningslista obetalda fakturor KR43 Framställning av påminnelser KR44 Framställning av inkassounderlag KR45 Ändring av kravkod KR46 Automatisk spärrning av kunder KR47 Kreditgränskontroll KR48 Utskrift av bevakningslista obetalda förskott KR49 Framställning av påminnelser förskott KR5 Dröjsmålsränterutin KR51 Beräkning dröjsmålsränta KR52 Undantag från dröjsmålsräntefakturering KR53 Automatisk fakturering av dröjsmålsränta KR6 Utskrift av bokföringsjournal KR7 Frågor/utskrift kontoutdrag och kundsaldon KR71 Utskrift av kontoutdrag kunder KR72 Frågor/utskrift kundsaldon KR73 Frågor/utskrift bonusunderlag KR74 Åldersanalys kundfordringar KR8 Utskrift av kundstatistik KR81 Försäljningsstatistik per kund och period KR82 Försäljningsstatistik per kund och varugrupp KR83 Kundblad med statistik KR84 Ranglista kunder KR85 Säljarstatistik per varugrupp och period KR9 Frågor/utskrift kunder och transaktioner

KR91 Frågor/utskrift kundregister KR911 Flera kunder på skärm KR912 Utskrift av kundregister

KR92 Kundupplysningar på skärm

Sid 4

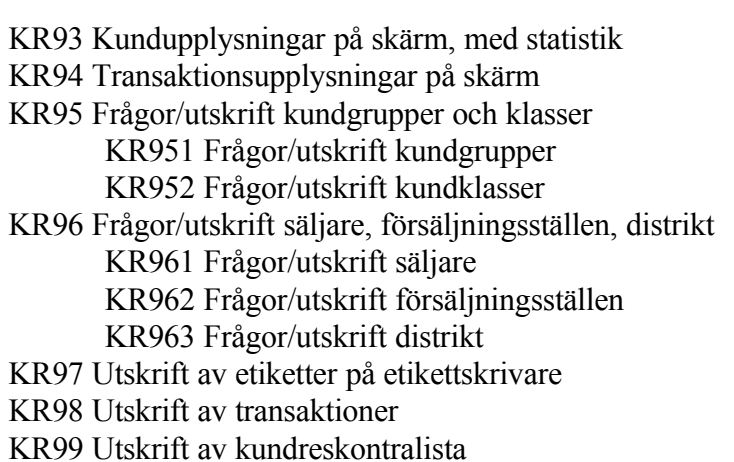

# **KR.C HANTERINGSTIPS**

Innehåll:

KR.C1 Kravrutin och debitering av dröjsmålsränta

KR.C2 Delbetalning av kundfaktura, förskott och a konto

KR.C3 Multisökning på kundnummer

- KR.C4 Hantering av tillfälliga kunder KR.C4.1 Registrera försäljning på särskilt kundnummer för diversekund KR.C4.2 Registrera försäljning på tillfällig kund med unikt kundnummer
- KR.C5 Kassarabatter och andra avdrag vid kundbetalningar
- KR.C6 Betalning i utländsk valuta
- KR.C7 Korrigering av felaktig kundfaktura
- KR.C8 Bokning av kundförluster
- KR.C9 Utländsk text på formulär
- KR.C10 Summering av betalningssumma i verifikationsregistret
- KR.C11 Kreditgräns, spärrar och varning för obetalda fakturor
- KR.C12 Hur man lägger upp flera kunder med likartade uppgifter
- KR.C13 Hur man lagrar tilläggsinformation på kund
- KR.C14 Årsbonus

KR.C14.1 Standardfunktion med årsbonus direkt på faktura KR.C14.2 Standardfunktion med årsbonus utbetald i efterhand KR.C14.3 Olika bonussatser för olika varugrupper

KR.C.15 Buntning av bokföringsverifikationer KR.C15.1 Buntning av fakturor KR.C15.2 Buntning av kundinbetalningar

# **KR.C1 Kravrutin och debitering av dröjsmålsränta**

Krav och debitering av dröjsmålsränta kan utföras enligt tre olika metoder:

- a) Automatisk kravrutin och dag-för-dag-beräknad dröjsmålsränta
- b) Månatliga kontoutdrag med ränta enligt fast räntesats på förfallet belopp vid månadsskiftet
- c) Manuellt framställda dröjsmålsräntefakturor

# **a) Automatisk kravrutin och dag-för-dag-beräknad dröjsmålsränta**

Denna metod är den vanligaste enligt svensk praxis. Den innebär att kunder med försenade betalningar ges en, två, eller tre påminnelser före eventuell inkassorutin och att dröjsmålsränta beräknas efter det att kunden har betalat, baserat på verklig försening i dagar.

Påminnelser görs regelbundet, en gång per vecka eller var tionde dag.

Gå tillväga enligt följande:

SY441 Fastställ eventuella respitdagar vid påminnelser.

- KR41 Lägg upp önskade kravtexter. Lämpliga texter finns inlagda vid leverans.
- KR11 Ska en viss kund aldrig erhålla krav nummer två eller tre, anges detta med kravkod 1 resp 2 (5 resp 6 för engelsk text). Detta ska alltid göras för diversekunder, se avsnitt KR.C3.
- KR43 Skriv ut kontoutdrag med påminnelser på i förväg fastställda regelbundna intervall.

Automatisk debitering av dröjsmålsränta görs med en rutin som framställer separata dröjsmålsräntefakturor. Gör följande:

SY441 Fastställ eventuella respitdagar vid ränteberäkning.

- KR1 Fastställ generell räntesats i KR12 eller räntesats per kund i KR11.
- KR11 Ska en viss kund aldrig erhålla dröjsmålsränta ange detta med ett N i fältet för dröjsmålsränta.
- KR51 Beräkning av dröjsmålsränta. Funktionen producerar en förteckning över räntebelopp för fakturor som betalats för sent efter den senaste räntefaktureringen.
- KR52 Undantag dröjsmålsräntedebitering. Ange eventuella fakturor som inte ska räntefaktureras.
- KR53 Automatisk dröjsmålsräntefakturering. Funktionen framställer automatiskt dröjsmålsräntefakturor till kunder som ska ha dessa. Ett minimibelopp per kund och per fakturapost kan sättas.

Vid automatisk rutin ska man i funktion SY441 välja om även räntefakturor ska vara föremål för dröjsmålsränta vid sen betalning.

# **b) Månatliga kontoutdrag med ränta enligt fast räntesats på förfallet belopp vid månadsskiftet**

Denna metod är lämplig för företag med fasta betalningsrutiner vid månadsskiften, exempelvis kontoföretag. Den kombineras ofta med betalningsvillkoret fri betalningsmånad, alltså förfallodagen är den sista i varje månad.

Metoden innebär att ränta debiteras vid varje månadsskifte med viss räntesats på förfallet belopp, oavsett förseningens längd.

Funktion KR71 eller KR72 används. Med KR71 produceras kontoutdrag för samtliga kunder, med KR72 skrivs saldolistor. Kontoutdragen kan användas enbart som påminnelser utan räntedebitering.

# **c) Manuellt framställda dröjsmålsräntefakturor**

Denna metod används om räntan ska beräknas på annat sätt än enligt standard och för diversekunder.

För diversekunder kan funktion KR51 användas för beräkning av dröjsmålsräntans storlek.

Fakturering sker med hjälp av funktion FA71, manuell räntefakturering.

# **KR.C2 Delbetalning av kundfaktura, förskott och a konto**

a) Delbetalning av viss faktura

b) Förskott på viss kundorder

c) Förskott eller handpenning vid kassaterminal

d) A kontobetalning som ej avser en viss bestämd order eller faktura

Jämför även avsnitt FA.C13, förskott som ska dras av på faktura.

# **a) Delbetalning av viss faktura**

I de fall då man redan vid faktureringen vet att en viss faktura ska betalas i ett antal delposter är det enklast att redan vid fakturatillfället dela upp fakturan i ett antal delposter.

Vet man inte detta vid faktureringstillfället går det bra att registrera delbetalningar på en faktura, varvid systemet bevakar återstående belopp.

Delbetalning registreras i funktion KR31 genom att inbetalt delbelopp registreras i beloppsfältet. Resterande belopp visas i restfältet.

# **b) Förskott på viss kundorder**

Erhålls förskott på en kundorder registreras ordernumret i funktion KR33.

Systemet debiterar beloppet på det likviditetskonto som angivits för betalning och krediterar systemkontot för erhållna förskott (systemkonto enligt SY62).

Beloppet registreras på ordern och detta belopp kommer automatiskt att dras av vid faktureringstillfället och samtidigt debitera systemkontot för kundfordringar.

# **c) Förskott eller handpenning vid kassaterminal**

I kassaterminalen KT1 eller KT2 kan kundorder registreras för senare leverans och betalning. På en sådan kundorder kan handpenning registreras. Systemet kallar detta för förskott.

Om förskott registreras i KT1 eller KT2, skriver systemet en kvittering på den orderbekräftelse som framställs. Förskottet lagrar detta på kundordern på samma sätt som om registreringen gjorts i funktion KR33. Vid betalning kommer förskottet automatiskt att dras av.

Det går bra att registrera förskottet kontant eller på olika kontokort. Förskottet kan även fördelas på olika betalningssätt.

Skulle förskottet ha blivit felaktigt angivet eller skulle ett ytterligare förskott betalas in, går det bra att i KT1, KT2 eller KR33 åter anropa samma ordernummer och registrera ytterligare ett förskott. Observera att denna registrering inte ersätter utan förändrar tidigare registrering. Om förskottet ska sänkas eller elimineras, anger man ett negativt belopp.

Kreditering av förskott kan endast göras i KR33.

# **d) A kontobetalning som ej avser en viss bestämd order eller faktura**

En a kontobetalning som ej kan hänföras till viss faktura eller order registreras i KR33.

Det a kontobelopp som anges bokförs automatiskt och krediteras kundfordringars konto.

När kundens mellanhavanden slutregleras som betalning i KR31 måste man ange J på frågan om flera betalningar ska registreras från samma kund. Det inbetalda beloppet för fakturan/fakturorna minskas då genom att man "betalar" a kontoinbetalningen.

Detta görs genom att ange a kontoinbetalningens verifikationsnummer i fakturanummerfältet, eller genom att bläddra fram den med F1, och därefter boka den på vanligt sätt.

# **KR.C3 Multisökning på kundnummer**

Vid registrering av kund i KR11 och ett antal andra positioner där kundnummer efterfrågas kan s k multisökning göras på kundnummer.

Multisökning är en sökning efter ett begrepp varvid flera alternativa söknycklar kan användas.

Multisökning anropas med F5. Systemet begär önskad söknyckel. Man kan välja mellan:

- 1 = Sökning på kundnummer
- $2 =$  Sökning på kundgrupp och kundnummer

3 = Sökning på kundens söknyckel (oftast lika med kundnamn)

Sedan man valt söknyckel väljer man från och med vilket nummer sökningen ska börja. Systemet läser då in de 200 närmaste posterna och bland dem kan man med olika funktionstangenter stega fram och tillbaka tills man funnit rätt post. Denna hämtas med F4.

# **KR.C4 Hantering av tillfälliga kunder**

Kontantkunder och tillfälliga kunder, för vilka man inte har behov av individuell statistik och eventuellt inte heller kravrutin, behöver inte registreras individuellt i kundregistret.

För dessa finns två möjliga hanteringssätt:

# **KR.C4.1 Registrera försäljning på särskilt kundnummer för diversekund**

Det är lämpligt att i KR11 registrera en så kallad diversekund. En diversekund karaktäriseras i systemet av att endast kundnummer och kundgrupp har fyllts i. Som kundnummer kan användas ett kort och enkelt nummer, exempelvis DIV eller, ännu bättre, bara Ö för övrig. Även om det är en diversekund kan det vara lämpligt att kunna skilja på olika grupper av diverskunder. I så fall rekommenderas att en diversekund läggs upp för varje kundgrupp med kundnummer Ö01 för kundgrupp 01, o s v. Ö har fördelen att det kommer i slutet av kundregistret till skillnad från om diversekunden numreras som DIV eller liknande.

När en diversekund anges vid registrering av order, faktura eller i kassaterminal kommer systemet automatiskt att efterfråga kundnamn och adress. Dessa uppgifter skrivs då in direkt på ordern/fakturan, men lagras inte i systemet.

En nackdel med denna metod är att det inte är möjligt att automatiskt skicka ut påminnelser och räntefakturor, eftersom det kan finnas flera kunder på samma kundnummer.

Denna metod lämpar sig därför bra vid kontant betalning eller då det är **mycket** sannolikt med rättidig betalning.

Vid registrering av betalningar för diversekunder anges lämpligen fakturanumret i fältet transaktionstext. Därigenom kan betalningen identifieras på utskrivna kontoutdrag för diversekunderna.

För diversekunder kan inte påminnelser och automatiska dröjsmålsräntefakturor produceras av systemet. En uppföljning av betalningarna kan dock göras manuellt från kontoutdrag framtagna under KR71 för diversekunderna.

Dröjsmålsräntebeloppen beräknas för varje faktura under KR51 och eventuell fakturering kan sedan utföras manuellt under FA71, fakturering av räntor.

# **KR.C4.2 Registrera försäljning på tillfällig kund med unikt kundnummer**

I de fall där man vill ha möjligheten till normal påminnelse- och dröjsmålsränterutin kunden registreras på normalt sätt i funktion KR11. Detta görs ju lätt genom direktuthopp från orderregistrering, fakturering eller kassaterminal.

Kunden ska emellertid kodas som tillfällig kund. Detta görs med koden XX i fältet "källa". Därutöver behöver endast kundnummer, kundgrupp, namn och adress registreras.

I detta fall hanteras kunden av systemet som en normal kund tills full betalning skett.

Vid valfria tillfällen, exempelvis vid månadsslut eller årsslut, kan bortrensning av alla tillfälliga kunder utan kvarvarande saldon genomföras. Detta görs med hjälp av funktion KR197. Denna funktion raderar då berörda tillfälliga kunder och flyttar över all statistik till permanenta diversekunder. För uppläggning av dessa, se KR.C4.1.

# **KR.C5 Kassarabatter och andra avdrag vid kundbetalningar**

Då kunderna vid betalning gjort avdrag, exempelvis för kassarabatter, faktureringsavgifter eller gjort andra avvikelser som ska godtas, gå tillväga enligt nedan.

Registrera kundbetalning som vanligt i funktion KR31.

Ska avdraget godtas, ange motsvarande belopp i rabattfältet. Systemet kommer då att föreslå att beloppet konteras på systemkontot för kassarabatter och fakturan registreras som slutbetald.

Ska avdraget inte godtas anges inget belopp i rabattfältet, medan det betalda beloppet anges i beloppsfältet. Systemet visar då restbeloppet i restfältet. Vid uppdatering registreras betalningen som en delbetalning och fakturan kvarstår som oreglerad.

# **KR.C6 Betalning i utländsk valuta**

Oavsett om fakturering skett i svensk eller utländsk valuta registreras kundfordran i bokföringen i svenska kronor.

Tillvägagångssättet är följande:

Betalningen registreras som vanligt i KR31. Välj betalningssätt, exempelvis bank om pengarna sätts in på bankkonto. Som belopp föreslår systemet fakturabeloppet omräknat till svenska kronor vid faktureringstillfället. Ändra beloppet genom överskrivning till det belopp som verkligen gått in på kontot.

Systemet kommer då att efterfråga ett ytterligare konto. Här anges lämpligen kontot för kursdifferenser. Beloppet salderas med ENTER i beloppsfältet.

# **KR.C7 Korrigering av felaktig kundfaktura**

Upptäcker man att en kundfaktura blivit felaktig bör man gå tillväga på följande sätt:

# **a) Om endast konteringen blivit felaktig**

Är fakturering och kundreskontra integrerade kan konteringen i bokföringen endast bli fel om faktureringen gjorts i fel modul inom FA eller om kontonumren varit fel angivna i systemparametrarna SY62.

Om så är fallet kan konteringen korrigeras genom korrigeringsbokning i bokföringen.

Tillämpas integration med bokföringen ska aldrig bokföring ske på kontot för kundfordringar. Påverkas kundfordringarna ska korrigering alltid göras enligt C nedan.

# **b) Om endast förfallodag blivit felaktig**

Korrigera förfallodagen i funktion KR22. I denna funktion kan även transaktionstexten ändras.

# **c) Om kund, belopp eller annat blivit felaktigt**

Ta bort den felaktiga fakturan genom att först lägga in en motfaktura (kreditfaktura om den felaktiga var en vanlig faktura eller tvärt om) under FA eller KR21 med i övrigt identiska uppgifter.

Gå sedan in i KR31 och registrera både faktura och motfaktura som betalda. Som betalningssätt ange förslagsvis kassa vid registreringarna.

Den felaktiga fakturan är nu eliminerad och en ny inläggning görs under FA1 eller KR21, denna gång med riktiga uppgifter.

# **KR.C8 Bokning av kundförluster**

Tillvägagångssätt vid reservation för icke definitiv kundförlust:

- Låt kundfordringen ligga kvar som obetald i kundreskontran och därmed även på motsvarande konto i bokföringen, normalt 1210.
- Gör en reservering i bokföringen varvid ett särskilt kreditkonto används för reserverade kundförluster, förslagsvis 1290. Motkontot är som vanligt kostnadskontot för kundförluster, normalt 7350.

Tillvägagångssätt när en kundförlust ska bokföras som definitiv:

- "Betala" fakturan i KR31. Ange KF, kundförlust, som betalningssätt. Systemet kommer att kreditera kontot för kundfordringar (normalt 1210) men föreslår ingen ytterligare kontering.
- Debitera ett momskonto, om så ska göras. Här finns olika uppfattningar. Om kontot för utgående moms (normalt 2410) väljs, kommer inte momsen i förhållande till omsättningen att stämma med gällande momssats.
- Debitera ett konto för kundförluster. Om reservering redan har gjorts enligt föregående välj kontot för reserverade kundförluster normalt 1290. Har reservering inte gjorts görs bokning direkt på kontot för kundförluster normalt 7350.

# **KR.C9 Utländsk text på formulär**

Engelsk text på kundformulär kan erhållas på två sätt:

- Genom att ange J på systemparametern "Formulär på engelska" i SY412 erhålls engelska formulär till kunder med landkod. Samtidigt betraktas faktureringen som export eftersom landkod innebär att moms ej debiteras.
- Genom att ange språkkod på kunden erhålls formulärutskrift på engelska. Språkkoden styr enbart formulärutskriften, varför moms debiteras så länge

ingen landkod angivits.

# **KR.C10 Summering av betalningssumma i verifikationsregistret**

Ett problem vid avstämning av check och postgiro är att varje kundbetalning skapar en verifikationsrad i huvudboken, medan ett flertal betalningar som gjorts samtidigt normalt bara återfinns med en totalsumma i bankens kontoutdrag.

För att underlätta avstämningen kan man då välja att betalningssumman ackumuleras i bokföringsverifikationens textfält. Summan nollställs vid utskrift av bokföringsjournal. Det innebär då att totalsumman för betalningen kan återfinnas i den sista betalningsverifikationens textfält.

Varje betalningssätt summeras för sig.

För att betalningssumman ska summeras i verifikationstextfältet ska systemparametern "summering av bet.summa i ver.text" i funktion SY441 ställas till J.

# **KR.C11 Kreditgräns, spärrar och varning för obetalda fakturor**

I Infoflex finns ett antal olika sätt att varna vid försenad betalning och att spärra kunder och orderregistrering, för anvisningar se avsnitt KO.C3.

# **KR.C12 Hur man lägger upp flera kunder med likartade uppgifter**

Vill man lägga upp en ny kund med den mesta informationen lik en annan kund gör så här:

- 1. Gå till KR11.
- 2. Ange kundnumret för den kund som ska kopieras.
- 3. Kopiera och spara informationen med F9. All information finns då fortfarande kvar på skärmen, förutom kundnumret.
- 4. Ange den nya kundens kundnummer.
- 5. Ändra de fält som ska ändras.
- 6. Uppdatera med F10.

# **KR.C13 Hur man lagrar tilläggsinformation på kund**

Då modul TX, textregister, finns installerad finns möjlighet att registrera ytterligare information på kunden än vad som ryms i informationsfältet i kundregistret.

Registrera önskad informationstext i funktion TX11. Textnumret ska vara lika med kundens kundnummer. Informationen kan därefter hämtas i funktion KR93, kundupplysningar på skärm, genom att man trycker funktionstangent F8.

# **KR.C14 Årsbonus**

Systemet hanterar årsbonus till kunder genom avräkning direkt på faktura eller genom beräkning i efterhand vid årets slut.

För att kunna använda standardfunktionen för årsbonus ska samma bonussats vara tillämplig för all försäljning till en viss kund. Se avsnitt KR.C14.1 och KR.C14.2 nedan.

Ska olika bonussatser användas för olika varugrupper på samma kund, se anvisningar nedan under avsnitt KR.C14.3.

I standardfunktionen för årsbonus är det möjligt att sätta en undre gräns från vilken bonus utgår, en s k bonusgräns. Denna anges som en procentsats av budgeterad försäljning till kunden. Därigenom kan en hög bonussats tillämpas på toppen till en genomsnittligt relativt låg kostnad. Systemet möjliggör också ett system med ökningsbonus.

Då standardfunktionen för årsbonus används, registreras i funktion KR11 en försäljningsbudget i kronor för varje bonusberättigad kund. I efterföljande fält anges bonusgräns i procent av försäljningsbudgeten samt bonussats i procent.

I funktion SY441 anges om bonus ska dras direkt på faktura, visas på faktura eller enbart beräknas i efterhand. Därtill anges om bonus ska beräknas på verksamhetsår eller kalenderår.

# **KR.C14.1 Standardfunktion med årsbonus direkt på faktura**

Har man valt att bonus ska dras direkt på faktura, görs detta på all fakturering, manuell eller automatisk, utom av dröjsmålsräntor. Funktionen gäller även för fakturor och kontantkvitton i kassaterminalen, KT. Försäljning genom snabbkassan, KA, blir dock inte bonusberättigad, eftersom denna registreras på ett samlingskundnummer.

Ska bonus dras direkt på faktura, måste ett artikelnummer för en bonusartikel registreras i SY441. Artikeln måste finnas upplagd i artikelregistret med den benämning som man önskar får utskriven på fakturorna.

Systemet kommer i detta fall att på varje faktura kontrollera om kunden är bonusberättigad. Är kunden bonusberättigad och omsättningen inräknat fakturabeloppet överstiger bonusgränsen, påförs en artikelrad med bonus.

Bonusbeloppet beräknas utgående från för kunden angiven bonussats och baseras på fakturabeloppet. Om bonusgränsen passeras i och med fakturan i fråga, beräknas bonusen endast på det belopp varmed bonusgränsen överskridits.

Vid manuellt framställd faktura eller kontantkvitto ges alltid möjlighet att ändra eller stryka påfört bonusbelopp.

Det är möjligt att med hjälp av normala konteringsregler få bonus särredovisad på särskilda försäljningskonton.

# **KR.C14.2 Standardfunktion med årsbonus utbetald i efterhand**

Ska bonus utbetalas i efterhand, ska detta anges genom att man i funktion SY441 på frågan om årsbonus väljer V, varvid ev bonus alltid visas som en extra textrad på faktura, eller E, varvid ev bonus ej visas på fakturan.

Bonusunderlag skrivs ut i funktion KR73. Bonusunderlaget är utformat så att det kan tillsändas kunderna.

Utbetalningarna till kunderna kan administreras som normala kreditfakturor med hjälp av funktion FA11, varvid moms påförs enligt normala regler.

# **KR.C14.3 Olika bonussatser för olika varugrupper**

Ska olika bonussatser gälla för olika varugrupper för samma kund, kan inte bonus påföras direkt på faktura.

Skulle enstaka försäljningar göras av exempelvis varor till specialpriser som inte ska vara bonusgrundande, kan man gå runt problemet genom att vid dessa tillfällen använda ett annat kundnummer som inte är bonusberättigat. Observera också möjligheten att i tillämpliga fall stryka eller ändra bonusen på fakturan.

Vill man konsekvent arbeta med ett system med olika bonussatser för olika varugrupper, kan ett bonusunderlag specialutformas med hjälp av modulen SQ, rapportgenerator.

Alternativt kan bonusen beräknas utgående från försäljningsstatistik fördelad på kund och varugrupp i funktion KR82, som dock endast finns ackumulerad för verksamhetsår, eller från en utselekterad lista i modulen FS, fakturastatistik, som kan selekteras på valfritt datumintervall.

#### **KR.C.15 Buntning av bokföringsverifikationer**

Systemet innehåller möjlighet till att bunta bokföringsverifikationer för registrerade fakturor och betalningar.

Varje registrerad faktura och kundinbetalning får alltid ett eget nummer i kundreskontran. Om bokföringsmodulen är integrerade med kundreskontran, vilket väljs i funktion SY461, parametern "Integration med bokföring", och buntning inte tillämpas, skapas en bokföringsverifikation för varje kundreskontratransaktion.

Att inte bunta ger en mycket konsekvent korskoppling mellan bokföring och kundreskontra och därigenom en stor överskådlighet. Å andra sidan belastar en stor transaktionsmängd bokföringens verifikationsregister. En allmän regel blir därför att vid stora transaktionsmängder är buntning att föredra.

Om buntning ska tillämpas eller ej anges i funktion SY441.

#### **KR.C15.1 Buntning av kundfakturor**

Korskopplingen med samma nummer i kundreskontra och bokföring ger stor genomsynlighet i systemet, när man exempelvis önskar analysera transaktioner på olika konton i bokföringen. Normalt rekommenderar vi därför att buntning endast tillämpas för fakturor om transaktionsmängderna är mycket stora.

Buntning av kundfakturor görs automatiskt av systemet när fakturorna skrivs ut, om så valts i SY444, separat verifikation för varje faktura J/N.

Om endast en verifikation per dag önskas, måste således all fakturering ske endast en gång per dag, och alla fakturorna skrivs ut samtidigt. När en faktura är uppdaterad går man direkt vidare med att registrera nästa faktura, utan att skriva ut den första. När alla fakturor är gjorda backar man ur faktureringen och först då skrivs fakturorna ut, och kontering i bokföringen kommer att göras på det första fakturanumret. I verifikationstexten kommer hela fakturaintervallet att skrivas in.

#### **KR.C15.2 Buntning av kundinbetalningar**

För betalningar finns det större anledning att använda buntning. Det är ju normalt att på kontoutdrag från bankgiro och postgiro alla betalningar som gjorts en viss dag visas som en summapost. Används inte buntning av bokföringsverifikation finns i bokföringens huvudbok i stället ett flertal poster, en för varje betalningstransaktion.

Om buntning inte används kan visserligen en viss hjälp erhållas vid avstämning genom att vid utskrift av huvudboken för bank- eller postgirokontot be att få en summering per dag, men buntningen ger en ännu större överskådlighet.

Enda kvarvarande nackdel med buntning av betalningar är att man måste göra en aktivitet ytterligare, och att bank- och postgirokontona inte är aktuella förrän denna bokföring gjorts.

Innan uppdatering av bokföring har gjorts finns möjlighet att återkalla en kundbetalning. All hantering av kundinbetalningarn och buntarna görs i menyn KR3.

Vid buntning av kundinbetalningar görs bokföring av dessa i funktion KR38. Efter uppdatering erhålls en uppdateringsbekräftelse, men journal rekommenderas fortfarande. Denna skrivs ut som vanligt i funktion KR6.

# **KR.C16 Autogirorutin över modem**

Om man har installerat modem och telebetalningsprogram för att skicka autogirouppdrag, samt sigilleringsfunktionen, kan man hantera autogirouppdrag via modem.

Det går så till att man i KR11 markerar kunderna med kod P för postgiro eller B för bankgiro, beroende på vilken betalningscentral som används. Båda kan användas parallellt om man har telebetalningsprogramvara för det.

I KR11 anges dessutom de uppgifter som centralerna behöver ha för att administrera betalningsuppdragen. Om man tidigare registrerat sin kund hos centralen men vill ändra uppgifter så skrivs de nya uppgifterna helt enkelt in på kunden. Vill man avsluta autogirouppdragen för kunden så tar man bort uppgifterna.

För att dessa grunduppgifter ska läggas upp, ändras eller tas bort hos respektive betalningscentral så kör man programmet KR3441 som tar fram alla nya, alla ändrade samt alla kunder som ska tas bort från registret i betalningscentralen. Dessa skickas iväg över modem. KR3441 måste alltså köras varje gång en ny kund läggs upp, uppgifter ändras eller ska tas bort.

KR3442 används sedan för att löpande skicka över betalningsuppdragen till centralerna. I KR3442 tas alla fakturor som ska betalas av kunder som man har autogirouppdrag för, fram och skickas till rätt central. När man godkänner att sändningen gått bra så bekräftar man det och fakturorna märks upp så att de inte skickas iväg flera gånger.

I KR321 hämtas regelbundet utförda betalningsuppdrag från centralerna och bokas

automatiskt av mot fakturorna i reskontran i funktion KR322. Betalningsposter som på något sätt inte stämmer överens med öppna fakturor kan skrivas ut på observationslista, för senare manuell avstämning.

Se vidare under respektive programpunkt i handledningen.

# **KR.D IGÅNGSÄTTNING**

- 1. Lägg upp normalvillkor i funktion KR12.
- 2. Registrera kundgrupper i funktion KR131. Skriv ut kundgrupper i funktion KR95.
- 3. Registrera kunder i funktion KR11. Detta kan också göras efter hand i samband med registrering av fakturor. Skriv ut kundregistret för kontroll, om så önskas, i funktion KR96.
- 4. Lämpligt är även att lägga upp säljarkoder, även om inte begreppet säljare tillämpas i kundreskontran. Säljarkoderna kan knytas till ett flertal funktioner i INFOFLEX-programmet, vilket gör att de bör läggas upp, och koderna bör vara desamma som varje användares registrerade initialer i SY3. Säljarkoderna används till bl a följande:
- användarens namn skrivs automatiskt ut på alla formulär, d v s order, fakturor, betalningspåminnelser etc.
- säljarkoderna kan knytas till försäljningsställen, vilka i sin tur kan knytas till olika kontering
- säljarkoderna är desamma som expeditnummer i snabbkassan

# **KR.E NUMMERSÄTTNING**

# **KR.E1 Kundnummer**

Använder man kundnamnet som kundnummer eller söknyckel bör man bortse från eventuella prefix (t ex AB före namnet) och förnamn. Om flera kunder har samma begynnelsebokstäver kan de åtskiljas genom tillägg av exempelvis bindestreck plus två tecken för ort eller liknande.

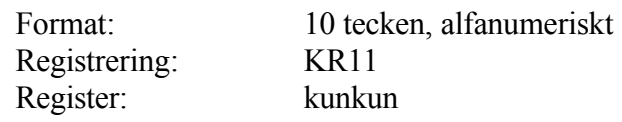

# **KR.E2 Söknyckel**

I kundregistret finns två söknycklar som i de flesta registreringsbilder kan användas som alternativ till kundnummer.

I vardera söknyckeln kan man automatiskt låta systemet lägga in kundnamn, postadress, telefon, bankgiro eller postgiro enligt val i SY441, alltid packat utan mellanslag och streck!

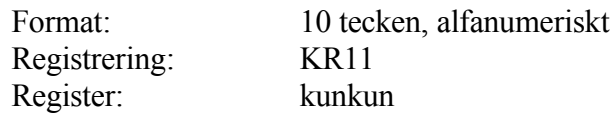

# **KR.E3 Kundgrupper**

Kundgrupp anges för varje enskild kund och används för utselektering av listor och statistik. Den används också för uppläggning av rabattmatriser.

Finns det i koncernen flera koncernbolag på vilka fakturering sker, kan dessa läggas på en särskild kundgrupp för att ur kundstatistiken, funktion KR8, kunna erhålla total koncernfakturering.

Önskas ingen fördelning på kundgrupper, tilldelas alla kunder samma kundgrupp, förslagsvis 01.

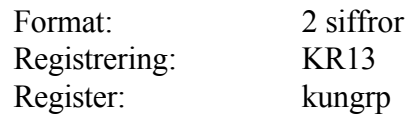

#### **KR.E4 Kundklass**

Kundklass ger möjlighet till en ytterligare dimension vid sidan av kundgrupp vid gruppering av kunder.

Kundklass kan användas för olika selekteringar.

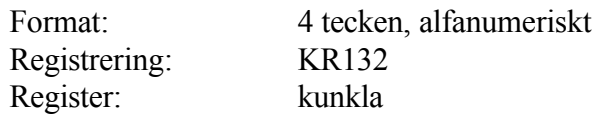

#### **KR.E5 Säljare**

Säljare kan knytas till en viss kund och/eller registreras vid order- och fakturaregistrering. Säljare kan också knytas till försäljningsställe som i sin tur kan knytas till distrikt.

Lämpligt nummersystem är personernas initialer. Oavsett vilket system som väljs, ska samma nummer finnas både som säljare och som användarens initialer i SY3.

Säljare används vid bearbetning av säljstatistik och beräkning av säljarprovision i provisionsmodulen.

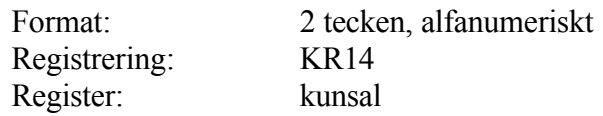

# **KR.E6 Försäljningsställen**

Försäljningsställe kan knytas till distrikt.

Försäljningsställen kan användas för utselektering av statistik.

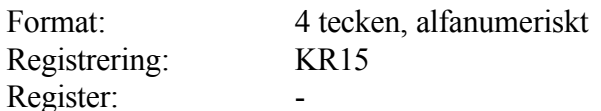

**KR.E7 Distrikt**

Distrikt kan användas för utselektering av statistik.

Format: 2 tecken Registrering: KR16 Register: kundis

# **KR1 UNDERHÅLL AV KUNDER OCH GRUNDUPPGIFTER**

Funktionen består av följande underfunktioner:

- 1. Underhåll av kunder
- 2. Underhåll av normalvillkor
- 3. Underhåll av kundgrupper och klasser
- 4. Underhåll av säljare
- 5. Underhåll av försäljningsställen
- 6. Underhåll av distrikt
- 7. Periodavslutning
- 8. Årsslutsrutin
- 9. Registerhantering

# **KR11 Underhåll av kunder**

I funktionen görs registrering, ändring och borttag av kunder.

Innan registrering av första kunden görs ska normalvillkor ha lagts upp i funktion KR12 och kundgrupper ha lagts upp i funktion KR13. De enda fält som är obligatoriska att fylla i innan uppdatering kan göras är kundnummer och kundgrupp.

# **Funktionstangenter**

Följande snabbfunktioner kan användas i alla fält i funktionen:

- F1 uppdaterar och bläddrar framåt till nästa kund.
- F4 tar bort kunden ur registret. Borttag kan ej göras av kund som finns på aktivitetsunderlag eller har utskickskod i marknadsbearbetningsmodulen, MR. Finns kunden i annat register i MR tas den bort även där.
- F5 söker efter kundnummer i det befintliga registret.
- F9 hoppar till textregistret för att lägga upp kompletterande kundtext. Funktionstangenten fungerar fr o m fältet kundgrupp.
- F10 uppdaterar kunden med de data som vid tillfället syns i bilden.

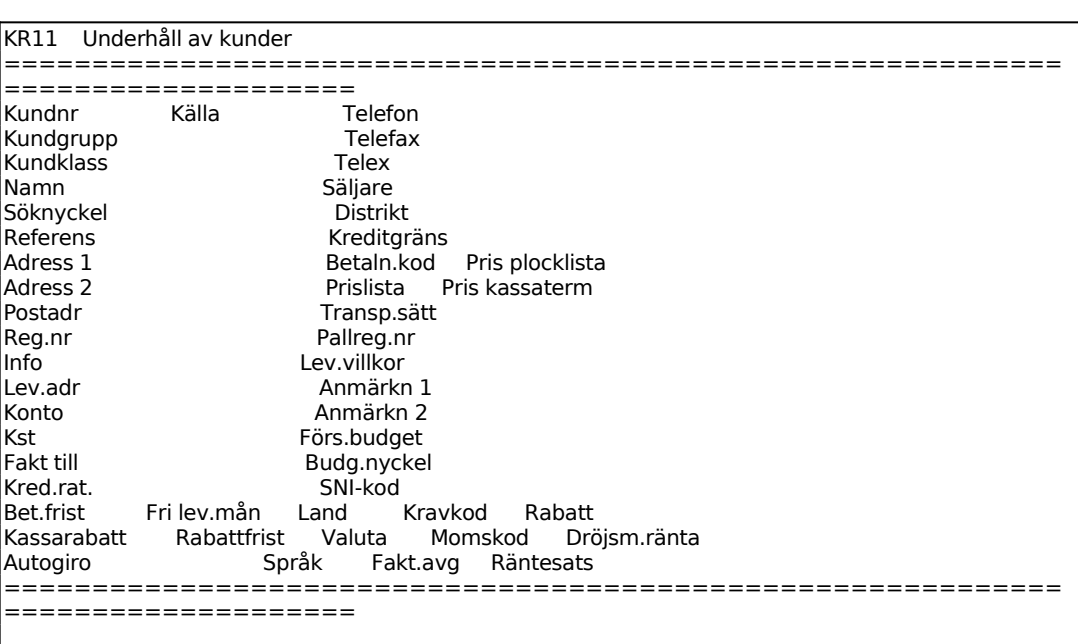

Ange Kundnummer.

Om kundnumret eller söknyckeln ej finns i registret svarar systemet UPPLÄGGNING och lägger in normalvillkoren i de nedersta fälten. Finns däremot kundnumret eller söknyckeln redan i registret svarar systemet ÄNDRING och visar samtidigt befintliga data för kunden. Observera att det alltså inte går att registrera ett kundnummer för en kund om detta kundnummer finns som söknyckel hos en annan kund. Om man vill genomföra uppläggningen/ändringen bekräftar man med ytterligare ett tryck på ENTER annars lägger man in ett annat kundnummer.

Systemet söker efter angivet kundnummer även i marknadsregistret, MR11. Finns kunden redan registrerad där, hämtas uppgifterna därifrån och lagras istället i kundregistret.

F10 eller pil upp avslutar. Med F7 hämtas kundnummer för automatisk numrering från nummerserie i SY52. F8 ger sökning i marknadsregistret. F9 kopierar samtliga uppgifter utom kundnummer, saldon o dyl, för uppläggning av ny kund med likartade uppgifter.

I fältet Källa anges kod eller initialer för adresskälla eller den som tipsat om kunden eller om kunden ska vara tillfällig. F5 ger uthopp till sökning av koder i marknadsregistret. Fältet har endast betydelse om marknadsregistret finns installerat eller om "tillfälliga kunder" behöver registreras. För tillfälliga kunder finns två alternativ:

Källa XX Kunden kommer helt att raderas ur registren vid körning av funktion

#### KR197

Källa XM Kunden kommer att raderas ur kundregistret men finnas kvar marknadsregistret för eventuell senare bearbetning.

Ange kundgrupp och systemet svarar med benämning om kundgrupp finns upplagd i KR131. F5 ger sökning i kundgruppsregistret. Fältet är obligatoriskt att fylla i. Mer om kundgrupper finns att läsa i avsnitt KR.E.

Ange eventuell kundklass. Systemet svarar med benämning om kundklassen finns upplagd i KR132. Fältet ger en ytterligare indelning av kunderna utöver kundgrupp. Fältet är valfritt.

Ange kundens fullständiga firmanamn. De första tecknen väljs vanligen som söknyckel, vilket gör att det är lämpligt att inte börja med AB, Svenska, Sveriges... etc.

Söknyckeln kan användas i stället för kundnumret vid vissa sökningar och utskrifter som då kan ske i exempelvis bokstavsordning. Systemet kan automatiskt föreslå t ex de 10 första tecknen i kundens namn. Detta styrs av vad som angivits i SY441. Börjar namnet med ett prefix, exempelvis AB eller ett förnamn, kan det vara lämpligt att skriva om söknyckeln så att huvudnamnet kommer först.

Övriga möjligheter till automatisk söknyckel är postadress, telefon, bankgiro och postgiro.

Referensfältet är avsett för referens hos kunden. Vid uppläggning av kundorder i funktion KO1 kan man välja att även referensen ska skrivas ut direkt under kundnamnet i stället för i det särskilda fältet ER REF. Detta möjliggör att referensfältet kan användas som en extra rad i adressfältet, om så erfordras vid långa adresser. Ange då ett A i rutan efter referensraden. Om detta är något som kommer att gälla alla kunder sätts lämpligen systemparametrarna till detta i SY412, Referens i adressfält.

Finns flera kontaktpersoner på samma företag, rekommenderas att programmen kompletteras med INFOFLEX marknadsregister, där ett separat kontaktpersonregister med enskilda telefonnummer kan läggas upp. Kontaktpersonregistret är åtkomligt även från KR93, kundupplysningar på skärm.

I Adressfält 1 anges i första hand boxadress om sådan finns, i andra hand gatuadress. Om modulen kommunikation WordPerfect finns installerad är det lämpligt att särskilt tänka igenom hur adresserna skall registreras i fälten Adress 1 och Adress 2.

Ange i Adressfält 2 gatuadress, om den inte lagts in i adressfält 1.

Ange postnummer och postadress. Land ska inte registreras. Det skrivs ut auto-

INFOFLEX - för bättre styrning

Ange, i Registreringsnummerfältet, kundens organisationsnummer om det är en svensk kund. I nästa fält finns möjlighet att ange kundens VAT-nummer. Detta nummer är en förutsättning för att momsen ska behandlas rätt vid försäljning till EUkunder. Finns det ett VAT-nummer registrerat, samt att landkoden stämmer enligt SIS-standard, samt att landet verkligen ingår i EU, kommer fakturorna att bli momsfria. På fakturan skrivs VAT-numret ut för information.

I fältet Information kan valfri information läggas in, TAB ger hjälp. Finns information inlagd i detta fält visas den vid registrering av kundorder och fakturor i ett reverserat fält, åtföljt av ett uppmärksamhetspip.

En nolla i sista positionen medger möjlighet till nollfakturor. Vid frakthandlingar registreras bestämmelseort och station omfattande 26 tecken. Vid tidsredovisning anges kundens ordernummer i fältets 6 eller 9 första positioner, beroende på val i SY412. Vid fördelningsrutin (specialprogram) läggs fördelningstalet in i fältets fyra sista positioner.

Leveransadressfältet lämnas blankt om leveransadressen är densamma som adress 1 eller 2. Ska leverans ske till annan adress skrivs ett J, varpå fem nya rader blir tillgängliga där leveransadressen kan anges.

Ska frakthandlingar skrivas ut i FR-modulen måste leveransadress registreras. På rad 2 i leveransadressen anges kundens namn, på rad 3 anges godsadressnummer och på rad 4 och 5 anges adress resp postadress.

Ange det konto som systemet ska föreslå vid fakturering om systemparametrarna i SY444 är satta så att försäljningen konteras olika beroende på kund/kundgrupp. Om inte detta förhållande gäller behöver inte fältet fyllas i. Försäljningen kommer då att bokas i enlighet med systemkontona i SY6 eller per varugrupp om parametrarna i SY444 är satta så. F5 ger sökning. Systemet testar att angivet konto finns registrerat och svarar med benämning. Kontot för utgående moms ska inte anges. Detta föreslås automatiskt när momskoden är J.

Ange eventuellt kostnadsställe som ska föreslås. Fältet används vid fakturering på samma sätt som föregående fält. F5 ger sökning. Systemet testar att angivet kostnadsställe finns och svarar med benämning.

Ska kundens fakturor betalas av någon annan än kunden, exempelvis p g a att kunden använder factoring, anges kundnumret för den som fakturan ska skickas till. Denna måste dessförinnan vara upplagd i kundregistret.

Om kundnummer anges kontrollerar systemet att kunden är upplagd i kundregistret.

Resebyråer med förordersystemet EUROTRAC, registrerar ofta kunderna i detta system. I INFOFLEX-systemet kommer varje kundnummer att fyllas i både som kundnummer och i detta fält. Detta är dock helt normalt.

För fältet Valfritt 1 finns möjlighet att definiera upp ett valfritt fält om så önskas. Fältrubrik sätts i SY441. Det valfria fältet kan inte användas för att söka på, om inte rapportgenerator tillämpas. Fältet skrivs ut på den kompletta kundlistan.

På vissa listor är utrymmet begränsat varför det bästa är att ange telefonnumret i en följd, utan extra mellanslag, ex 08-7926460. Var noga med att vara konsekvent vid registrering av telefonnummer, då detta kan väljas som en av söknycklarna, och alltså vara ett sökbegrepp.

Om inte telex finns kan Telexfältet förslagsvis utnyttjas till biltelefonnummer eller om ytterligare andra telefonnummer finns.

Ange säljarens kod, systemet svarar med namn. F5 ger sökning och F6 uthopp till underhåll av säljarkoder. Säljarkoder registreras i funktion KR14. Säljarkoden kan vara till nytta vid sökning i statistik och vid order-/fakturaregistrering kommer kundens säljarkod att föreslås i fältet Vår ref.

Ange kod för kunddistrikt, systemet svarar med benämning. F5 ger sökning och F6 uthopp till underhåll av distrikt. Distrikt registreras i funktion KR16.

Högsta kreditbelopp för kunden anges. Noll går inte att ange så för en kund som inte alls får handla på kredit sätts lämpligen kreditgränsen till 1 krona. Alternativt så kan kunden spärras i kommande fält Betalningskod.

För Betalningskod väljer man mellan:

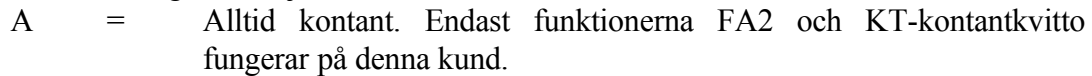

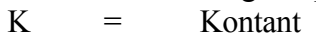

- F = Separat faktura
- S = Samlingsfaktura
- $D =$  Direktfaktura
- X = Spärrad kund

Ange vilken betalningskod som ska anges som förval på kunden. Betalningskoderna K, F, S och D har endast betydelse om kassaterminal finns installerad.

Ange vilket pris som ska skrivas ut på plocklistor. Detta val är överordnat det val som görs generellt i LA51, vid utskrift av plocklista. Välj mellan:

 $A = A-pris$  skrivs ut

 $C = Ca-pris$  skrivs ut

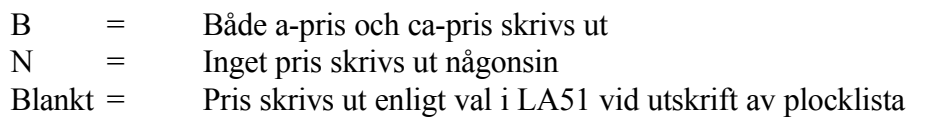

*Prislista(har två fält)*

I första fältet anges 0 om ingen prislista ska gälla för kunden, 1 - 5 anger vilket av försäljningspris 1 - 5 som gäller för kunden, 6 innebär inköpspris och 7 kostpris.

I andra fältet kan anges en extra prisrad vid försäljning i kassaterminal. Den siffra som anges syftar dels på vilket av priserna 1 - 7 som ska användas och dels på vilken eventuell extra prisrad som ska hämtas ur order/fakturatexter i FA81, typ EX. Extra prisrad i kassaterminal väljs i SY446.

Ange om en extra prisrad önskas på fakturor/kvitton/följesedlar från kassaterminal och i så fall vilket pris som ska skrivas ut på den raden.

Ange kod för transportsätt. Systemet svarar med benämning. Kod läggs upp i funktion SY4142

Ange frakttabell för kunden, om frakt ska debiteras automatiskt på faktura. Fältet visas endast om flera frakttabeller finns enligt SY444. Frakttabell ska finnas upplagd i FR22.

Ange kundens pallregistreringsnummer. Numret kommer att hämtas automatiskt vid registrering av frakthandlingar.

Ange kod för leveransvillkor. Systemet svarar med benämning. Koder läggs upp i funktion SY4142.

Ange kod för anmärkning 1. Systemet svarar med benämning. Kod läggs upp i funktion SY4142. Anmärkning 1 skrivs ut på raden under godsmärkning på standardformulären.

Ange kod för anmärkning 2. Systemet svarar med benämning. Koder läggs upp i funktion SY4142. För fördelningskunder används kod FK, denna kod finns inlagd i systemet. Anmärkning 2 skrivs ut på raden under anmärkning 1 på standardformulären.

Ange budgeterad försäljning för kunden. Försäljningsbudget måste anges om bonus ska beräknas av systemet.

Fältet Bonusgräns nås endast då bonus används enligt systemparameter i SY441. Ange den nedre gränsen som krävs för att kunden ska få bonus. Gränsen anges i procent av försäljningsbudgeten.

Fältet Bonussats nås endast då bonus används enligt systemparameter i SY441. Ange procentuell bonussats, vilken ska utgå på all omsättning som överstiger bonusgränsen.

Ange budgetnyckel. Budgetnycklar registreras i BO17. För närmare förklaring av begreppet budgetnyckel hänvisas till BO.C.

I fältet Valfritt 2 finns möjlighet att definiera upp ett valfritt fält om så önskas. Fältrubrik sätts i SY441. Det valfria fältet kan inte användas för att söka på, om inte rapportgenerator tillämpas. Fältet skrivs ut på den kompletta kundlistan.

Ange normal betalningsfrist i dagar. För postförskott anges 99.

Ges kunden normalt kassarabatt, ange denna i procent. Vid fakturering medför detta att kassarabattfälten automatiskt dras av.

Ange hur lång betalningsfrist i dagar som accepteras för att kassarabatt 1 ska gälla.

För Autogiro/nr väljer man mellan:

 $P =$  Kunden har autogiro via postgiro

 $B =$  Kunden har autogiro via bankgiro

 $Blank =$  Kunden har ej autogiro

Ange eventuellt autogiro. Vid P eller B anges kundens post- resp bankgironummer. Endast en typ av autogiro kan hanteras samtidigt i systemet beroende på att endast ett fält för systemkonto autogiro finns i SY6.

Ange land, om annat än Sverige. Då landkod anges skrivs motsvarande land ut i adressfältet på sista raden och formulär kan automatiskt skrivas ut på engelska. Landkoden ska vara upplagd i landregistret i funktion SY4142. Då landkod anges sätts momskoden automatiskt till N, ingen moms. Vi rekommenderar att landkoderna sätts enligt SIS-standard. I systemet är hårdkodat alla länder som ingår i EU. Detta för att momsberäkning, och behandling av försäljning till EU-länder ska hanteras rätt i systemet.

Anges valuta i fältet kommer denna valuta att föreslås vid registrering av kundfakturor. Valutan ska vara upplagd i valutaregistret, funktion VA1. SEK, svenska kronor, ska inte anges.

Ange språkkod, istället för landkod, om formulär till kunden ska skrivas ut på engelska utan att momskoden sätts till N.

I fältet Kravkod anges med en siffra, 0 - 3, hur många krav som ska skickas till

kunden innan inkasso.

Ange om kunden normalt debiteras moms. Vid J kommer systemkontot för utgående moms, upplagt i funktion SY62, att föreslås som första debiteringskonto vid kontering, i funktion KR2.

Ange i Fakteringsavgiftsfältet J om faktureringsavgift alltid ska debiteras. Som alternativ kan F, väljas för fakturaavgift endast på normala fakturor, eller R för fakturaavgift endast på räntefakturor. Önskas aldrig faktureringsavgift på kunden anges N.

Ange kundens rabatt i procent om kunden normalt är berättigad till en generell rabatt.

För Dröjsmålsränta väljer man mellan:

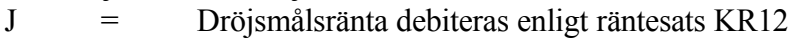

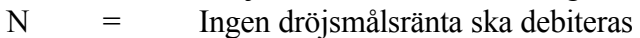

S = Dröjsmålsränta debiteras med för kunden särskild räntesats

Ange årsräntesats för dröjsmålsräntan.

#### **KR12 Underhåll av normalvillkor**

I funktionen registreras de uppgifter rörande betalningsvillkor, land, valuta, språk, dröjsmålsränta och moms som är vanligast förekommande. Dessa uppgifter läggs automatiskt in på varje ny kund som registreras, såvida man inte anger annat.

Fälten förklaras mer ingående i funktion KR11. Läs detta avsnitt för ytterligare anvisning.

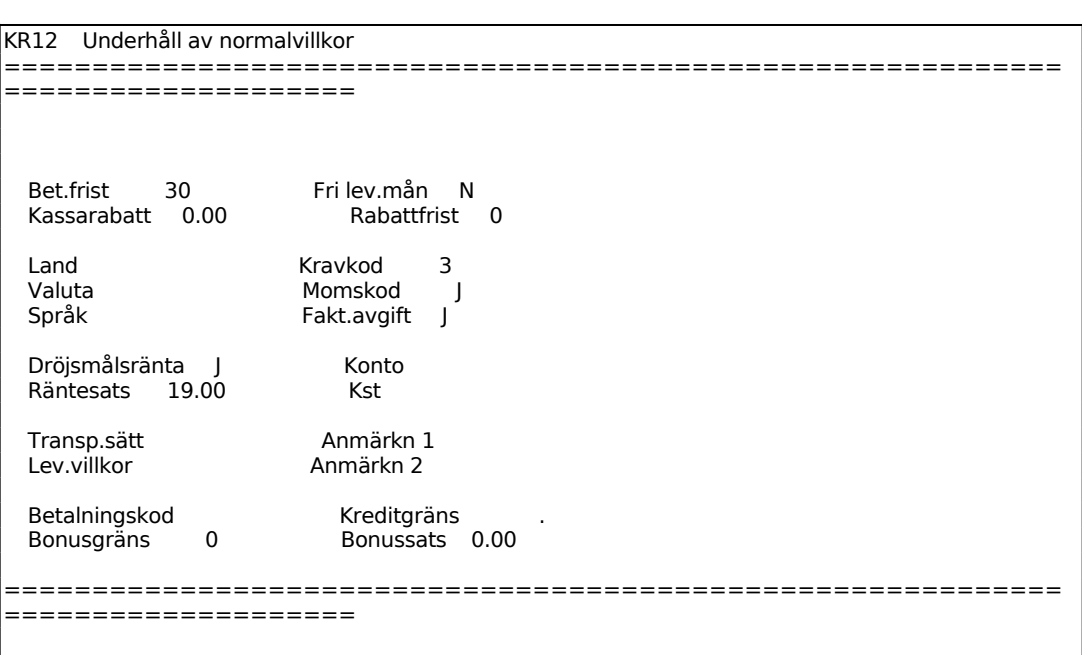

Anges landkod på en kund skrivs motsvarande land ut i adressfältet på första raden. Landkoden ska vara upplagd i landregistret i funktion SY4142.

Anges valuta på en kund kommer denna valuta att föreslås vid fakturering. Valutan ska vara upplagd i valutaregistret i funktion VA1.

Ange antal krav som ska skickas ut innan inkasso.

Ange om kunderna normalt debiteras moms. För kunder med momskod J kommer systemkontot för utgående moms, upplagt i funktion SY61, att föreslås som första debiteringskonto vid kontering i funktion KR21.

Ange årsräntesats för dröjsmålsräntan. Om räntesatsen ändras kommer systemet att fråga om den nya räntesatsen ska läggas ut på alla gamla befintliga kunder.

Ange vilket konto försäljningen normalt bokförs på, systemet svarar med benämning.

Används kostnadsställe anges detta, systemet svarar med benämning.

Ange kod för transportsätt. Systemet svarar med benämning. Kod läggs upp i funktion SY4142.

Ange kod för leveransvillkor. Systemet svarar med benämning. Kod läggs upp i funktion SY4142

Ange kod för anmärkning 1. Systemet svarar med benämning. Kod läggs upp i

funktion SY4142.

Ange kod för anmärkning 2. Systemet svarar med benämning. Kod läggs upp i funktion SY4142

Ange frakttabell om debitering av frakt ska göras automatiskt på faktura. Fältet har endast betydelse om FR-modulen finns och om SY444 är besvarad med J på automatisk fraktdebitering.

För Betalningskod väljer man mellan:

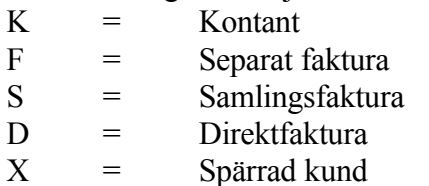

Ange vilken betalningskod som ska anges som förval på kunden.

Ange normal kreditgräns.

Fältet visas endast då bonus används enligt systemparameter i SY441. Ange nedre gräns för bonus i procent av försäljningsbudgeten.

Fältet visas endast då bonus används enligt systemparameter i SY441. Ange procentuell bonussats, vilken ska utgå på all omsättning som överstiger bonusgränsen.

# **KR13 Underhåll av kundgrupper och kundklasser**

Funktionen är uppdelad i följande underfunktioner:

1. Underhåll av kundgrupper

2. Underhåll av kundklasser

# **KR131 Underhåll av kundgrupper**

I funktionen registreras benämningar för kundgrupper.

Det är inte nödvändigt att registrera benämningar. Alla kundgrupper från 01 till 99 kan användas ändå.

```
KR13 Underhåll av kundgrupper 
===============
====================
```
Sid 35

 Kundgrupp 10 Benämning XXXXXXX XXXXXXXXXXXXX Konto 3010 XXXX XXXXXXXXXXXXXXXX<br>Kst 0000

**Kst** 

Ange kundgrupp. F1 ger nästa, F4 borttag, F5 sökning och F10 uppdaterar. Finns angiven kundgrupp registrerad svarar systemet med ÄNDRING i annat fall UPPLÄGGNING.

Ange vilket konto försäljningen normalt bokförs på. Systemet svarar med benämning. Fältet behöver ej fyllas i om systemkontona för försäljning kommer att användas.

Används kostnadsställe anges detta. Systemet svarar med benämning. Används endast om konto i fältet ovan behöver användas.

#### **KR132 Underhåll av kundklasser**

I funktionen registreras benämningar för kundklasser.

Det är inte nödvändigt att registrera benämningar, men det underlättar för det interna arbetet.

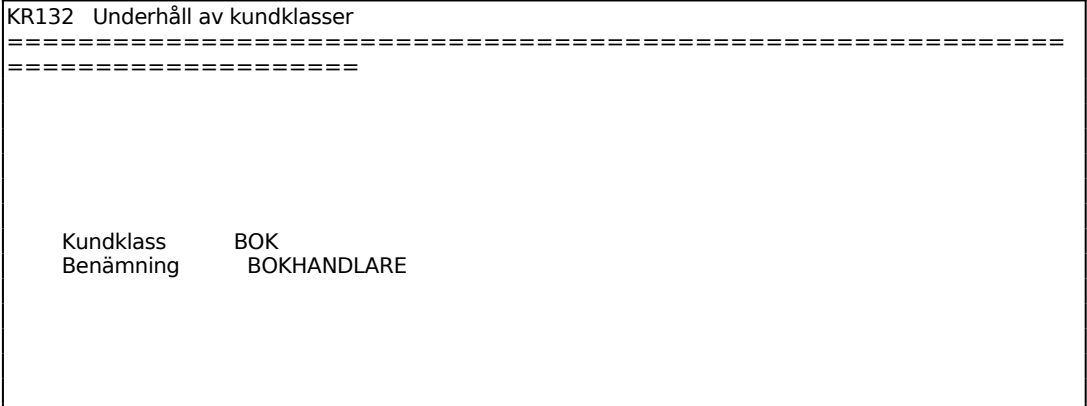

Ange kundklass. F1 ger nästa, F4 borttag, F5 sökning och F10 uppdaterar. Finns angiven kundklass registrerad svarar systemet med ÄNDRING i annat fall UPPLÄGGNING.

Ange lämplig benämning på kundklassen.

#### **KR14 Underhåll av säljare**

I funktionen registreras säljare och tillhörande försäljningsställe. Försäljningsställen registreras i funktion KR15.

Om säljaren tillhör ett försäljningsställe som i sin tur hör till ett visst kostnadsställe, bokförs all fakturering på detta.

Ovanstående gäller ej om systemparametrarna är satta på bokning av försäljning från varugrupp eller kundgrupp.

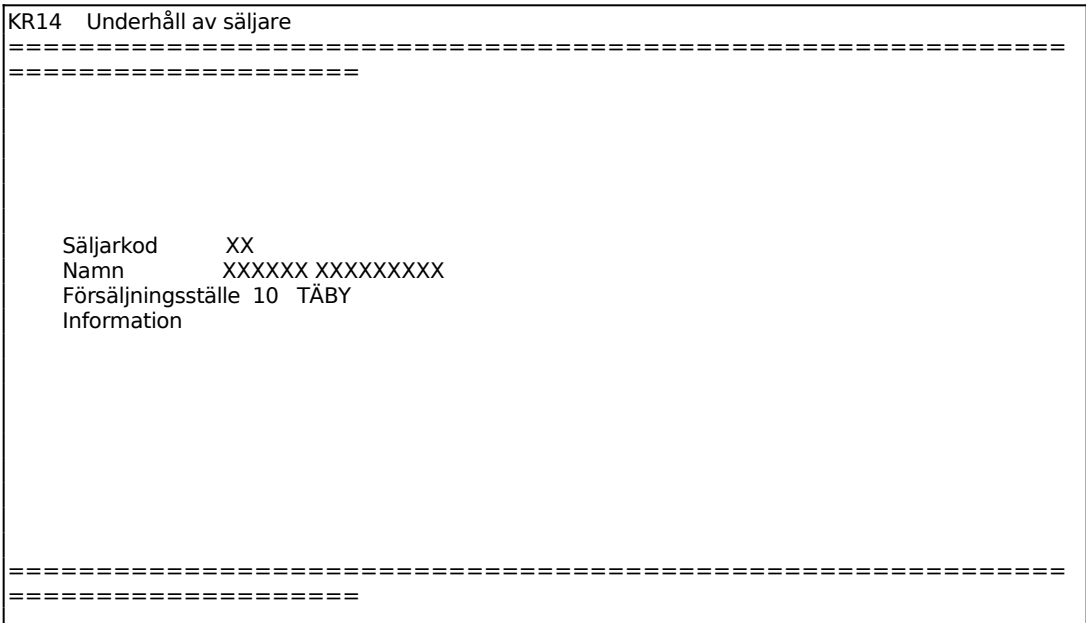

Ange säljarkod. F1 ger nästa, F2 föregående och F5 sökning. Finns angiven säljarkod registrerad svarar systemet med ÄNDRING i annat fall UPPLÄGGNING. F4 raderar och F10 uppdaterar. Säljarkoden bör stämma med användarens initialer angivna i SY3.

Ange säljarens namn.
Ange säljarens försäljningsställe, systemet svarar med benämning. F5 ger sökning och F6 uthopp till underhåll av försäljningsställen.

Ange valfri informationstext.

#### **KR15 Underhåll av försäljningsställen**

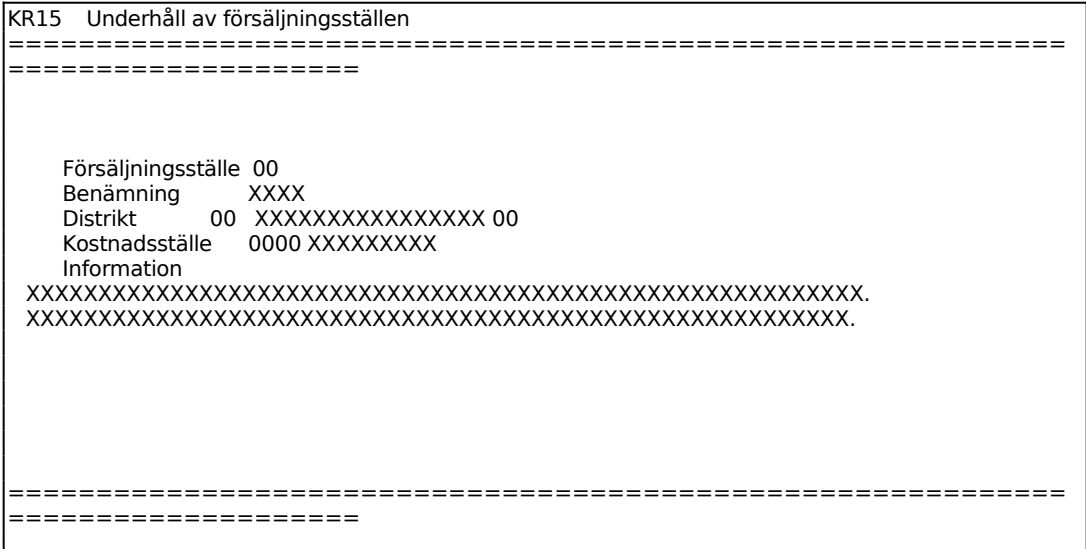

Ange försäljningsställe. F1 ger nästa, F2 föregående och F5 sökning. Finns angivet försäljningsställe registrerat svarar systemet med ÄNDRING i annat fall UPPLÄGG-NING. F4 raderar och F10 uppdaterar. Försäljningsställe testas i LA27, KT, KO, FA samt LR21 om kostnadsställe är angivet. Visas i dagskassan, journal.

Ange försäljningsställets benämning.

Ange försäljningsställets distrikt. Systemet svarar med benämning. Distrikt registreras i funktion KR16.

Ange försäljningsställets kostnadsställe. Om en

Ange valfri information.

# **KR16 Underhåll av distrikt**

```
KR16 Underhåll av distrikt 
        ============================================================
====================
```
Distriktnummer 00<br>Benämning XXX Benämning XXXXXXXXXXXXXXXX 00 Information

Ange distriktnummer. F1 ger nästa, F2 föregående och F5 sökning. Finns angivet distrikt registrerat svarar systemet med ÄNDRING, i annat fall UPPLÄGGNING. F4 raderar och F10 uppdaterar.

Ange distriktets benämning.

Ange valfri information.

## **KR17 Periodavslutning**

Rutinen flyttar statistikuppgifter avseende försäljning under den gångna perioden över till ackumulerad försäljning. Detta görs i registret för försäljning per kund och varugrupp (kunsta). Samtidigt nollställs uppgifterna för den gångna perioden.

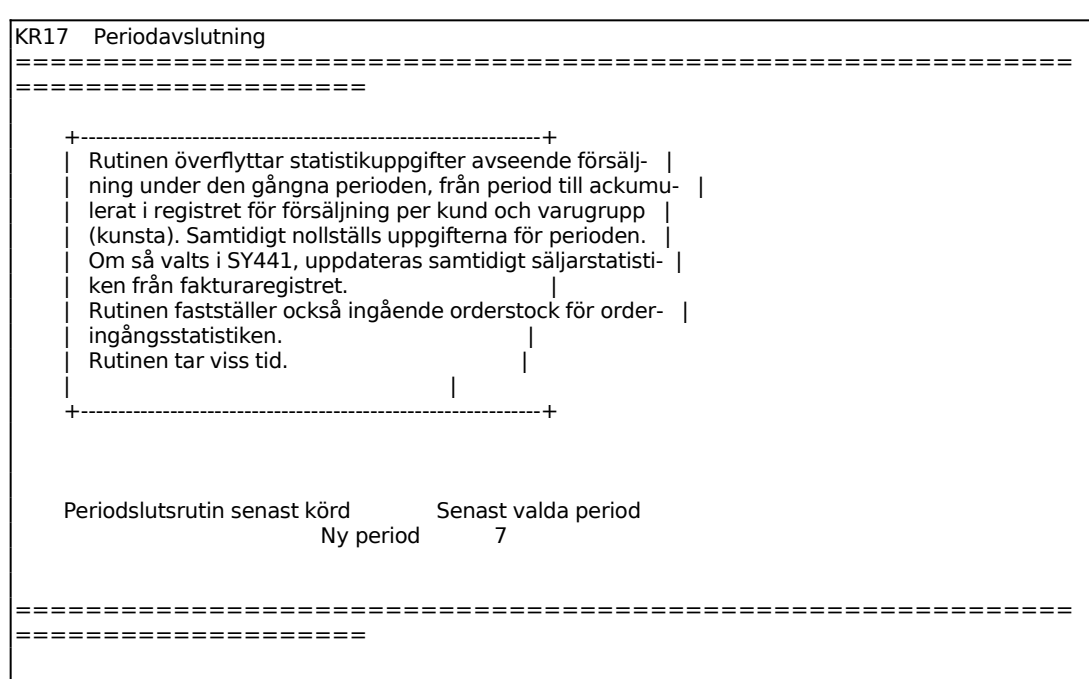

Ange vilket nummer den nya perioden ska ha.

## **KR18 Årsslutsrutin**

## **Funktionen består av följande underfunktioner.**

- 1. Borttagning av betalda transaktioner
- 2. Övergång till nytt år

## **KR181 Borttagning av betalda transaktioner**

I funktionen kan betalda fakturor tas bort, varvid samtidigt alla betalningstransaktioner som hör till dessa raderas.

Saldon på kunder och statistik påverkas inte. Alla obetalda poster lämnas kvar.

Efter borttag blir sökningar i registret för kundtransaktioner snabbare. Detta påverkar funktionerna KR41, utskrift av förfallna fakturor; KR6, utskrift av bokföringsjournal; KR7, frågor/utskrift kontoutdrag och saldolista; KR8, utskrift av kundstatistik och KR9, frågor och utskrifter.

Borttag kan göras selektivt på datum.

KR181 Borttagning av betalda transaktioner ============================================================ ==================== +-------------------------------------------------------------+ Denna rutin tar bort betalda fakturor samt alla tillhö- | | rande betalningar. | | | | Före borttagning ska utskrift ha gjorts av transaktio- | | ner i KR98 eller av reskontralista i KR99. Dessutom bör | automatisk räntefakturering ha gjorts i KR53. | | +-------------------------------------------------------------+ Årsslutsrutin senast körd 9XXXXX Räntefakturering senast körd 9XXXXX Senaste borttagningsdatum 9XXXXX Fakturadatum/betalningsdatum F Borttagning t o m datum Spara ej räntefakturerade ============================================================ ====================

Information om vilket datum årsslutsrutinen senast kördes ges av systemet. Fältet överhoppas.

Information om vilket datum räntefakturering senast kördes ges av systemet. Fältet överhoppas.

Ange om rensningen ska ta hänsyn till fakturadatum (F) eller betalningsdatum (B).

Ange till och med vilket datum som borttagning ska ske.

Ange om fakturor som ej ännu räntefakturerats ska tas bort eller ej.

## **KR182 Årsavslutning**

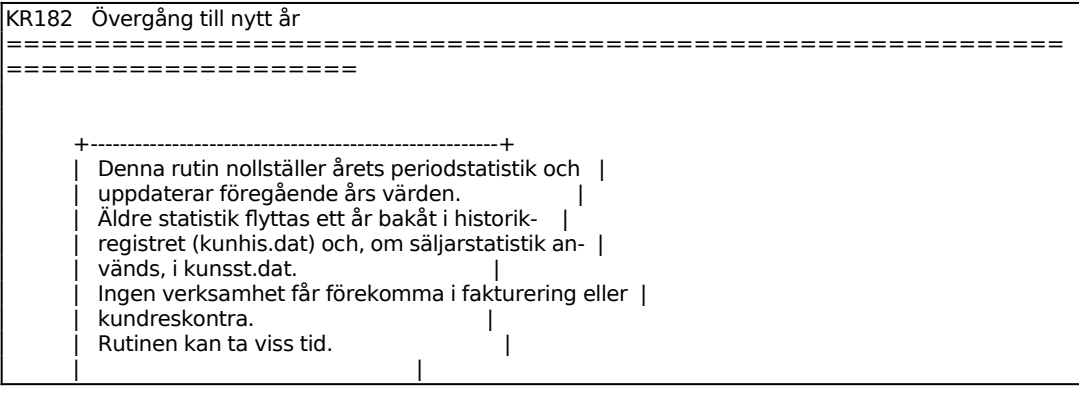

 +-------------------------------------------------------+ Årsslutsrutin senast körd Budgetalternativ ============================================================ ====================

# **KR19 Registerhantering**

Funktionen innehåller följande underfunktioner:

- 1. Nollställning av saldon och transaktioner
- 2. Omräkning av kundsaldon och statistik
- 3. Inläggning av kundstatistik
- 4. Byte av kundnummer
- 5. Nollställning av bonusfält i kundregistret
- 6. Inläsning av tilläggsuppgifter till kunder
- 7. Sanering av tillfälliga kunder
- 8. Ändring av orderingångsstatistik
- 9. Budgetering på kund och varugrupp

## **KR191 Nollställning av saldon och transaktioner**

Funktionen nollställer samtliga kunders saldon och tar bort alla transaktioner.

Den ska endast användas om man av någon anledning önskar börja om från början utan att behöva ta bort kundregistret.

*Nollställning kommer nu att utföras OK? (Ja, Nej)* 1 tecken (J/N)

Vid J utförs nollställningen.

# **KR192 Omräkning av kundsaldon och statistik**

Funktionen räknar om en viss kunds eller alla kunders saldon och kreditfakturasaldon genom summering av transaktionerna i transaktionsregistret. Samtidigt justeras kundens inköpsstatistik genom summering av motsvarande verifikationer i bokföringen (bokningar på kontot för kundfordringar minskat med bokningar på utgående moms).

Funktionen används endast när man har anledning att misstänka att fel uppstått i kundregistren.

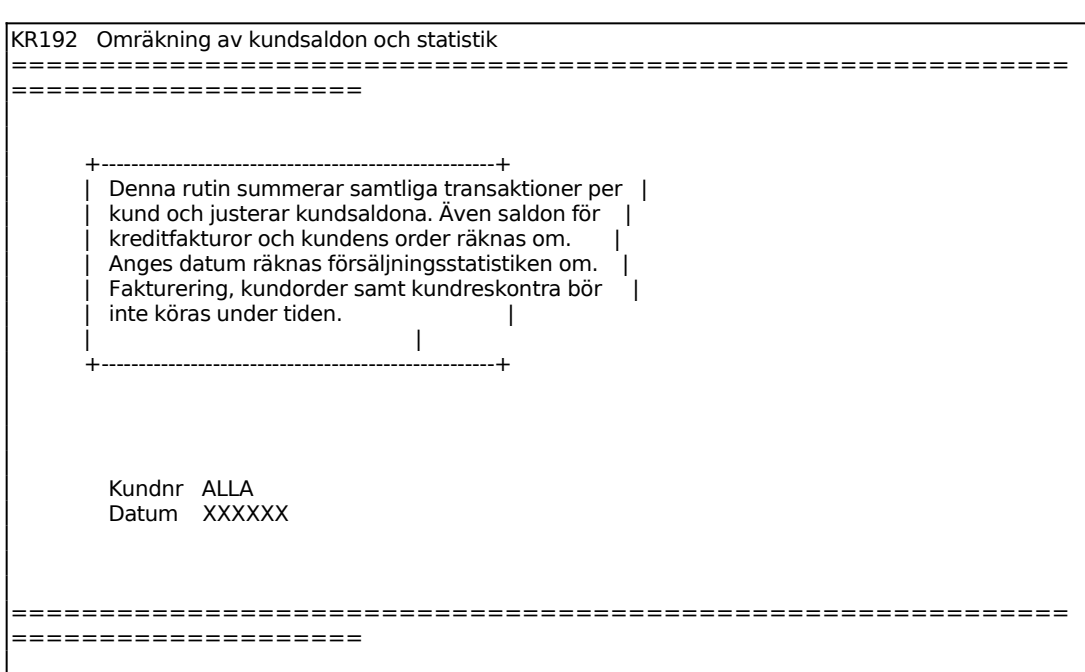

Ange vilken kund som ska rättas, eller ENTER så rättas hela kundregistret.

Ange fr o m vilket datum rättning ska ske. Systemet godkänner bara rättning av hela perioder, alltså måste datum alltid anges från den förste i månaden. Behöver endast anges om man samtidigt vill rätta statistiken.

#### **KR193 Inläggning av kundstatistik**

Funktionen används för att registrera och ändra kundstatistik. Statistik lagras i två separata register och ändring kan göras i endast ett eller båda. Registren är:

- Kundregistret (kunkun) i vilket försäljning per period lagras för innevarande och föregående år.
- Kundstatistikregistret (kunsta) där försäljning och varuförbrukning lagras per kund och varugrupp för innevarande period och ackumulerat under året.

```
KR193 Inläggning av kundstatistik 
========================
====================
          +--------------------------------------------------------------+
       | I detta program kan kundstatistik registreras och ändras. | 
      OBS! Kundstatistik finns i två separata register: |
 | | 
 | - Kundregistret (kunkun) som visar försäljning/period för | 
        | innevarande och föregående år. | 
       | - Kundstatistikregistret (kunsta) som visar försäljning |
```
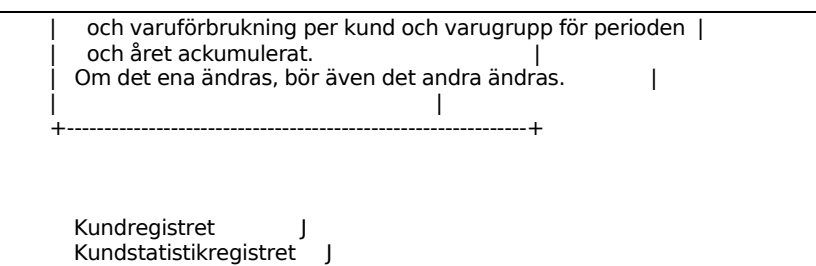

Ange om kundregistret ska ändras.

Ange om ändringar ska göras i kundstatistikregistret.

*Inläggning av kundstatistik OK? (Ja, Nej)*

Vid J visas en skärmbild för statistikregistrering, N återgår till menyn.

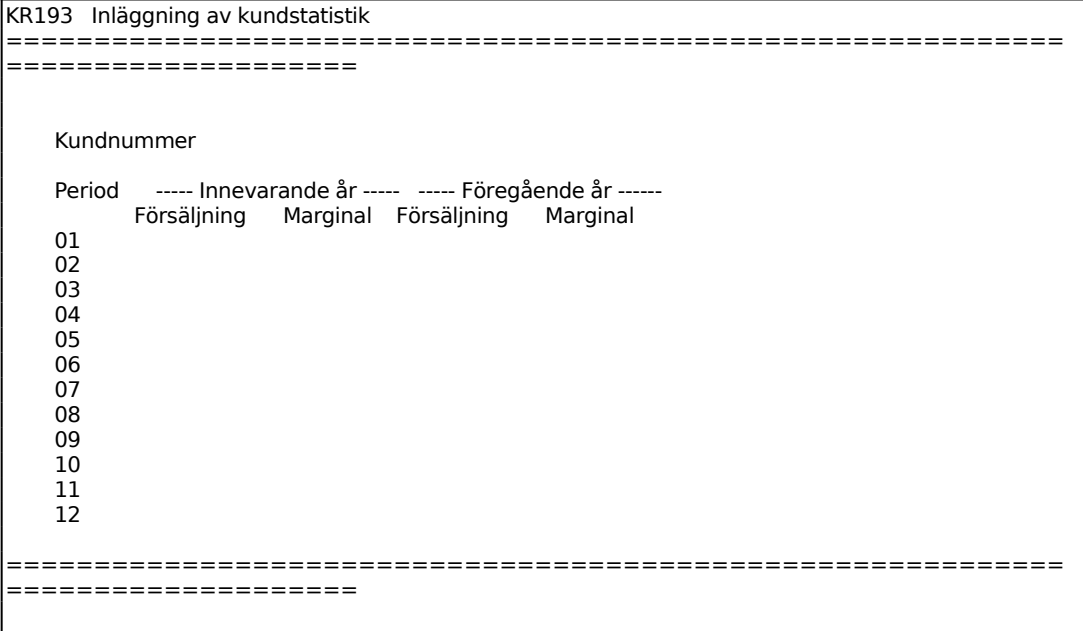

Ange för vilken kund statistiken ska ändras, F1 ger nästa, F5 söker och pil upp avslutar. Systemet svarar med namn och visar kundens försäljning och marginal under varje period innevarande och föregående år. Registrering och ändring kan göras i önskade fält. Flytta markören med ENTER, F10 uppdaterar.

Systemet frågar:

*Uppdatera kundpost OK? (Ja, Nej)*

Vid J uppdateras kundposten (register kunkun) och systemet ställer sig på kundnummer igen för att möjliggöra registrering på nästa kund. Ange pil upp om man önskar fortsätta till ändring i kundstatistikregistret, N återgår till funktionen.

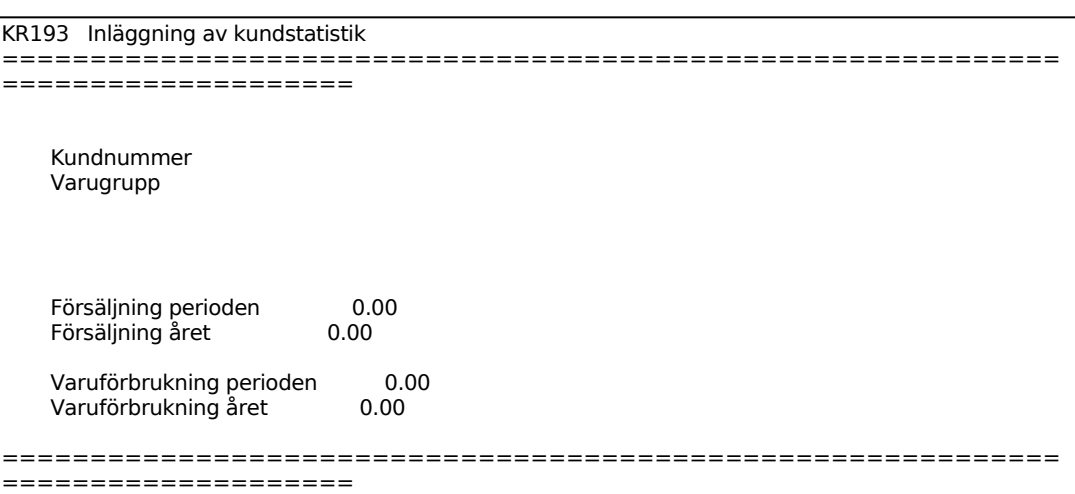

Ange för vilken kund ändring ska göras. Systemet föreslår samma kund som vid ändring i föregående bild, bekräfta med ENTER eller skriv över. F1 ger nästa och pil upp avslutar. Systemet svarar med namn.

Ange för vilken varugrupp ändring ska göras, F1 ger nästa. Systemet svarar med varugruppens benämning. Om den angivna varugruppen saknas i statistikregistret i kombination med angivet kundnummer ger systemet en kontrollfråga:

## *Posten saknas i kundstatistikregistret! Nyuppläggning? OK? (Ja, Nej)*

Vid J går systemet vidare till nästa fält, vid N ställer sig markören på kundnummer och registrering kan börja om.

Ange nettoförsäljning i kronor under innevarande period.

Ange nettoförsäljningen för året, exklusive innevarande period.

Ange varuförbrukning i kronor under innevarande period.

Ange varuförbrukningen för året, exklusive innevarande period.

Systemet frågar:

*Uppdatera kundstatistikpost OK? (Ja, Nej)*

Vid J uppdateras posten (register kunsta), N återgår till funktionen.

#### **KR194 Byte av kundnummer**

KR194 Byte av kundnummer ==========================

INFOFLEX - för bättre styrning

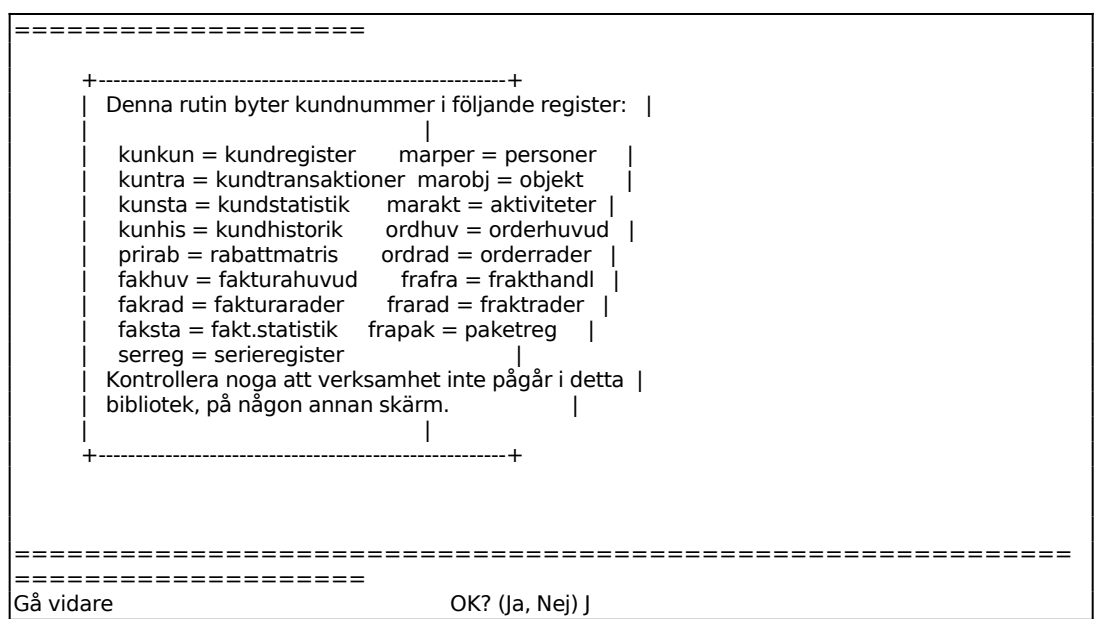

Vid J visas en ny skärmbild. Om man tidigare har registrerat en bytestabell utan att genomföra/rensa tabellen så kommer systemet att gå direkt till frågan om byte. Annars kommer först följande två fält för registrering av bytestabell.

```
KR194 Byte av kundnummer 
============================================================
====================
    Befintligt kundnummer XXXXXXXXXX 
    Nytt kundnummer XXXXXXXXXX
```
Ange det kundnummer som skall bytas ut. F1 ger nästa nummer, som tidigare lagts in i funktionen/bytestabellen, F4 tar bort, F5 söker och pil upp avslutar.

Ange det kundnummer som ska ersätta det gamla. Systemet kontrollerar att numret varken förekommer i kundregistret eller i bytesfunktionen.

Tryck ENTER för att bekräfta det nya kundnumret. Registrera nästa nummerbyte eller tryck pil upp för att gå vidare.

Vid pil upp/avslut ges följande alternativ:

*Starta byte/skärm/lista/behåll/ta bort (S/V/L/B/T)*

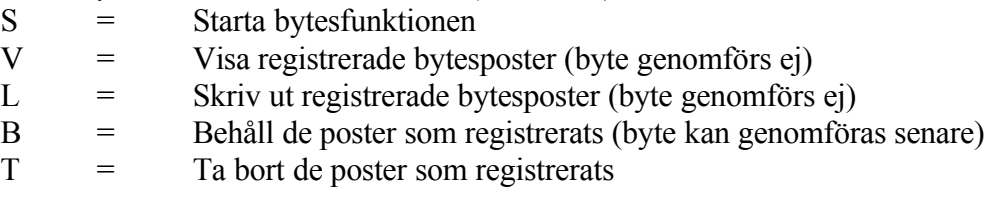

Välj önskat alternativ. Pil upp ger B.

#### **KR195 Nollställning av bonusfält i kundregistret**

I funktionen nollställs fälten bonusgräns och bonussats på samtliga kunder. Samtidigt nollställs fälten även i normalvillkoren, funktion KR12.

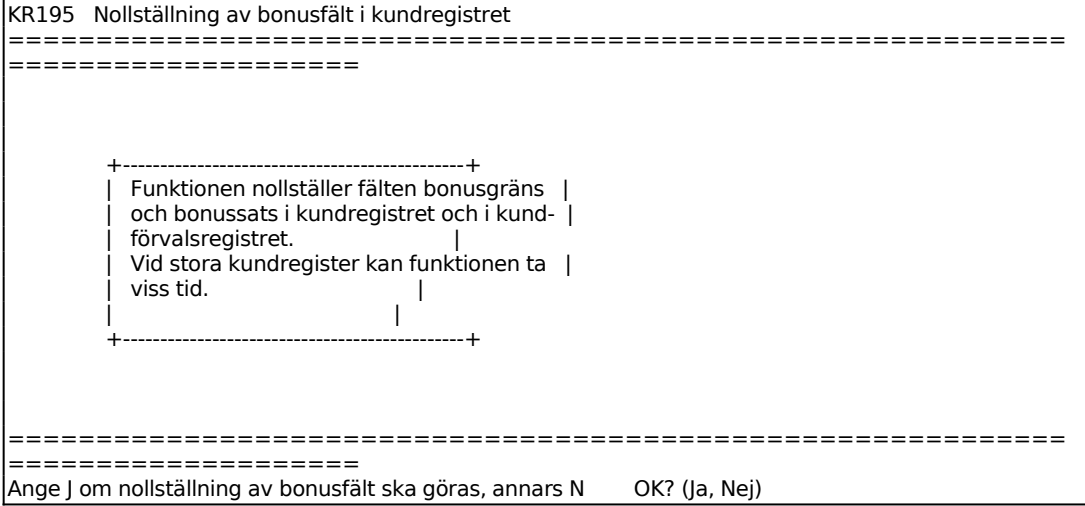

## **KR196 Inläsning av tilläggsuppgifter till kunder**

Vissa uppgifter, samma som registreras i KR12, kan i efterhand läsas in på kunderna i kundregistret. Uppgifterna kan läsas in selektivt enligt följande:

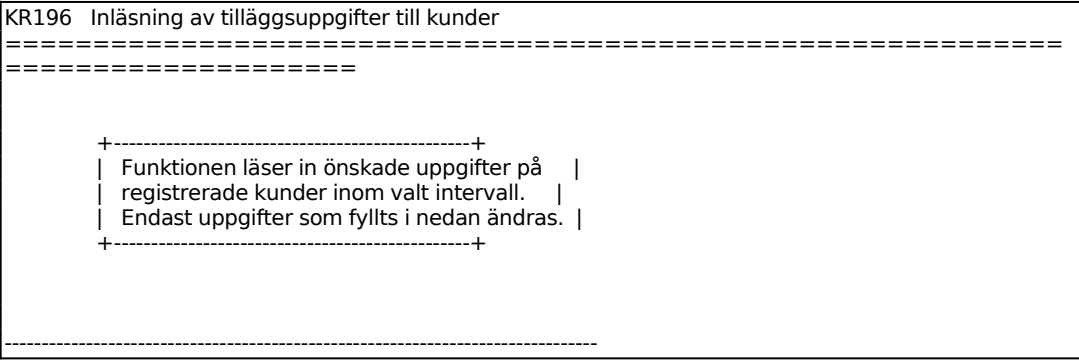

Sid 49

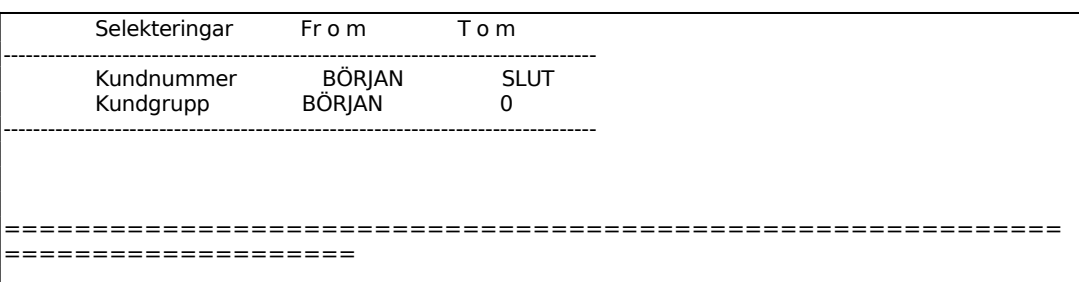

Funktionen går därefter vidare till en ny skärmbild analog med KR12. Se detta avsnitt för ytterligare information. Efter att valda uppgifter är ifyllda ställer systemet kontrollfrågan:

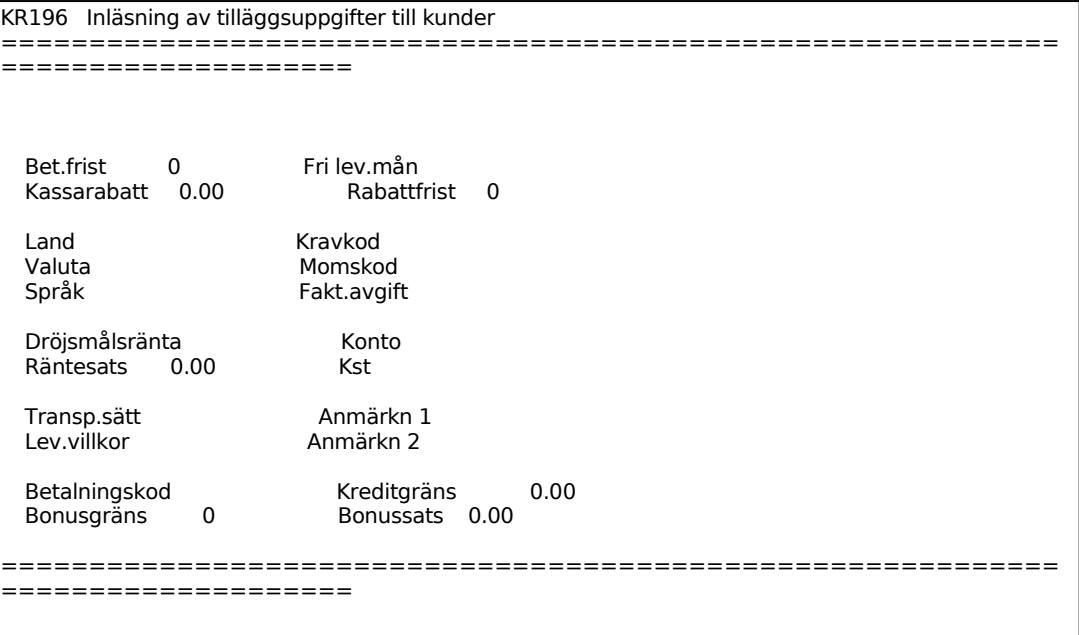

#### **KR197 Sanering av tillfälliga kunder**

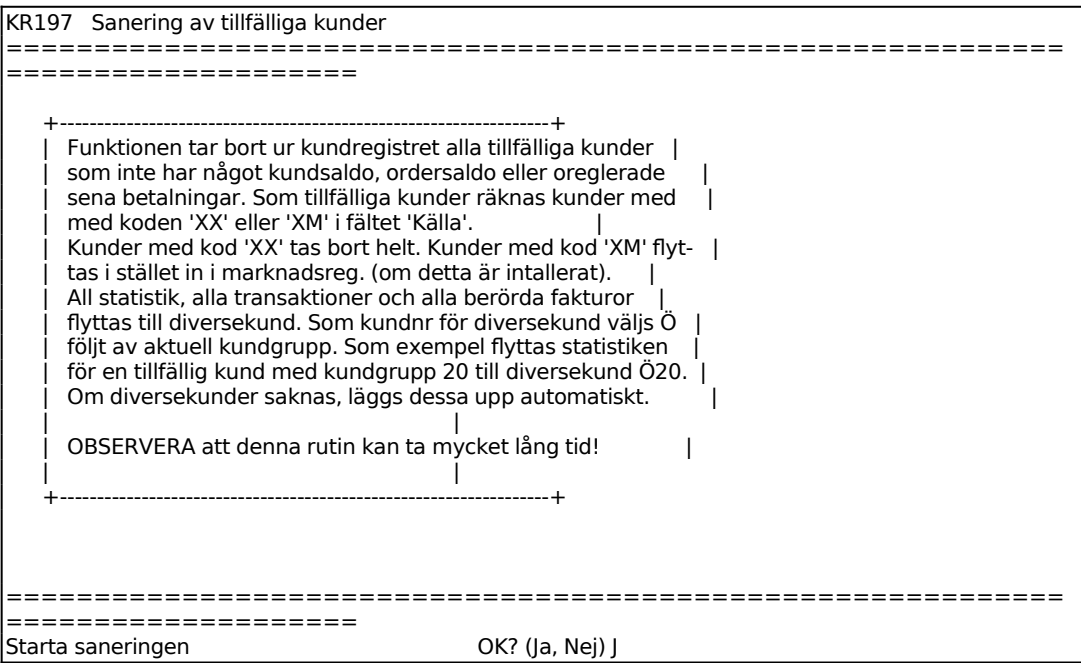

*Observera att rutinen kan ta mycket lång tid på grund av att sanering och kontroll ska göras i ett 10-tal olika register. Exempelvis kan radering av ca 1000 kunder, en fjärdedel av hela kundregistret, ta upp till ett dygn på en 486:a med ca 90MB ledigt utrymme.*

#### **KR198 Ändring av orderingångsstatistik**

I denna funktion kan uppgifterna ingående orderstock och fakturerat, som visas i KO5, ändras.

```
KR198 Ändring av orderingångsstatistik 
============================================================
====================
  Typ K 
  Grupp 10 SVENSKA ÅTERFÖRSÄLJARE 
            I ÅR FÖRRA ÅRET 
 Period Ing orderstock Fakturerat Ing orderstock Fakturerat<br>01 0.00 1635287.92 0.00 0.00
   01 0.00 1635287.92 0.00 0.00<br>02 916144.36 1805539.36 0.00 0.00
         02 916144.36 1805539.36 0.00 0.00 
 03 0.00 0.00 0.00 0.00 
    04 0.00 0.00 0.00 0.00 
 05 0.00 0.00 0.00 0.00 
 06 0.00 0.00 0.00 0.00 
 07 0.00 0.00 0.00 0.00 
    08 0.00 0.00 0.00 178456.87 
 09 0.00 0.00 0.00 0.00 
 10 0.00 0.00 0.00 0.00
```
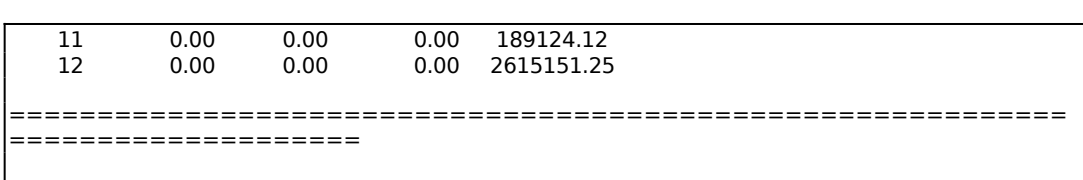

För Typ ange K om ändringen ska avse kundgrupp och V om ändringen ska avse varugrupp. Motsvarande valmöjligheter finns i funktion KO5, orderingångsstatistik. Ange den kund- eller varugrupp som ska ändras. Systemet svarar med den information som finns inlagd, d v s gruppens benämning och ingående orderstock och fakturerat för i år och föregående år.

Gå med ENTER förbi de olika perioderna och kolumnerna och ändra på önskade ställen.

Fältet orderingång som visas i funktion KO5, är inte ändringsbart manuellt. Det fältet kommer att räknas ut av systemet utifrån inlagda uppgifter i fälten ingående orderstock och fakturerat.

#### **KR199 Budgetering på kund och varugrupp**

Funktionen är uppdelad i följande underfunktioner:

- 1. Underhåll av budget på kund och varugrupp
- 2. Summering av budget

#### **KR1991 Underhåll av budget på kund och varugrupp**

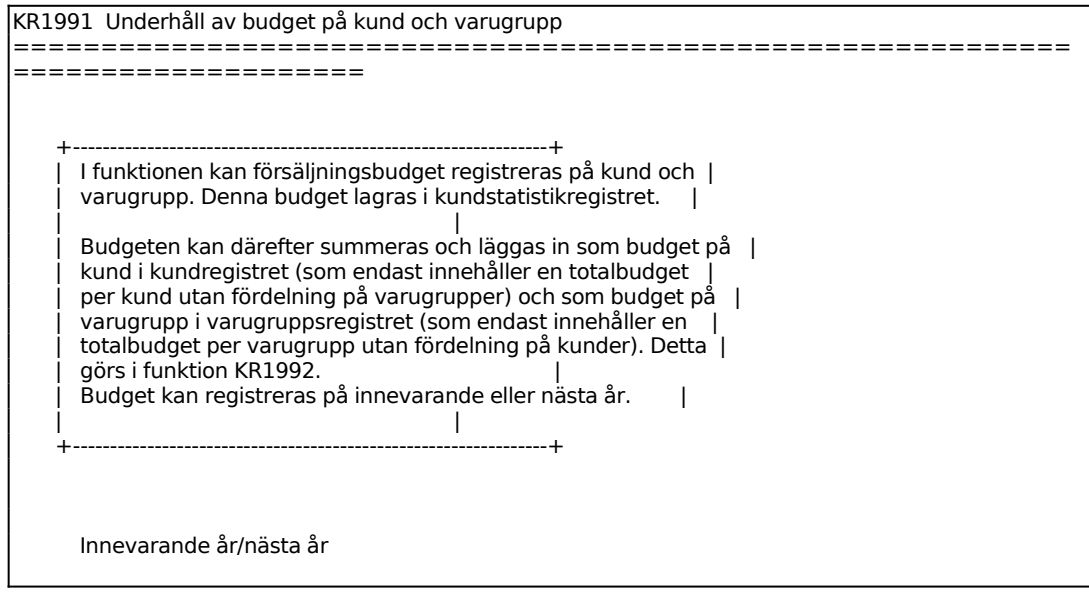

Sid 52

============================================================ ====================

Ange om budget ska registreras för innevarande år (I) eller för nästa år (N).

KR1991 Underhåll av budget på kund och varugrupp

====================

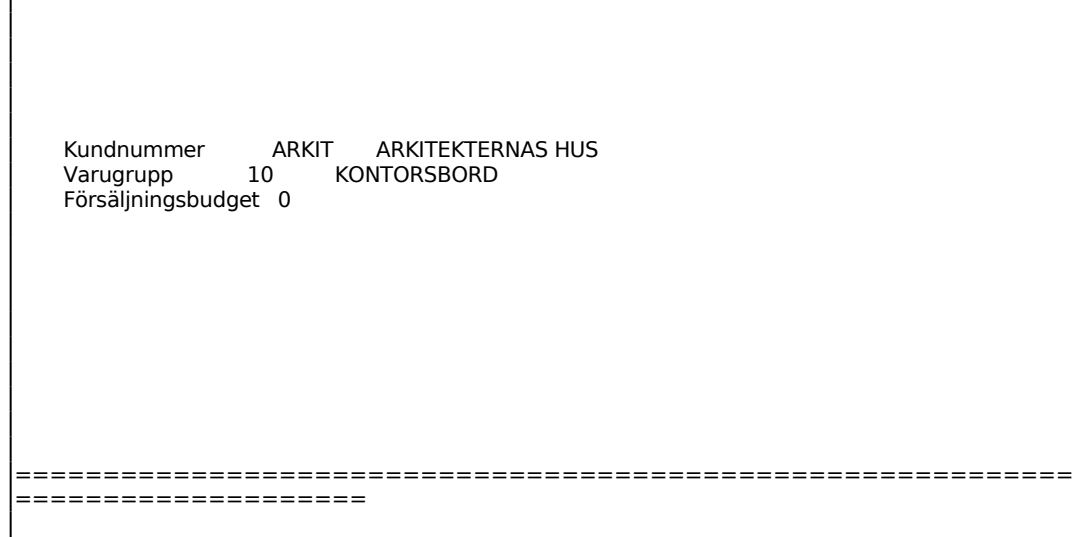

Ange kundnummer för den kund som budget ska registreras på.

Ange den varugrupp för vilken budget ska registreras på.

Ange försäljningsbudget i hela kronor för innevarande år/nästa år.

# **KR1992 Summering av budget**

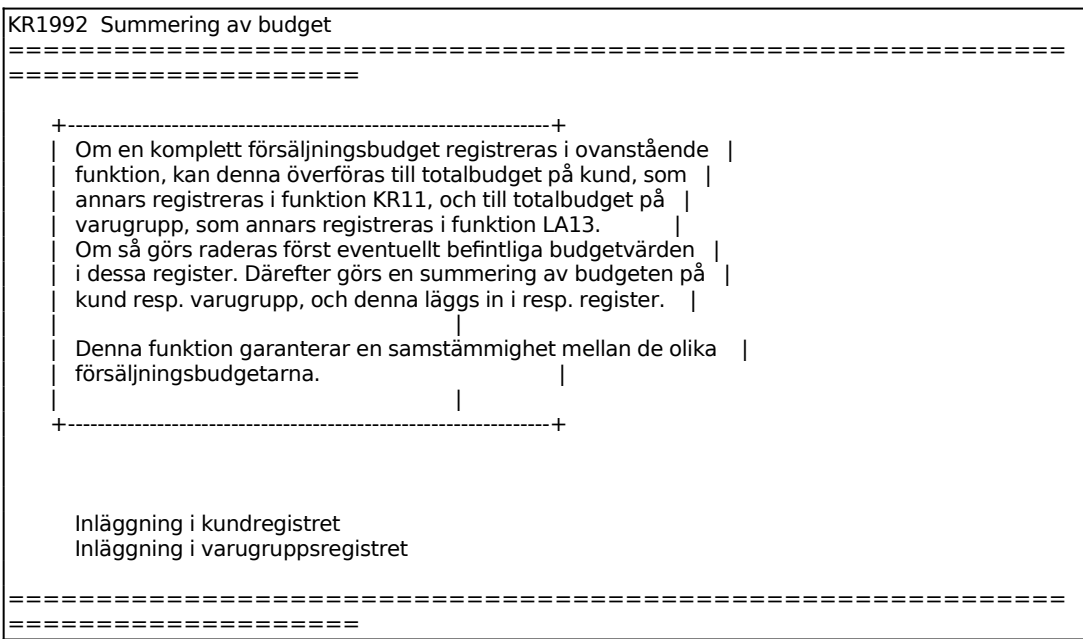

INFOFLEX - för bättre styrning

Ange om inläggning av budget registrerad i KR1991 ska genomföras.

Ange om inläggning av budget registrerad i KR1991 ska genomföras.

# **KR2 REGISTRERING AV MANUELLA KUNDFAKTUROR**

Funktionen består av följande underfunktioner:

- 1. Registrering av manuella kundfakturor
- 2. Ändring av förfallodatum och transaktionstext
- 3. Inläsning av uppgifter från externt system

# **KR21 Registrering av manuella kundfakturor**

Denna funktion används för registrering av kundfakturor i det fall integration med faktureringsmodulen saknas.

Funktionen används även för inläggning av ingående saldon för kunder samt för ändring av förfallodag och text i kundfakturor.

Det går också att från funktionen göra uthopp för registrering eller ändring av kunder.

Kreditfakturor registreras i samma funktion med negativt fakturabelopp.

Största fakturabelopp är 99 mkr.

Kontering kan göras inte bara på konto och kostnadsställe utan även på projekt, varvid även en projekttransaktion skapas och projektregistren uppdateras. Detta väljs som systemparameter i funktion SY433.

Det går att registrera en faktura med utländsk valuta. Normalt bör valutan ha lagts upp i VA1, uppläggning av valuta. Det är också en fördel om valutan anges på kunden i funktion KR11.

Systemet registrerar även kassarabatter. Man når detta fält då man anger ett belopp i fältet rabattgrund. Systemet stannar i fältet om man angivit kassarabatt på kunden. Man kan alltid komma till fältet genom att backa dit med pil upp.

För att registreringen ska gå snabbt gör systemet förval av ett stort antal funktioner och många fält överhoppas. För att ändra dessa fält vandrar man med pilarna.

För ändring av en redan registrerad faktura, används funktion KR22.

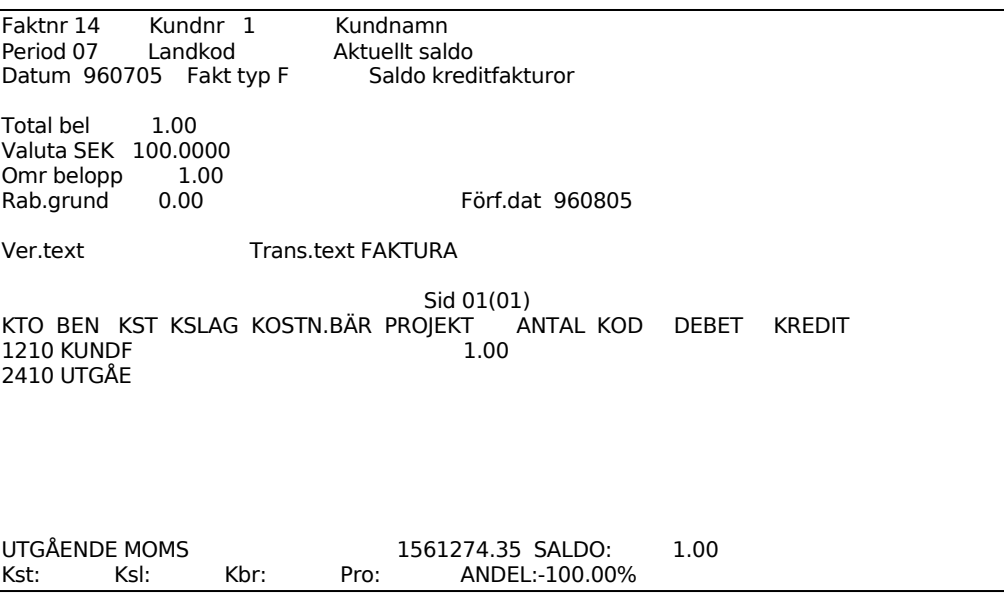

Om automatiskt fakturanummer har valts i SY441 visas detta. Om manuellt fakturanummer valts välj mellan att ange fakturanummer eller F7 hämtar nästa nummer. Systemet kontrollerar att angivet nummer inte redan finns som en transaktion i kundreskontran.

Observera att om samma nummerserie som bokföringsserien används, kan detta bli visst problem i bokslutsföretaget. I bokslutsföretaget förutsätts alla bokföringstransaktioner vara bokslutsbokningar, vilket inte stämmer för denna typ av transaktion.

Separat nummerserie rekommenderas.

I Kundnummerfältet ger F5 sökning, F6 ger uthopp till underhåll av kunder.

Har man gjort uthopp för underhåll eller frågor kommer man automatiskt tillbaka till fakturaregistreringen sedan man avslutat dessa funktioner.

Systemet svarar med kundnamn och kundnummer. Dessa fält kan inte nås. Samtidigt görs även förval på ett antal andra fält som kan nås. Förvalen styrs av uppgifter i kundregistret.

Systemet föreslår normalt kundens landkod, enligt vad som registrerats i funktion KR11.

När första fakturan ska registreras föreslås dagens datum. Det kan ändras genom överskrivning. Systemet testar att datumet existerar i almanackan.

För påföljande fakturor föreslås det sist angivna datumet.

Ange totalbelopp. Observera att totalbeloppet inkluderar eventuell moms. Kreditfaktura anges med negativt belopp.

Ange Valuta. Dagskursen i valutafunktionen, VA1.

Systemet anger fakturabeloppet omräknat till svenska kronor genom multiplikation med valutakursen dividerat med 100.

Detta belopp kommer att vid uppdatering registreras i kundreskontran och på kontot för kundfordran i bokföringen. Fältet kan inte nås.

Systemet hoppar direkt till förfallodatum. Undantag är om kassarabatt angivits på kunden. I detta fall går systemet först till fältet rabattgrund.

Systemet stannar i fältet Rabattgrund om kassarabattprocent angivits på kunden i kundregistret, funktion KR11.

Här ska anges det belopp, i SEK, på vilket kassarabatt ska beräknas, normalt fakturabeloppet exklusive moms och frakt. Då ett belopp anges tänds fälten med kassarabatt i registreringsbildens mitt och systemet går till första rabattfältet.

Om inget belopp anges går systemet direkt till förfallodatum.

Systemet går till fältet Rabatt 1 endast om belopp angivits i rabattgrund.

Systemet föreslår den kassarabattprocent som finns registrerad på kunden i funktion KR11.

Systemet föreslår sista betalningsdag för att kassarabatten ska utgå genom att addera till fakturadatumet den betalningsfrist för kassarabatt som angivits på kunden i funktion KR11.

Systemet föreslår som kassarabatt rabattgrundande belopp multiplicerat med rabattprocenten dividerat med 100.

Systemet föreslår förfallodatum genom att till fakturadatumet addera den betalningsfrist som registrerats på kunden i funktion KR11.

Vid registrering av faktura väljs verifikationsnumret automatiskt av systemet. Numret ska skrivas in på fakturan i övre högra hörnet.

Vid ändring, attestering eller kontering anges det verifikationsnummer som ska behandlas.

Fältet överhoppas normalt, såvida man inte avstått från att ange kundnummer.

I detta fältet Verifikationstext anges den verifikationstext som ska registreras i bokföringen.

Systemet föreslår kundens namn.

Fältet överhoppas normalt. Det går bra att backa in i fältet.

I detta fältet Transaktionstext anges den transaktionstext som ska registreras i kundreskontran.

Systemet föreslår FAKTURA, KREDITFAKTURA eller RÄNTEFAKTURA.

Fältet överhoppas normalt. Det går bra att backa in i fältet.

Vid långa konteringar kan flera sidor behövas. Inom parentes visas hur många sidor som kontobilden omfattar.

Systemet går därefter till en konteringstabell i skärmbildens nedre del.

Konteringstabellen fungerar analogt med normal bokföring i funktion BO4 och med registrering av inköpsfakturor i LR2. För anvisningar hänvisas till detta avsnitt.

Följande gäller speciellt:

## **Förval av konteringar**

Som första konto anges alltid kontot för kundfordran, såsom det angivits i funktion SY61. Beloppet är alltid lika med omräknat fakturabelopp, i kredit vid vanliga fakturor, i debet vid kreditfakturor.

Som andra konto erhålls, efter ENTER i kontofältet, kontot för utgående moms om momskoden för kunden är ställd till J.

Som nästa konto och kostnadsställe erhålls automatiskt det förval som angivits på kunden som konto 1 respektive kostnadsställe 1. Har fler konton/kostnadsställen angivits på kunden erhålls dessa automatiskt på efterföljande konteringsrader.

# **Ändring av förval**

Förvalt konto går att ändra till annat konto. Passera först kostnadsställefältet. Om kostnadsställe är obligatoriskt för kontot, måste ett kostnadsställe anges. Backa därefter tillbaka till kontokolumnen med pil upp, så kan valfritt kontonummer registreras.

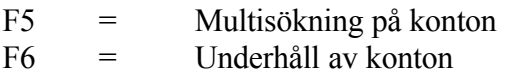

# **Projektredovisning**

Registrering på projekt kan göras om projektredovisningen är installerad i funktion SY433.

Detta kan göras oavsett om antalsredovisning är vald i stället för projekt i bokföringen.

## **Momskontroll**

På konteringsraden för utgående moms görs en kontrollräkning av momsbeloppet ställt i relation till fakturabeloppet exklusive moms. Skulle det framräknade procenttalet avvika från den momsprocent som angivits som 100% moms i funktion SY412, meddelar systemet detta och begär bekräftelse för att gå vidare.

## **Uppdatering**

Vid uppdatering sker följande:

- Transaktionen registreras i kundreskontrans transaktionsregister med transaktionskod F för faktura eller kreditfaktura.
- Saldon och statistikuppgifter uppdateras på kunden.
- Ett nummer stegas fram i verifikationsnummerregistret.
- Konteringar registreras i bokföringsjournalen.

Vid integration med bokföringen sker dessutom följande:

- Verifikationsraderna registreras i verifikationsregistret.
- Saldon registreras i bokföringens saldoregister.

Vid integration med projektregistret sker dessutom:

- Berörda verifikationsrader registreras i projekttransaktionsregistret med transaktionstext lika med bokföringen, antal satt till 1 och resursgrupp till 99.
- Saldon och statistikuppgifter uppdateras på berörda projekt.

#### **KR22 Ändring av förfallodatum och transaktionstext**

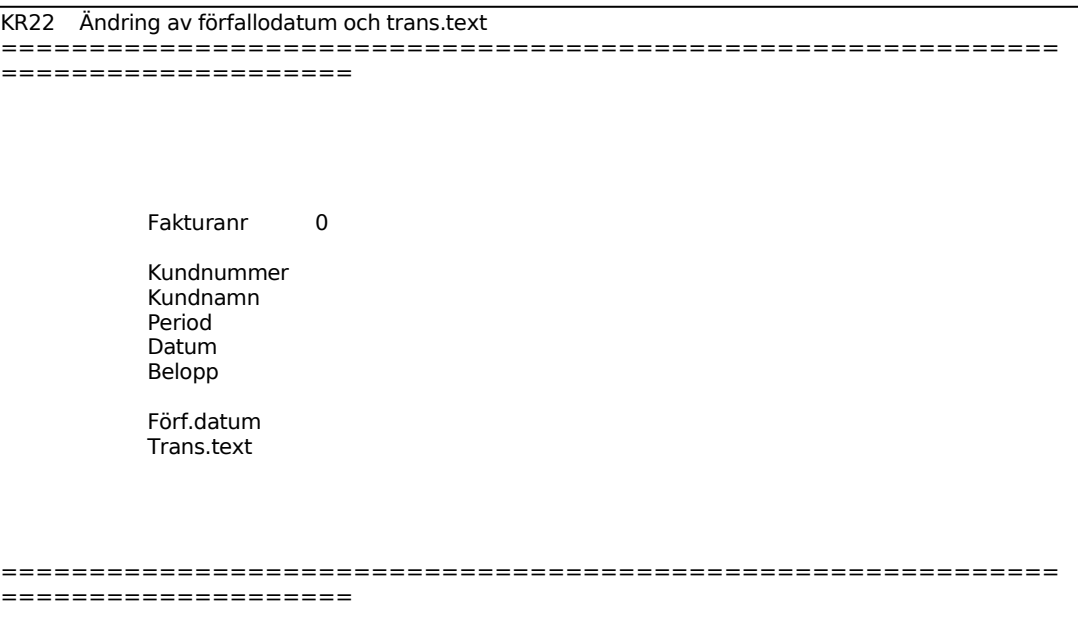

Ange verifikationsnummer för den faktura som ska ändras.

För den inlagda fakturan visas kundnummer, kundnamn, period, fakturadatum, fakturabelopp, förfallodag och transaktionstext.

Registrerat datum kan ändras genom överskrivning.

Registrerad transaktionstext kan ändras genom överskrivning.

#### **KR23 Inläsning av uppgifter från externt system**

Skrivare: BN

I funktionen överförs fakturatransaktioner från, resebokningssystemet EUROTRAC och speditionssystemet SPECTRA, till Infoflexs kundreskontra och bokföring. För att bokföring ska överföras förutsätts att integration finns.

Bokföringsjournal skrivs ut automatiskt.

Kontrollera att systemparametern "Uppdragsredovisning speditionssystem" är besvarad med J.

Om kunden saknas i Infoflex vid överföringen, eller om det inte finns lika många

uppgifter på kunden som i EUROTRAC eller SPECTRA, så läggs kunduppgifterna upp automatiskt. Det förutsätter att normalvillkoren, KR12, är upplagda.

Skulle av någon anledning inte hela överföringsfilen läsas in kommer de felaktiga posterna att skrivas ut på en lista. Poster som inte lästs in ligger kvar, och kan efter komplettering eller rättning läsas in på nytt. Eventuella fel kan vara att ett visst konto inte finns upplagt, konteringen är inte i balans. Även kostnadsställe, kostnadsslag, kostnadsbärare och projekt testas.

Systemet kontrollerar också att inga fakturor läses in som redan finns inlästa.

Om systemparametern i SY461 är besvarad med J ställer systemet frågan:

För System ange R om inläsning ska göras från resebyråsystem. Ange S om inläsning ska göras från speditionssystem.

Därefter kommer frågan som, för de som svarat N i SY461, kommer upp direkt:

Inläsning? OK? (Ja, Nej)

Vid J startas inläsning, N återgår till menyn.

Inläsningsfunktionen inleds med en kontrolläsning av TRAC-filen. TRAC skapar två sekvensiella filer; trikr.dat och tribo.dat. Systemet läser först in trikr och därefter tribo. Systemet kontrollerar då i tur och ordning att samtliga kunder, konton, kostnadsställen och valutor finns upplagda i Infoflex. Kontroll görs även av fakturanumren så att inga dubbletter förekommer.

Skulle något av ovannämnda inte uppfyllas görs ingen inläsning av TRAC-filen. Istället visas på skärmen vilka uppgifter som ej stämmer, varpå ändring eller komplettering kan göras i Infoflex. Därefter kan inläsning startas på nytt, eftersom TRAC-filen finns kvar i ursprungligt skick.

TRAC's fakturor kan vara av typerna

- IV Invoice
- CO Collection invoice
- CA Cash note
- CC Creditcard note
- SG Signature on file

Då de överförs till kundtransaktionsregistret KUNTRA behandlas IV och CO som obetalda fakturor och SG som en kontantnota. CA och CC behandlas som betalda eller obetalda beroende på vad man angett i systemparametrarna, SY441.

Fakturajournalen uppdateras alltid och skrivs ut automatiskt.

Finns integration med bokföring skapas även bokföringstransaktioner i registren boktra.dat och boksld.dat.

Är systemparametern "Separat verifikation för varje faktura" i SY444 ställd till J skapas en bokföringstransaktion för varje faktura. Är parametern ställd till N bildas endast en bokföringstransaktion med samtliga fakturor för en dag sammanräknade. Verifikationsnumret är lika med det lägsta av fakturanumren och i transaktionstexten visas från och till vilka fakturor som ingår i verifikationen. I kundtransaktionsregistret skapas fortfarande en verifikation per faktura.

Efter inläsning nollställs TRAC-filen.

# **KR3 REGISTRERING AV KUNDBETALNINGAR**

Funktionen är uppdelad i följande underfunktioner:

- 1. Manuell registrering av kundbetalningar
- 2. Registrering av kundbetalningar via modem
- 3. Registrering av förskott och a conto
- 4. Autogirorutin
- 5. Återkallning av registrerad betalning
- 6. Frågor/utskrift pågående buntar
- 7. Frågor/utskrift bokföringssammandrag för bunt
- 8. Uppdatering av bokföring

# **KR31 Manuell registrering av kundbetalningar**

Funktionen är uppdelad i följande underfunktioner:

- 1. Manuell registrering av kundbetalningar
- 2. Inbetalningar

# **KR311 Manuell registrering av kundbetalningar**

Överst visas fält för verifikationsnummer och period. Verifikationsnumret kommer upp automatiskt efter att fältet fakturanummer är ifyllt. Perioden visas automatiskt med utgångspunkt från systemdatum. Skall en betalning registreras på ett datum som ligger utanför perioden måste systemdatum ändras först.

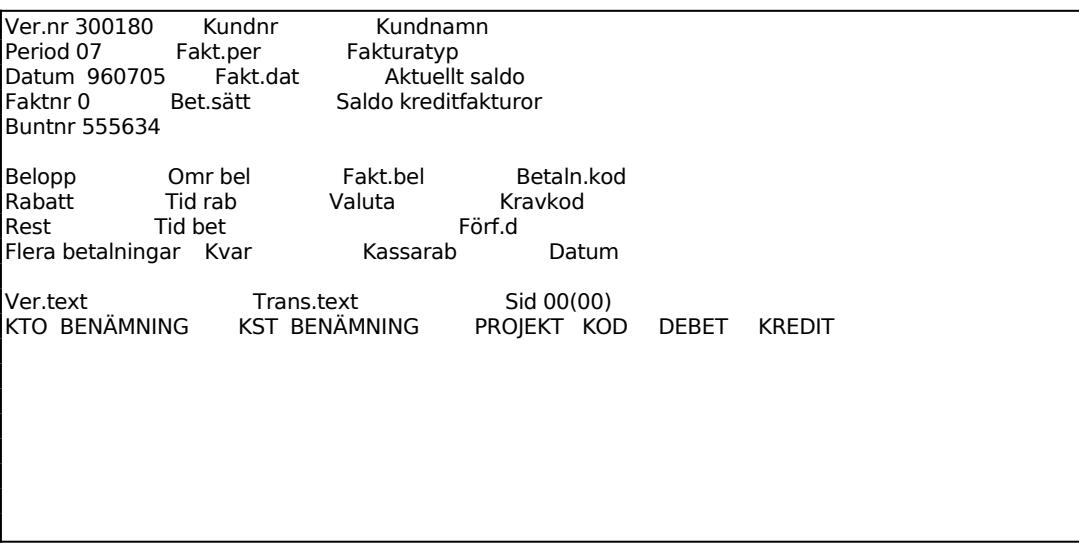

Sid 65

 SALDO: Pro: ANDEL: %

Ange betalningsdatum, vilket också blir bokföringsdatum. Systemet föreslår första gången dagens datum, därefter det datum som registrerades för föregående verifikation.

Systemet meddelar om angivet datum ligger utanför vald period och datumet kommer inte att godkännas. Välj sedan på att ändra systemdatum så att perioden blir en annan eller ange annat datum.

Ange fakturanummer för den faktura som blivit betald. Systemet testar att fakturan finns registrerad.

Trycker man ENTER utan att ha angett något fakturanummer går systemet till kundnummerfältet. Ange kundnummer och systemet går till fakturanummerfältet, där man då kan bläddra bland angiven kunds obetalda fakturor. Bläddra med F1.

Om buntredovisning tillämpas kan funktionstangenterna F8 och F9 användas i detta fältet för att se totalbeloppet för de betalningar man registrerar respektive konteringssammandrag för pågående bunt.

Följande fält visas men kan inte ändras:

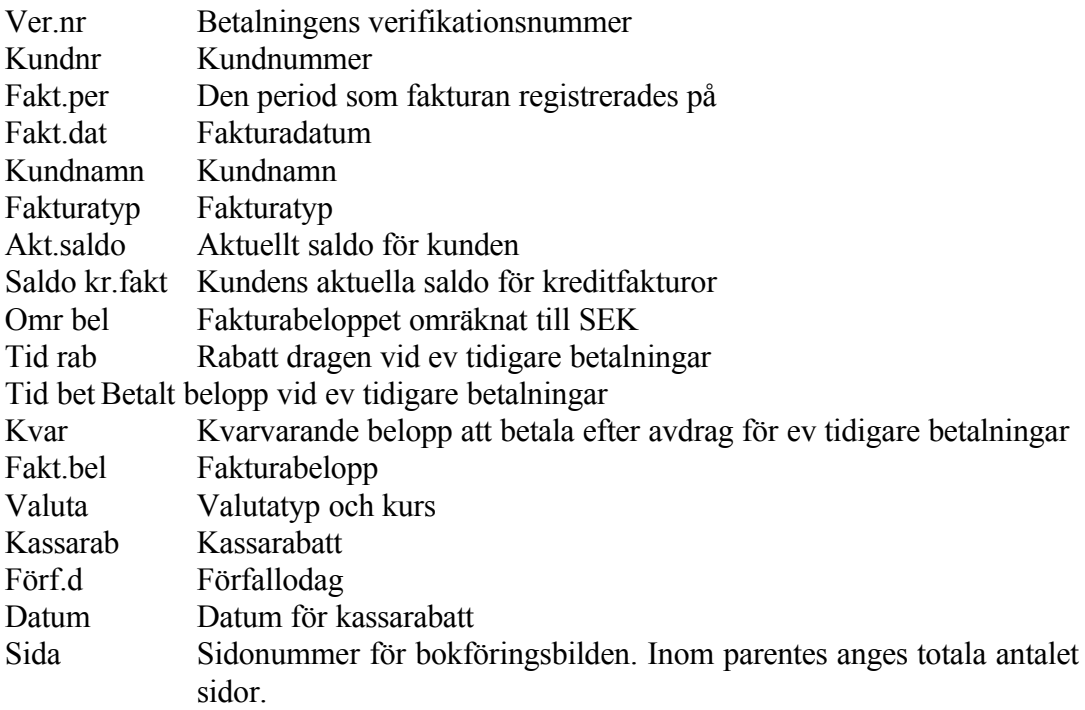

# **Buntning**

Är integrationen med bokföringen satt till "B" i SY441 visas ytterligare ett fält, under fakturanummer visas fältet buntnummer. Varje användare arbetar med sitt eget buntnummer, som sträcker sig över en dag (betalningsdag).

Varje gång användaren går in i KR311 hämtas dennes pågående buntnummer för dagen. Ändras betalningsdagen tas ett nytt buntnummer fram.

Vid registrering av betalningarna uppdateras inte bokföringen och betalningsjournalen, utan endast kundreskontran och buntregistret.

Systemet föreslår fakturabeloppet minus eventuell kassarabatt och minus eventuellt tidigare gjorda betalningar och dragna rabatter.

Tryck ENTER om hela fakturan skall registreras som betald. Om kunden har gjort en delbetalning anges det inbetalade beloppet och systemet kommer att visa differensen i fältet för Rest.

Om fakturan har valuta kan beloppet anges i utländsk valuta genom att man trycker TAB och anger det utländska beloppet. Systemet räknar om beloppet till svenska kronor genom att använda samma kurs som vid fakturaregistreringen.

Systemet föreslår kassarabatt om sådan gäller och om betalningsdatum är lägre eller lika med kassarabattdatum. Skulle rabatt tidigare vara dragen på en delbetalning på samma faktura, dras denna automatiskt av från föreslagen rabatt. Rabatten kan dock aldrig bli negativ.

Man kan alltid lägga in valfri rabatt, dock ej större än fakturabeloppet eller negativt belopp.

Om fakturan har valuta kan beloppet anges i utländsk valuta genom att man trycker TAB och anger det utländska beloppet. Systemet räknar om beloppet till svenska kronor genom att använda samma kurs som vid fakturaregistreringen.

I Restfältet visas eventuellt restbelopp som systemet beräknar utgående från kvarvarande belopp minskat med dragen rabatt och betalt belopp.

Systemet stannar aldrig i fältet. Beloppet kan endast ändras genom ändring av dragen rabatt eller betalt belopp.

Ange Flera betalningar. Välj mellan:

N = Inga fler av kundens fakturor ska betalas på denna verifikation. Systemet går till betalningssätt.

Om J väljs så kommer alla betalningarna att bokföras på det första betalningsverifikationsnumret. Detta är ett bra alternativ om man vill ha korta huvudböcker och har många mindre inbetalningar från samma kund.

Ange Betalningssätt. Välj mellan:

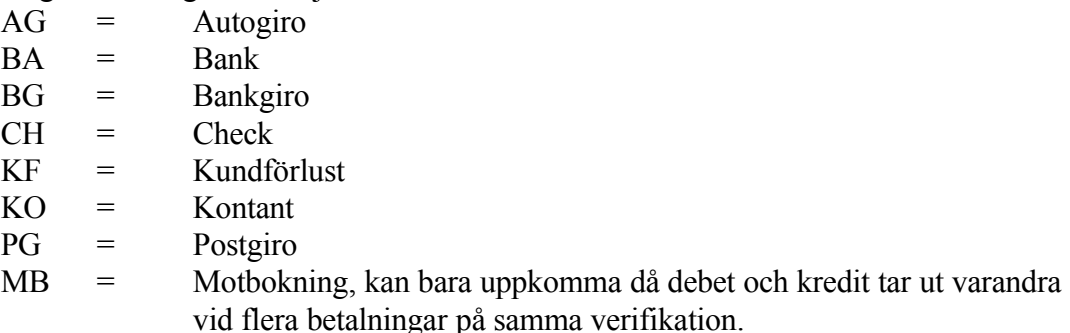

Systemet går därefter direkt till en konteringstabell i skärmbildens nedre del. Fälten verifikationstext och Transaktionstext nås om man trycker pil upp. Fälten är redan ifyllda enligt nedan.

Vid flera betalningar föreslår systemet kundens namn som verifikationstext med tillägget "FLERA VER" .

Är betalningssättet MB för motbokning når man inte fältet, eftersom det då inte bildas någon verifikation i bokföringen.

Vid en faktura föreslår systemet texten BETALNING som transaktionstext, alternativt DELBETALNING, följt av betalningssättet.

Består betalningsverifikationen av flera fakturor når man inte detta fält.

Konteringstabellen fungerar analogt med normal bokföring i funktion BO4. För anvisningar hänvisas till detta avsnitt.

Följande gäller speciellt:

# **Förval av konteringar**

Som första konto anges alltid kontot för kundfordran, såsom det angivits i funktion SY62. Beloppet är alltid lika med kvarvarande fakturabelopp minus eventuell rest, i debet vid vanliga fakturor, i kredit vid kreditfakturor. Konteringen kan inte ändras på annat sätt än att ändra betalt belopp.

Som andra konto föreslås det konto som i funktion SY61 angivits som systemkonto för angivet betalningssätt. Konteringen kan ändras.

Som tredje konto föreslås, om rabatt dragits, det konto som i funktion SY63 angivits som systemkonto för lämnade kassarabatter. Konteringen kan ändras.

Kompletterande bokningar kan göras.

# **Uppdatering**

Vid uppdatering sker följande:

- En betalningstransaktion för varje faktura registreras i kundreskontrans transaktionsregister med transaktionskod B för slutbetalning och D för delbetalning.
- Fakturans transaktionskod ändras från F till S vid slutbetalning och betalningsuppgifter registreras.
- Saldon och statistikuppgifter uppdateras på kunden.
- Efter varje transaktion stegas ett nummer fram i verifikationsnummerregistret.
- Konteringar registreras i bokföringsjournalen. Vid flera betalningar bildas bara en ackumulerad verifikation i bokföringen. Vid motbokning bildas ingen.

Vid integration med bokföringen sker dessutom följande:

- Verifikationsraderna registreras i verifikationsregistret.
- Saldon registreras i bokföringens saldoregister.

Vid integration med projektregistret sker dessutom:

- Berörda verifikationstexter registreras i projekttransaktionsregistret.
- Saldon och statistikuppgifter uppdateras på berörda projekt.

## **KR312 Inbetalningar**

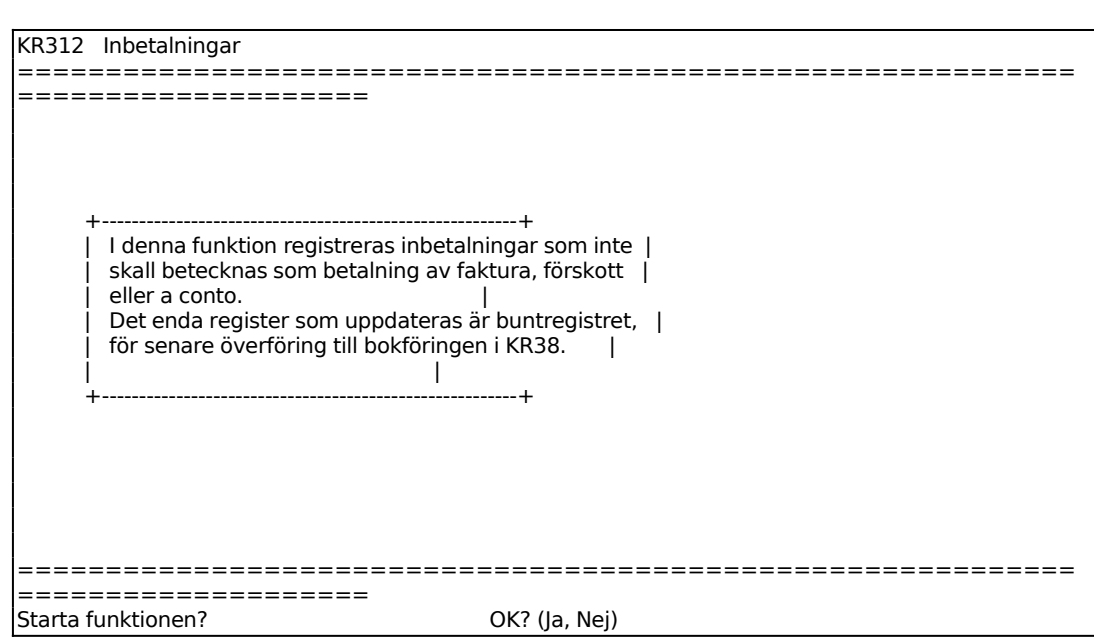

Det skapas alltså varken kundreskontratransaktioner eller bokföringsverifikationer.

Nästa bild som visas är analog med BO4, se detta avsnitt för ytterligare anvisningar.

## **KR32 Registrering av kundbetalningar via modem**

Funktionen består av följande underfunktioner:

- 1. Hämtning av kundbetalningar via modem
- 2. Inläsning av kundbetalningar till kundreskontra
- 3. Utskrift/visa observationslista
- 4. Behandling av poster på observationslista

Denna funktion hanterar autogirouppdrag över modem. Mer information om detta finns i hanteringstips KR.C16.

#### **KR321 Hämtning av kundbetalningar via modem**

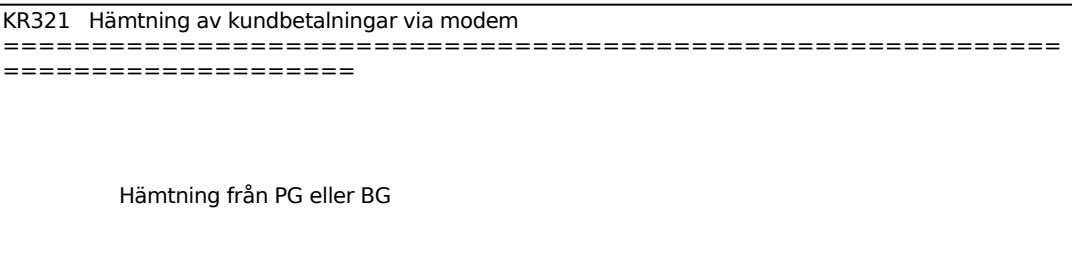

Ange hämtning. Välj mellan:

 $P =$ Hämtning från postgirocentralen

 $B = H$ ämtning från bankgirocentralen

Både P och B kan användas parallellt, förutsatt att telebetalningsprogramvara finns mot både bank och post.

#### **KR322 Inläsning av kundbetalningar till kundreskontra**

Skrivare: BN

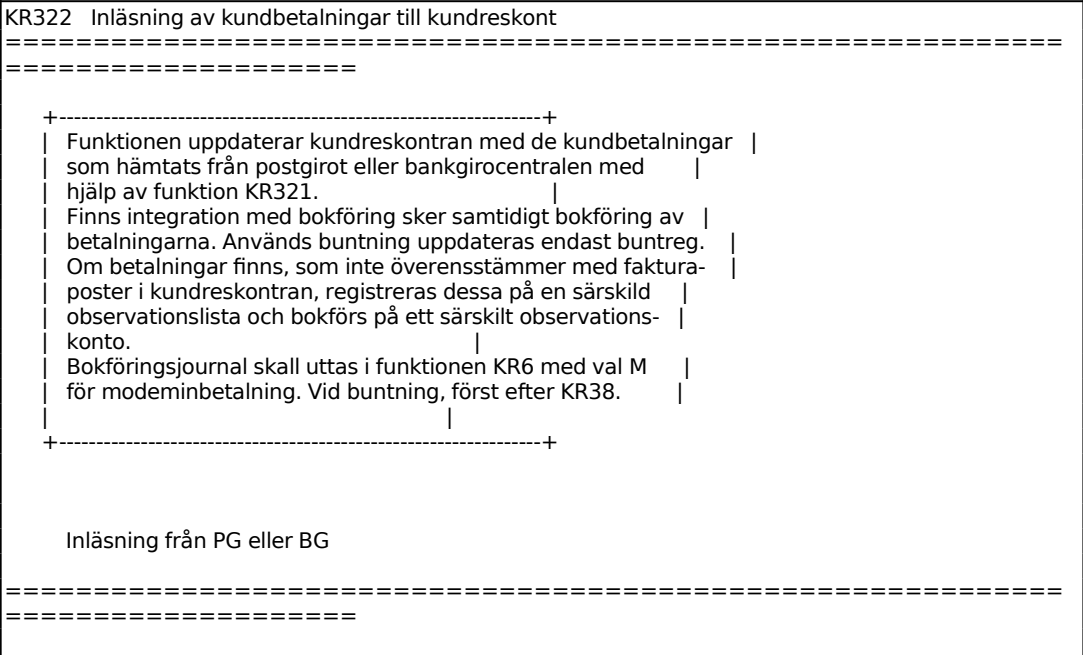

Ange Inläsning. Välj mellan:

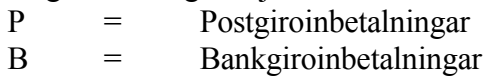

#### *Inläsning OK? (J/N)*

N återgår till menyn. Vid J jämförs girofilens post- resp bankgironummer med det nummer som finns registrerat i funktion SY12 för optisk läsning. Överensstämmer dessa uppdateras girofilens fakturor i kundreskontran. Betalningssätt kommer att uppdateras med "BM" för bankgiro- och "PM" för postgiroinbetalningar. Villkor för uppdatering:

- Fakturanumret stämmer
- Fakturan är obetald
- Fakturabeloppet är lika med inbetalt belopp

Uppfylls inte villkoren skrivs inbetalningsposten på en observationslista och bokförs, vid integration med bokföring vid modeminbetalningar, på det observationskonto som angivits i SY61.

Efter inläsning och uppdatering frågar systemet om bokföringsjournal ska skivas ut. Vid J väljs M för utskrift av modeminbetalningar. Journalen kan även skrivas ut i funktion KR6.

I de fall då någon post hamnat på observationslista frågar systemet om observationslista ska skrivas ut. Vid J skrivs listan ut. Observationslistan kan även innehålla obehandlade poster från tidigare inbetalningstillfällen. Denna lista kan även skrivas ut i funktion KR323. Behandling av poster på observationslistan sker i funktion KR324

Efter slutförd inläsning töms girofilen.

## **KR323 Utskrift/visa observationslista**

Skrivare: BN

I funktionen skrivs observationslistans samtliga poster ut på skärm eller skrivare.

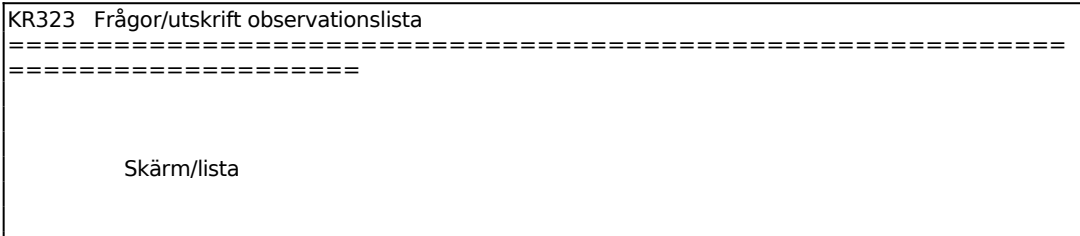

För Skärm/Lista väljer man mellan:

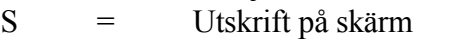

L = Utskrift på listskrivare

Den utskrivna listan innehåller följande kolumner:

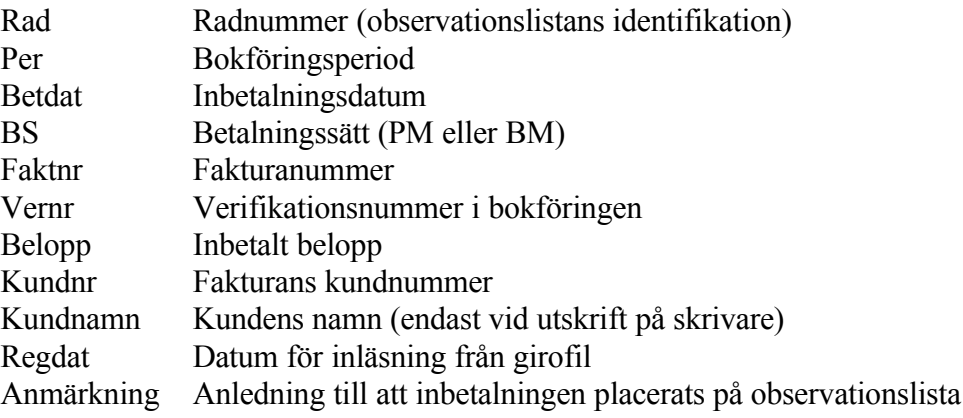
### **KR324 Behandling av poster på observationslista**

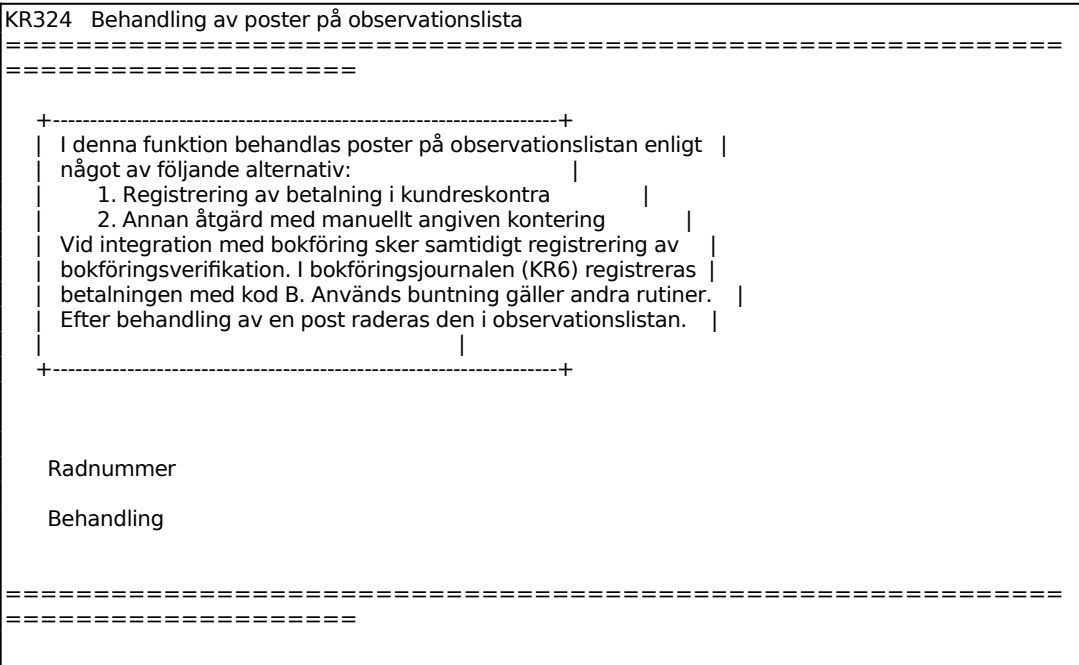

Skriv ut observationslista i funktion KR323 för att kunna ange vilka rader som ska åtgärdas.

Ange vilket radnummer på observationslistan som ska åtgärdas. Då giltigt radnummer angivits visar systemet följande information om posten:

Fakturanummer Kundnummer Inbetalningsdatum Inbetalt belopp Verifikationsnummer i bokföringen Betalningssätt (PM eller BM) Datum för inläsning från girofil Anmärkning

Ange Behandling. Välj mellan:

- B = Betalningen registreras i kundreskontran
- A = Betalningen registreras på manuellt angivet konto

B kan endast väljas då inbetalt belopp är mindre än fakturans totalbelopp. Differensen, vilken visas på skärmen, kommer då att bokföras på ett manuellt angivet konto. Systemet föreslår kontot för lämnade rabatter, vilket registrerats i SY63.

A väljs i övriga fall.

Ange vilket kontonummer beloppet ska bokföras på, systemet anger kontots benämning.

### **KR33 Registrering av förskott och a konto**

Skrivare: SF90

I denna funktion finns möjlighet att registrera förskott, återbetalning av förskott och a konto betalningar. Förskott kan om så önskas knytas till en order.

Efter registrering finns möjlighet till utskrift av kvitto.

#### KR33 Registrering av förskott och a konto ============================================================ ==================== Ver.nr 200047 Period 07<br>Datum 960 960705 Kundnummer Ordernummer Orderbelopp Avt förskott Erl förskott Förskott Bet.sätt Konto Kostn.ställe Trans.text Ver.text Kvitto I ============================================================ ====================

Verifikationsnummer sätts automatiskt av systemet.

Ange betalningsdatum, vilket också blir bokföringsdatum. Systemet föreslår första gången dagens datum, därefter det datum som registrerades för föregående verifikation.

Systemet varnar om angivet datum ligger utanför vald period.

Ange inbetalarens kundnummer. Systemet svarar med kundens namn.

Ange ordernummer om inbetalningen avser ett förskott på en order. Systemet visar aktuellt orderbelopp. F1 bläddrar bland angiven kunds befintliga order. Förskott kan registreras flera gånger per order. Förskott kan inte registreras på order med valuta.

Är förskottet inte knutet till en viss order lämnas fältet blankt.

Ange mottaget förskottsbelopp alternativt F4 för återbetalt förskott. Det sistnämnda gäller om det avser en återbetalning av redan erlagda förskott på order. Summa erlagt förskott visas till höger på skärmbilden under orderbeloppet.

Ange Betalningssätt. Välj mellan:

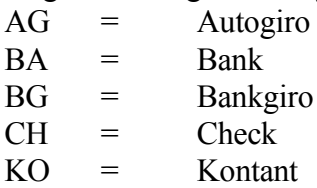

Sid 77

# PG = Postgiro

Ange på vilket konto inbetalningen ska registreras. F5 ger sökning och F6 uthopp till underhåll av kontoplan. Systemet föreslår systemkonto för angivet betalningssätt, registrerat i SY61, bekräfta med ENTER eller skriv över. Som motkonto tar systemet kontot för förskott från kunder när det gäller förskott till viss order, och kontot för kundfordringar vid a konto-inbetalning. Dessa konton definieras i SY62.

Ange ev kostnadsställe. F5 ger sökning och F6 uthopp till underhåll av kostnadsställen. Systemet svarar med benämning.

Ange transaktionstext i kundreskontran. Systemet föreslår "FÖRSK ORDER XXXXXX" resp "A KONTO-INBETALNING", bekräfta med ENTER eller skriv över. Vid återbetalning av förskott föreslås "ÅTERBET FÖRSK XXXXXX".

Systemet förslår "FÖRSKOTT" och kundens namn vid förskott på order samt "A KONTO" och kundens namn vid a konto-inbetalning som verifiktaionstext. Bekräfta med ENTER eller skriv över. Vid återbetalning av förskott föreslås "ÅTERBET" och kundens namn.

# **Uppdatering**

Vid uppdatering sker följande:

- En betalningstransaktion registreras i kundreskontrans transaktionsregister med transaktionskod F för förskott.
- Saldon och statistikuppgifter uppdateras på kunden.
- Efter varje transaktion stegas ett nummer fram i verifikationsnummerregistret.
- Konteringar registreras i bokföringsjournalen.

Vid integration med bokföringen sker dessutom följande:

- Verifikationsraderna registreras i verifikationsregistret.
- Saldon registreras i bokföringens saldoregister.
- Vid förskott på order krediteras systemkontot för förskott från kunder, registrerat i SY62.
- Vid a konto krediteras kundfordringars konto.

Är förskottet knutet till bestämd order sker följande:

- Förskottsbeloppet registreras i orderhuvudet.

Förskottet kommer sedan automatiskt att dras av vid fakturering.

A konto avdrages vid manuell registrering av kundbetalningar i KR31.

#### **KR34 Autogirorutin**

Funktionen består av följande underfunktioner:

- 1. Utskrift av autogirouppdrag
- 2. Ändring av utskriftskod autogiro
- 3. Registrering av kundbetalningar via autogiro

### **KR341 Utskrift av autogirouppdrag**

Skrivare: BN

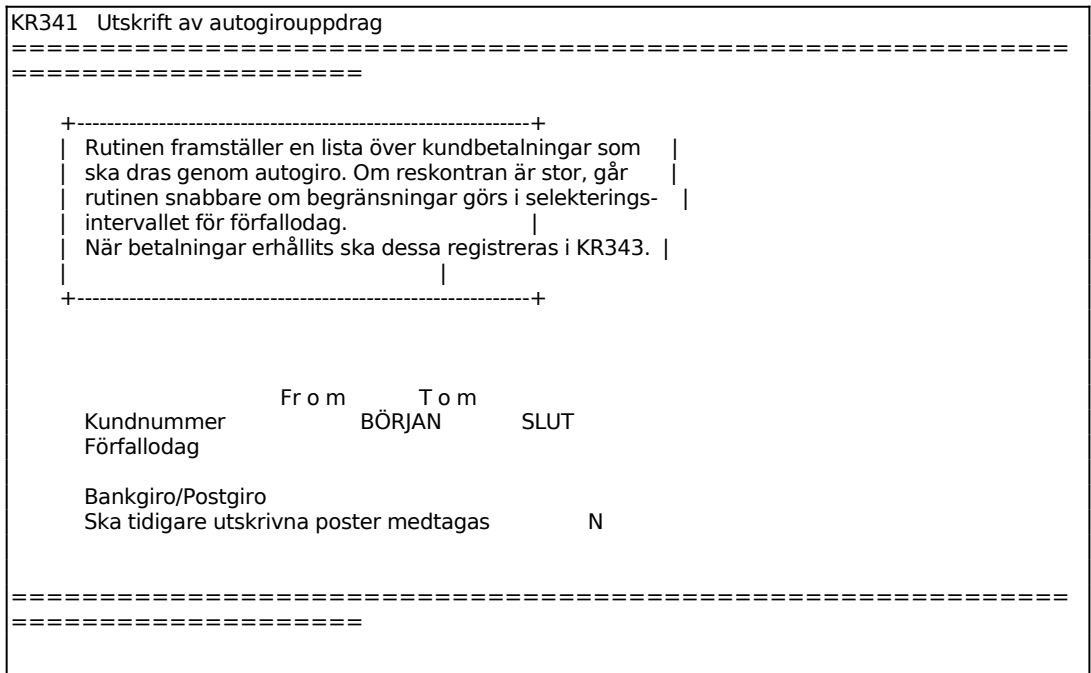

Ange om listan ska omfatta bankgiro- eller postgirobetalningar. Systemet föreslår samma alternativ som vid senaste utskriftstillfället, bekräfta med ENTER eller skriv över.

Listan omfattar kolumnerna referens (kundnummer och fakturanummer), kundens post- eller bankgironummer, belopp och betalningsdag (fakturans förfallodag).

### **KR342 Ändring av utskriftskod autogiro**

I funktionen kan utskriftskoden på en faktura ändras. Utskriftskoden visar att posten skrivits ut på ett autogirouppdrag.

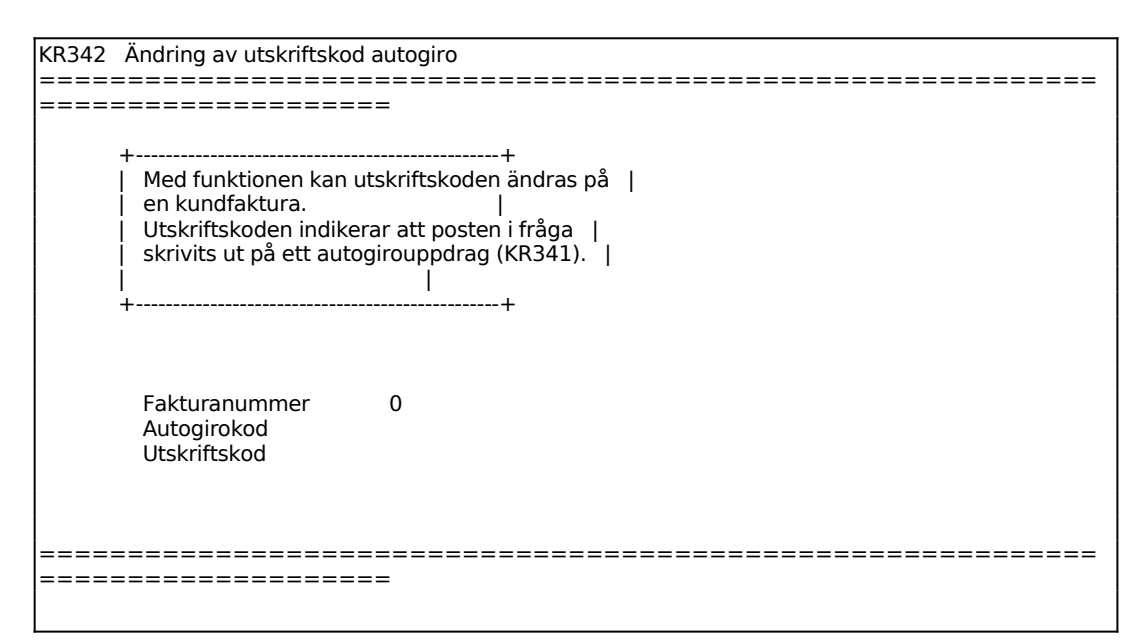

Ange för vilken faktura utskriftskoden ska ändras. Systemet visar autogirokod och utskriftskod. Autogirokoden är B, bankgiro, eller P, postgiro och kan inte ändras.

Ange Utskriftskod. Välj mellan: U = Utskriven Blank = Ej utskriven på autogirouppdrag

#### **KR343 Registrering av kundbetalningar via autogiro**

Skrivare: BN

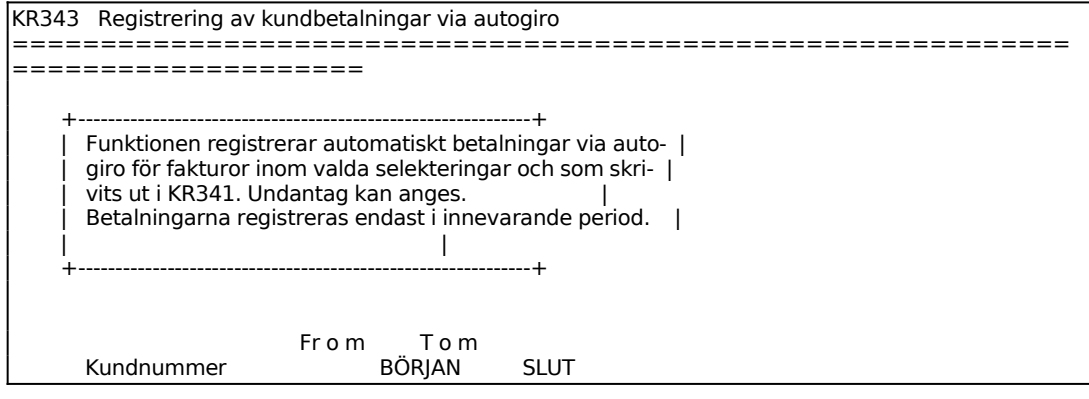

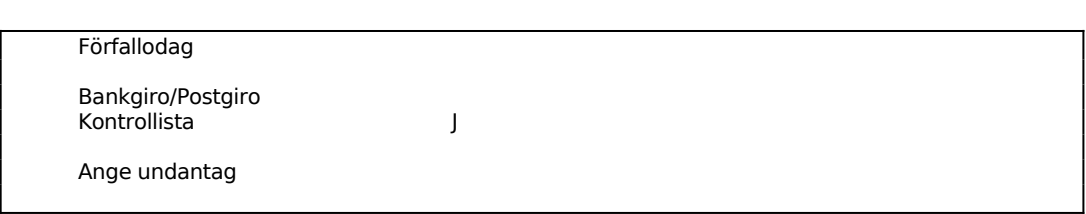

Ange om betalningarna avser bankgiro- eller postgirobetalningar. Systemet föreslår samma alternativ som vid senaste betalnignstillfället, bekräfta med ENTER eller skriv över.

Ange fakturanummer som ska undantas vid detta registreringstillfälle. Max 50 fakturor kan undantas. 0 avslutar undantagsregistreringen.

Ange Journal. Välj mellan:

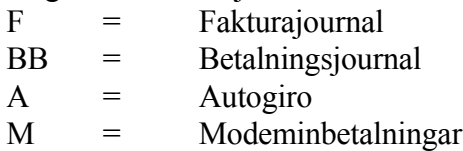

### **KR35 Återkallning av registrerad betalning**

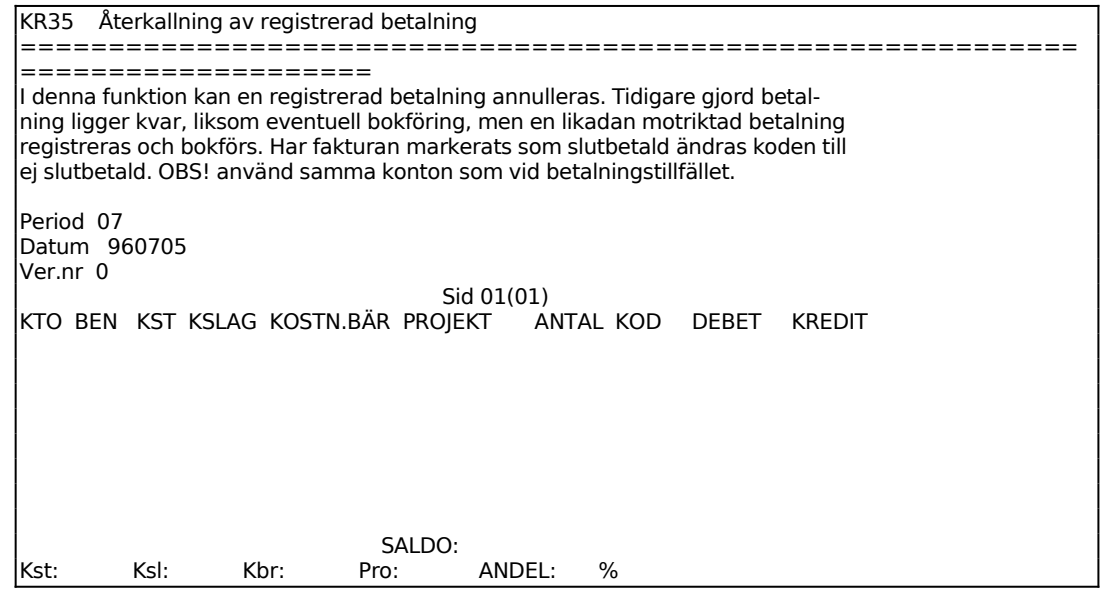

Ange transaktionsdag.

Ange verifikationsnummer. Angivet nummer måste finnas som en betalningsverifikation i kundreskontran, annars går det inte. Systemet visar en ruta med information tillhörande betalningsverifikationen; period, datum, kundnummer, text och belopp.

Konteringsbilden fungerar analogt med KR31. Se detta avsnitt för ytterligare anvisningar.

### **KR36 Frågor/utskrift pågående buntar**

Skrivare: SN90

Funktionen visar buntar som ännu ej uppdaterats i bokföringen.

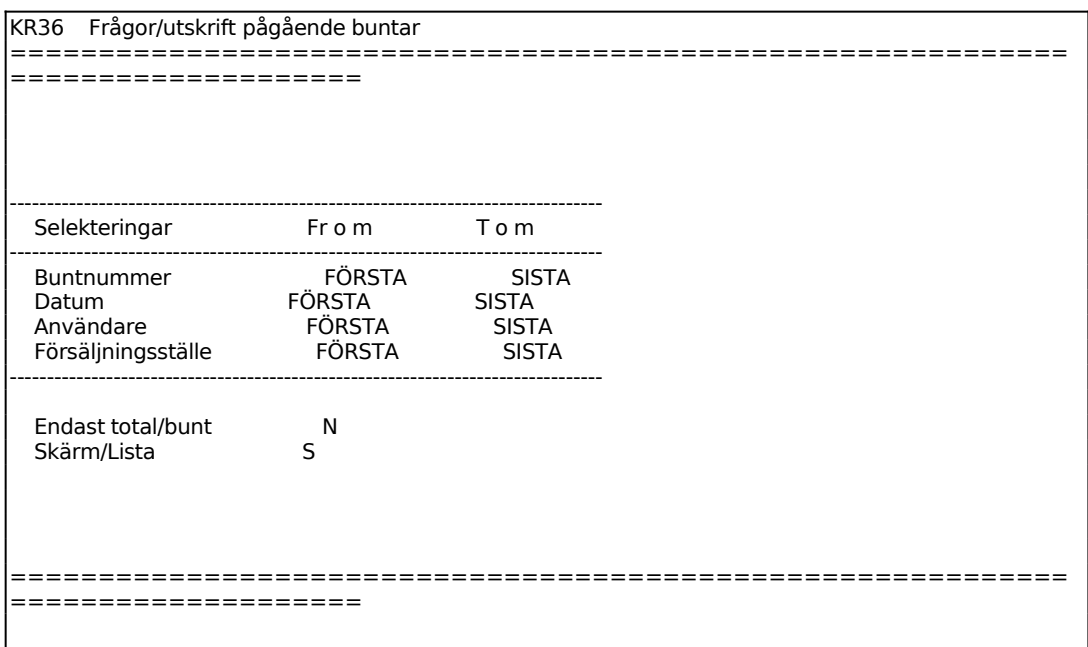

För Skärm/Lista väljer man mellan:

- S = informationen önskas på skärm
- L = informationen ska skrivas ut på listskrivaren

#### **KR37 Frågor/utskrift bokföringssammandrag för bunt**

Skrivare: BN

Funktionen visar ett konteringssammandrag för angiven bunt. Det är samma funktion som används i KR311 när man i fakturafältet trycker på F9.

```
KR37 Frågor/utskrift bokföringssammandrag för bunt 
============================================================
====================
    Buntnummer 0
     Skärm/lista S
```
Sid 84

Ange vilket buntnummer som sökes.

För Skärm/Lista väljer man mellan S = utskrift på skärm  $L =$ utskrift på listskrivare

# **KR38 Uppdatering av bokföring**

Skrivare: SN90

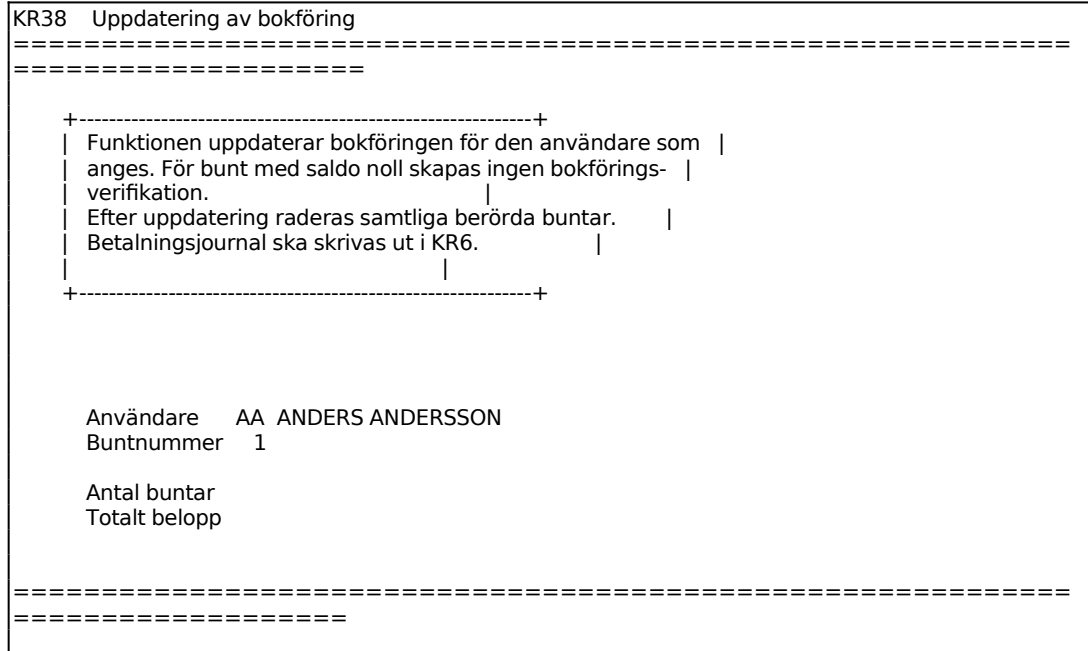

Ange för vilken användare uppdatering ska ske.

Ange vilket buntnummer som ska uppdateras, eller blankt om alla buntar ska uppdateras. F1 ger möjlighet att uppdatera närmast buntnummer som står i tur för uppdatering för angiven användare.

Efter genomförd uppdatering, visas en uppdateringsbekräftelse på skärmen. j

### **KR4 KRAVRUTIN**

Funktionen är uppdelad i följande underfunktioner:

- 1. Underhåll av kravtexter
- 2. Utskrift av bevakningslista obetalda fakturor
- 3. Framställning av påminnelser
- 4. Inkassorutin
- 5. Ändring av kravkod
- 6. Automatisk spärrning av kunder
- 7. Kreditgränskontroll
- 8. Utskrift av bevakningslista obetalda förskott
- 9. Framställning av påminnelser förskott

#### **KR41 Underhåll av kravtexter**

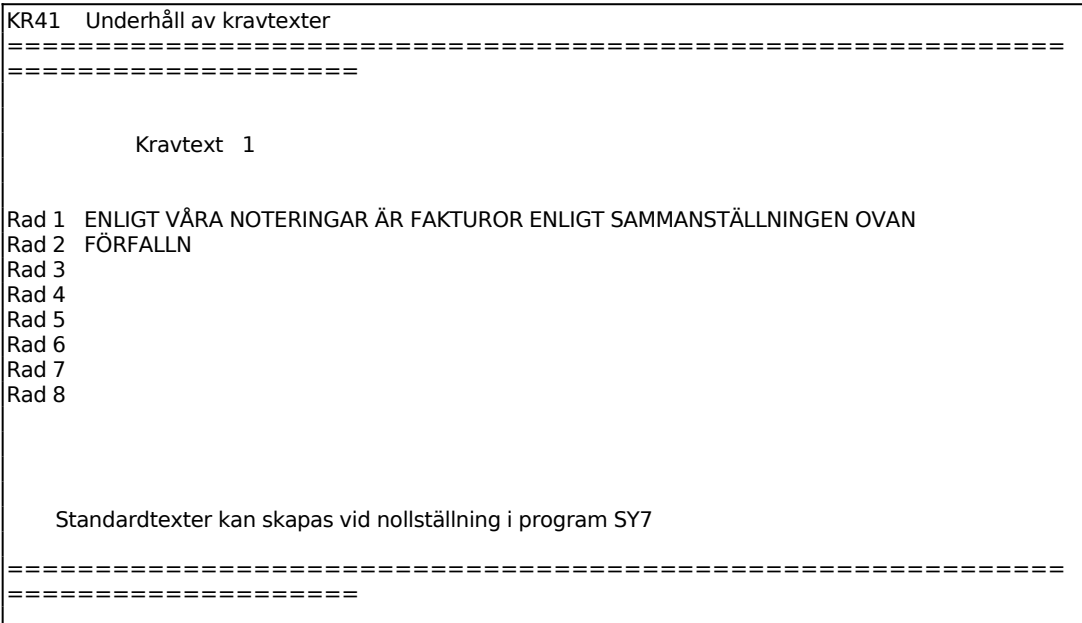

Svenska texter är numrerade 1-3, engelska 4-6.

Siffrorna anger numret på den kravtext som kopplat till en påminnelsekod skrivs ut på kontoutdrag med påminnelser i funktion KR43. Tre olika texter finns på varje språk.

Engelsk text används för utländska kunder om så valts i funktion SY412. Första kravtexten ligger under kravtext 4, andra under kravtext 5 och tredje under kravtext

6.

Varje kravtext har utrymme för 8 textrader.

Vid leverans av systemet finns förslag till kravtexter inlagda. Dessa kan ändras genom överskrivning.

Standardtexter kan skapas vid nollställning i program SY7.

### **KR42 Utskrift av bevakningslista obetalda fakturor**

Skrivare: BN

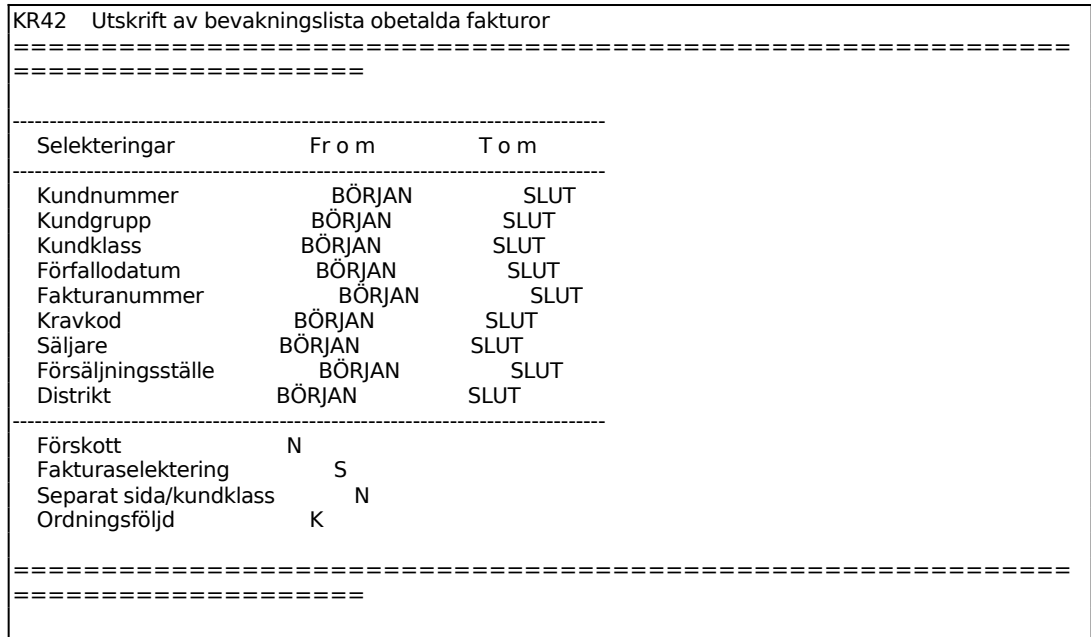

Ange Fakturaselektering. Välj mellan:

- S = Samtliga fakturor
- E = Endast postförskott
- U = Utelämna postförskott

Ange Ordningsföljd. Välj mellan:

- K = Kundnummerordning
- F = Förfallodatumordning
- S = Söknyckelordning

#### **KR43 Framställning av påminnelser**

Skrivare: SF90

Funktionen bör genomgås med fasta intervall, förslagsvis varje vecka eller var 10:e dag.

Funktionen producerar kontoutdrag med en förteckning över förfallna och obetalda fakturor, förfallet och ej förfallet belopp, upplupen ränta samt med påminnelsekoder och kravtexter. Kravtexterna definieras i funktion KR41, där upp till tre olika kravtexter kan läggas in på svenska och lika många på engelska.

Om funktion SY444 är ifylld så att påminnelsen skrivs ut med betalningsavi, postgiro eller bankgiro, samt om funktion SY441 är satt så att programmet ska addera upplupen ränta så kommer betalningsavi-beloppet inkludera den upplupna räntan samt eventuell påminnelseavgift.

Eventuella respitdagar läggs in i funktion SY441.

Ska någon kravtext inte användas för vissa kunder kan detta anges i kravkoden i kundregistret, KR11. Där kan även generellt undantag för debitering av dröjsmålsränta anges.

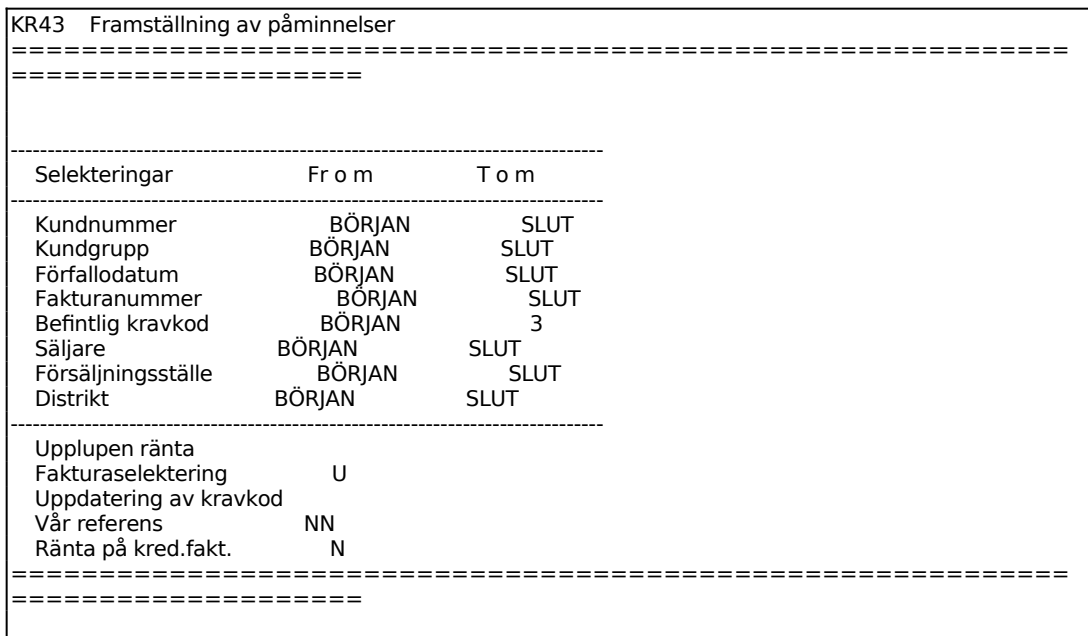

Välj huruvida den upplupna räntan ska skrivas ut på påminnelserna eller inte. J, innebär utskrift på alla påminnelser, E, innebär att val i KR11 styr, och slutligen N, för att inte alls skriva ut den upplupna räntan. Eventuellt gjorda delbetalningar avräknas mot totalbeloppet, innan ränteberäkning görs på obetald faktura.

Ange Fakturaselektering. Välj mellan:

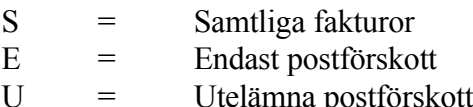

Vid normal körning bör J väljas för Uppdatering av kravkod. Därigenom registreras för varje försenad faktura att påminnelse har skett. För fakturor som redan tidigare har en påminnelse registrerad registreras en andra påminnelse, och för fakturor som redan har två påminnelser registreras tredje påminnelsen.

Ska däremot t ex en dubblett skrivas ut, eller om av andra skäl påminnelsekoden inte ska ändras, välj N.

Skulle påminnelsekoden ha blivit för hög, kan ändring göras i efterhand med funktion KR45

Ange initialer på egen referens. Referens innebär detsamma som säljarkod, vilket innebär att koden måste finnas upplagd i KR14.

Ange, fältet Ränta på kreditfakturor, J om ränta ska beräknas även på kreditfakturor, annars N. Samma antal respitdagar som eventuellt finns angivna i SY441 räknas bort även på kreditfakturor.

Betalningspåminnelser skrivs ut på formulärskrivaren, dock endast för kunder som har förfallna fakturor med försening överstigande det antal respitdagar som angivits i funktion SY441.

Betalningspåminnelserna skrivs ut på engelska för kunder med landkod, om så valts i funktion SY412.

### **KR44 INKASSORUTIN**

Funktionen består av följande underfunktioner:

- 1. Framställning av inkassounderlag
- 2. Utskrift av betalningsanmodan
- 3. Utskrift av konkursansökan

### **KR441 Framställning av inkassounderlag**

Funktionen producerar inkassolistor med en förteckning över förfallna och obetalda fakturor. Har en kund någon kreditnota dras detta belopp av från de fakturor som ska inkasseras.

Sid 89

Efter utskrift sätts kravkoden alltid till 4.

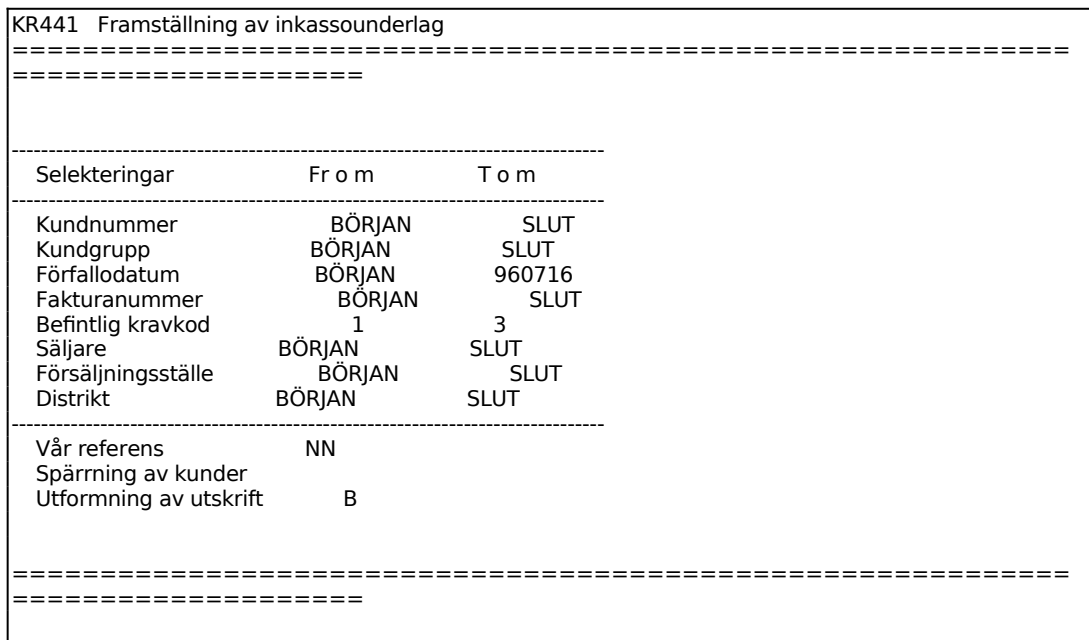

# **KR442 Utskrift av betalningsanmodan**

Skrivare: BN

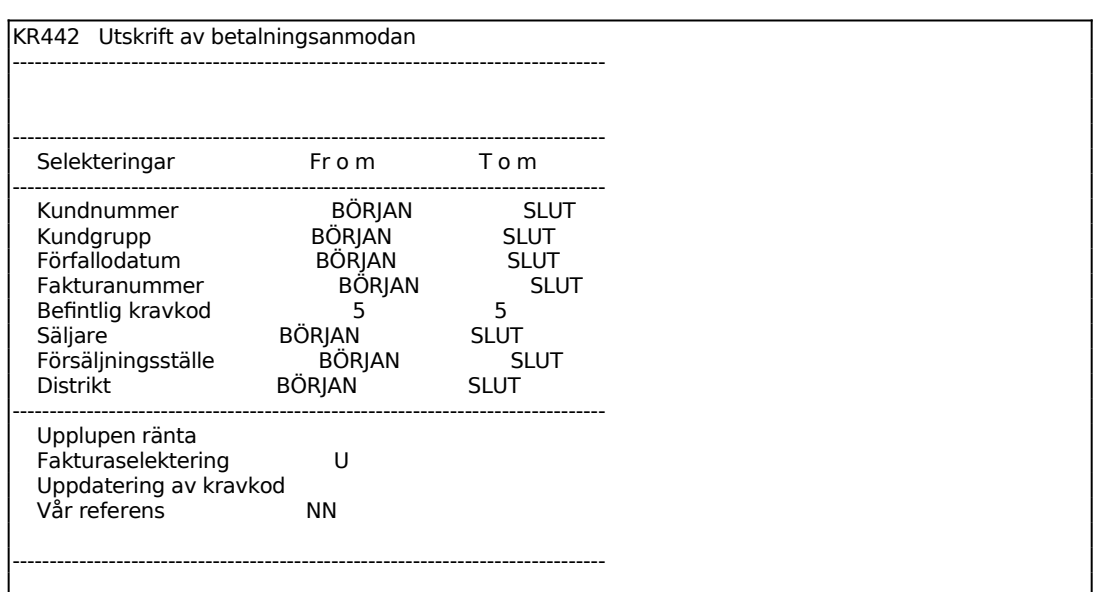

#### **KR443 Utskrift av konkursansökan**

Skrivare: BN

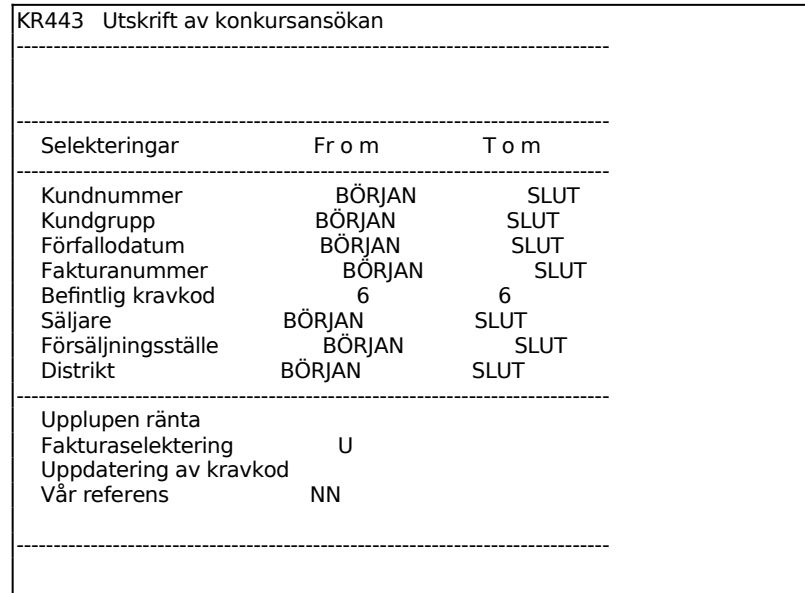

### **KR45 Ändring av kravkod**

Påminnelsekoden stegas automatiskt upp vid utskrift av påminnelser i funktion KR43.

I denna funktion kan påminnelsekoden ändras manuellt, om man exempelvis valt att inte skicka ut en viss utskriven påminnelse.

```
KR45 Ändring av kravkod 
============================================================
====================
   Fakturanr 1
    Kravkod
```
Ange Ny Kod. Välj mellan:

- 0 = Faktura, obetald, ingen påminnelse gjord
- 1 = En påminnelse
- 2 = Två påminnelser

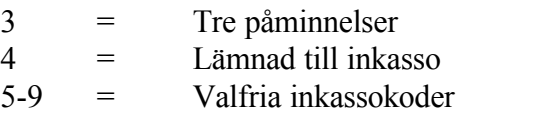

# **KR46 Automatisk spärrning av kunder**

I funktionen uppdateras aktuell betalningsförsening, samtidigt som en maximal förseningsfrist kan läggas in. Aktuell försening uppdateras automatiskt vid betalningar i funktion KR31 och vid ändring av förfallodatum i KR22.

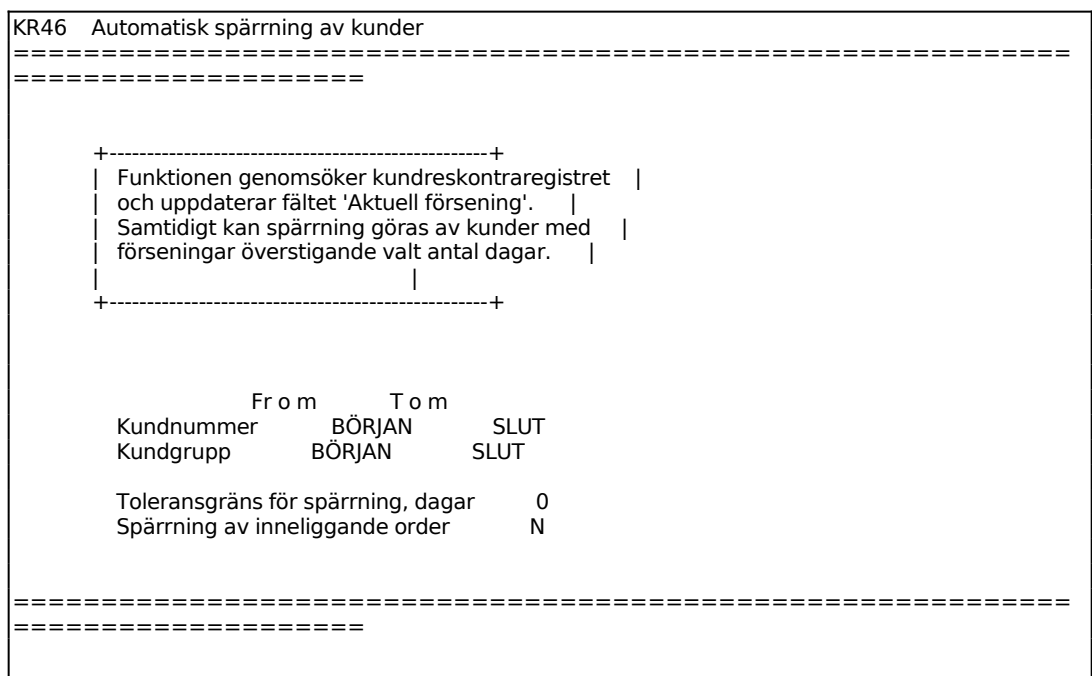

# **KR47 Kreditgränskontroll**

I funktionen ges förslag på de kunder vars kreditgränser bör höjas eller sänkas. Systemets beräkning utgår från kundens inköp under valt antal perioder. Efter beräkningen skrivs en lista ut med förslag på ny kreditgräns. Inga uppdateringar görs utan önskade ändringar görs manuellt i KR11 för resp kund.

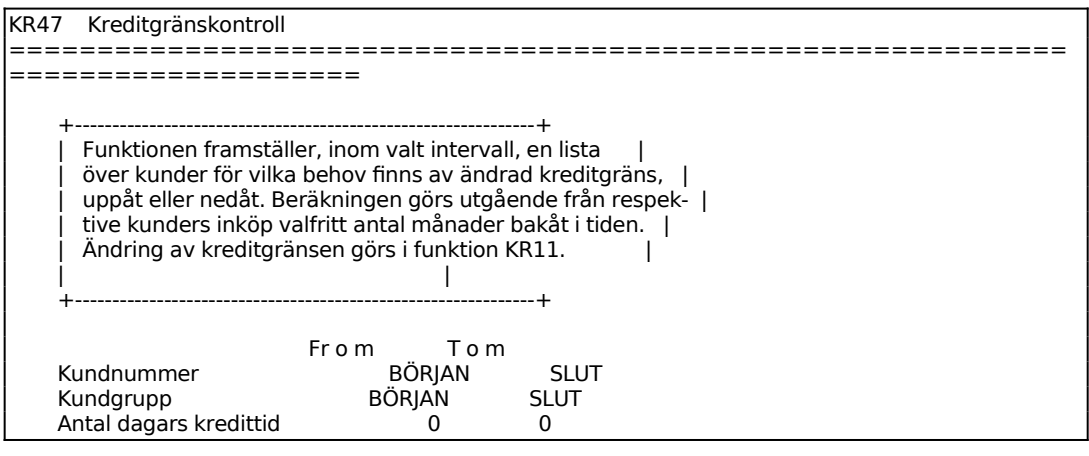

INFOFLEX - för bättre styrning

*Starta funktionen OK? (Ja, Nej)*

Vid J startas kontrollberäkningen, N återgår till menyn. Efter kontrollräkningen skrivs en lista ut på skrivaren med kunder för vilka gränsen bör höjas och en lista med kunder för vilka gränsen kan sänkas. Ligger kunderna redan på rätt kreditgräns, under ovan angivna förutsättningar, skrivs inga listor ut.

### **KR48 Utskrift av bevakningslista obetalda förskott**

Skrivare: BN

Funktionen är i princip analog med funktion KR42.

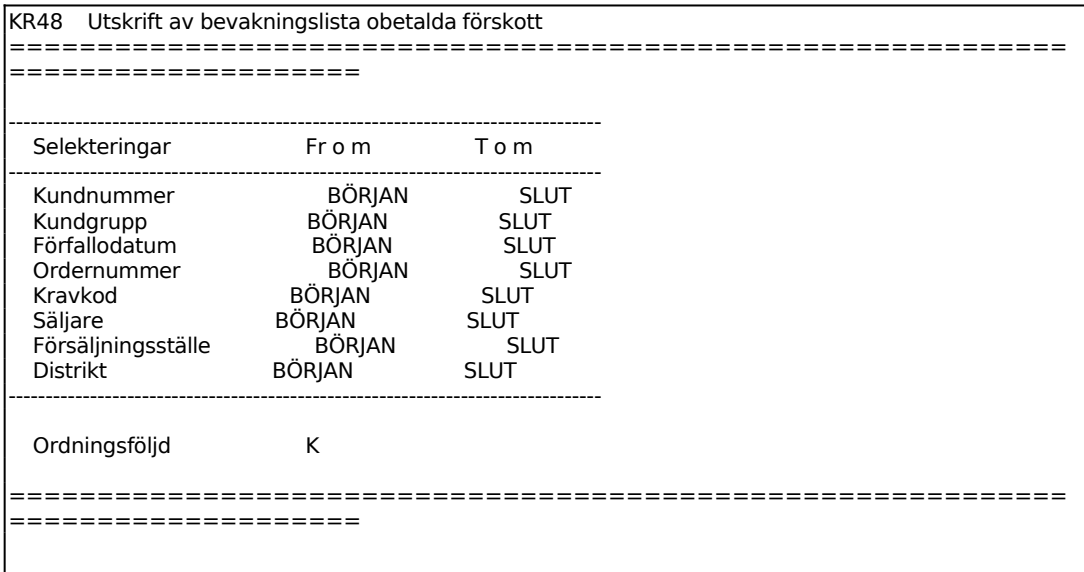

Ange önskad ordningsföljd på listan. Välj mellan:

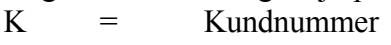

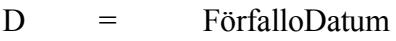

O = Ordernummer

S = Söknyckel

### **KR49 Framställning av påminnelser förskott**

Skrivare: SF90

Funktionen bör genomgås med fasta intervall, förslagsvis varje vecka eller var 10:e

dag om förskott tillämpas på order.

Funktionen producerar kontoutdrag med en förteckning över förfallna och obetalda förskott, förfallet och ej förfallet belopp, upplupen ränta samt med påminnelsekoder och kravtexter. Kravtexterna definieras i funktion KR41, där upp till tre olika kravtexter kan läggas in på svenska och lika många på engelska. I denna funktion används kravtexterna 7-9 i stället för de normala 1-3 vid vanliga påminnelser.

Om funktion SY444 är ifylld så att påminnelsen skrivs ut med betalningsavi, postgiro eller bankgiro, samt om funktion SY441 är satt så att programmet ska addera upplupen ränta så kommer betalningsavi-beloppet inkludera den upplupna räntan.

Eventuella respitdagar läggs in i funktion SY441.

Ska någon kravtext inte användas för vissa kunder kan detta anges i kravkoden i kundregistret, KR11.

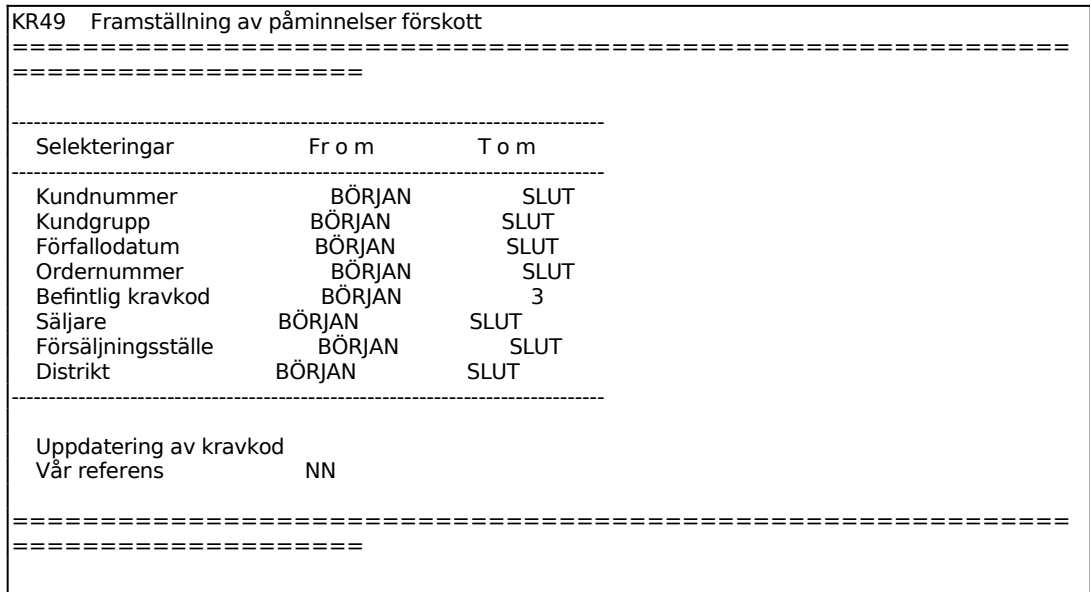

Ange Fakturaselektering. Välj mellan:

- S = Samtliga fakturor
- E = Endast postförskott
- U = Utelämna postförskott

Vid normal körning bör, för fältet Uppdatering av kravkod, J väljas. Därigenom registreras för varje försenad faktura att påminnelse har skett. För fakturor som redan tidigare har en påminnelse registrerad registreras en andra påminnelse, och för fakturor som redan har två påminnelser registreras tredje påminnelsen.

Ska däremot t ex en dubblett skrivas ut, eller om av andra skäl påminnelsekoden inte

Skulle påminnelsekoden ha blivit för hög, kan ändring göras i efterhand med funktion KR45.

Ange initialer på egen referens.

ska ändras, välj N.

Betalningspåminnelser skrivs ut på formulärskrivaren, dock endast för kunder som har förfallna fakturor med försening överstigande det antal respitdagar som angivits i funktion SY441.

Betalningspåminnelserna skrivs ut på engelska för kunder med landkod, om så valts i funktion SY412.

# **KR5 DRÖJSMÅLSRÄNTERUTIN**

Funktionen är uppdelad i följande underfunktioner:

- 1. Beräkning av dröjsmålsränta
- 2. Undantag från dröjsmålsräntefakturering
- 3. Automatisk fakturering av dröjsmålsränta

### **KR51 Beräkning av dröjsmålsränta**

Skrivare: BN

Funktionen bör genomgås med fasta intervall, förslagsvis varje månad eller tätare.

Denna funktion producerar en förteckning över alla fakturor som betalats för sent med en beräkning av dröjsmålsränta för var och en. En faktura blir inte aktuell för dröjsmålsränteberäkning förrän den verkligen betalats.

Räntefakturor dröjsmålsränteberäknas inte om så valts i funktion SY431.

Funktionen ska därefter följas av eventuella undantag från debitering, som görs i funktion KR52, och slutligen en automatisk fakturering av dröjsmålsränta i funktion KR53.

Efter beräkningen av dröjsmålsränta bör inga nya kundbetalningar registreras förrän fakturering gjorts i KR53. Annars kan nämligen andra fakturor komma med i faktureringen av dröjsmålsränta.

Dröjsmålsräntan beräknas enligt den räntefot som finns angiven för varje kund. Den kan ändras generellt i funktion SY431 och för enskilda kunder i funktion KR11. Om enstaka kunder alltid ska debiteras med viss ränta, medan övriga kundregistret alltid ska ha senast aktuella, så regleras detta med koder på de kunder som alltid ska ha en fast ränta. Övriga kunder åsätts automatiskt aktuell räntesats, genom ändring av räntan i KR12. Ränta beräknas inte för det antal respitdagar som angivits i funktion SY431.

Ett ytterligare alternativ är tillämpning av räntetabell. Räntetabell kan läggas upp i SY4192. Det finns upp till 99 tabeller att definiera. Tabellerna ger möjlighet till 'dag för dag-ränta'.

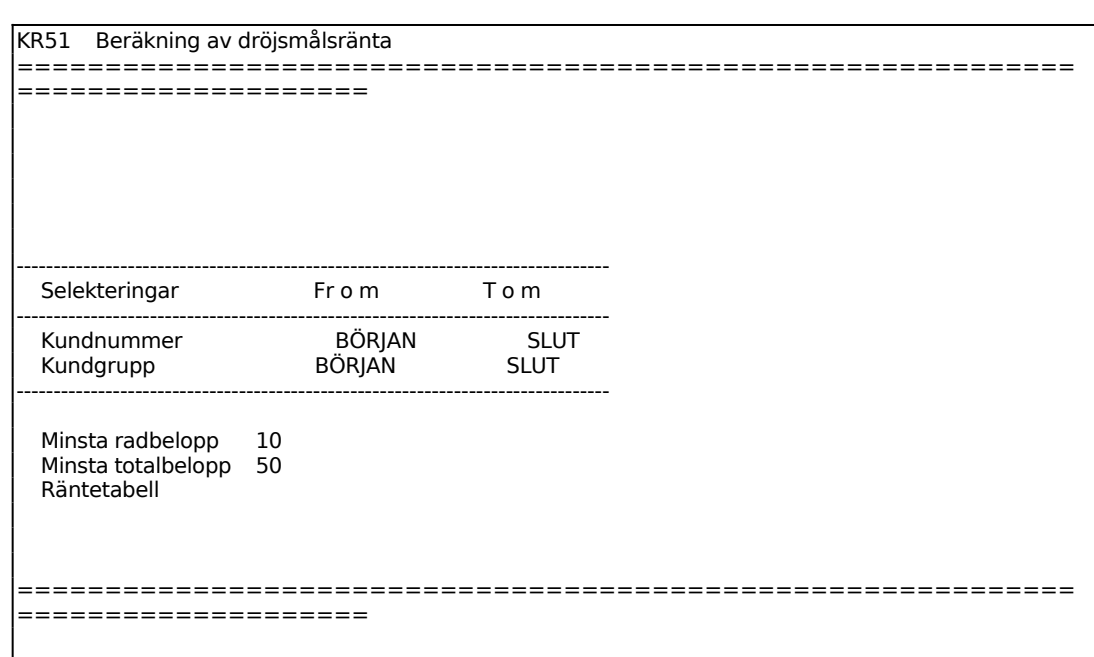

Ange det lägsta räntebelopp på en fakturapost som ska tas med. Systemet föreslår det belopp som angivits i SY431.

Ange lägsta totalbelopp per kund (summan av kundens alla räntebelopp), för de fakturaposter som ska medtas. Systemet föreslår det belopp som angivits i SY431.

Ange önskad räntetabell eller blankt för gällande ränta i KR11, per kund. Tillämpas räntetabell kan ränteberäkningen göras 'dag-för-dag'. Används nu aktuell ränta beräknas hela dröjsmålsräntan med samma räntesats, även om räntan varierat över tiden.

### **KR52 Undantag från dröjsmålsränteberäkning**

I funktionen ska registreras om några fakturor på den förteckning som producerats i funktion KR51 inte ska faktureras någon dröjsmålsränta. Generellt undantag från dröjsmålsräntefakturering kan läggas in för berörda kunder i kundkoden i funktion KR11.

Funktionen ska följas av automatisk fakturering i funktion KR53.

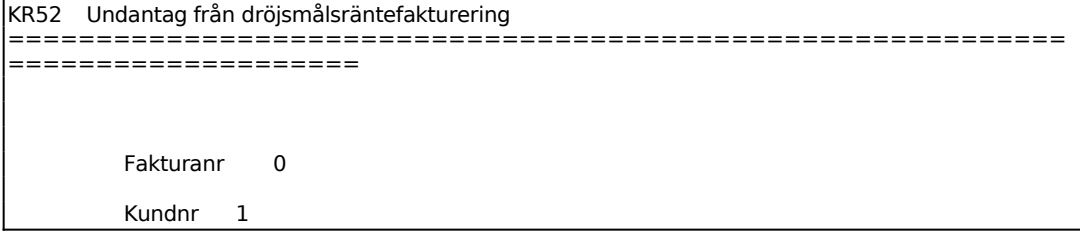

Kod r

Ange fakturanummer för faktura som inte ska räntefaktureras. Systemet svarar med kundnamn, datum, belopp och information om transaktionen är helt slutbetald eller ej. Om fakturan endast är delbetald, antar systemet transaktionen som icke slutbetald. Endast transaktioner med fakturakoden S anges som slutbetalda.

Ska undantaget gälla alla fakturor för en viss kund, tryck ENTER för att gå vidare till kundnummer.

Ange kund för vilken alla fakturatransaktioner ska kodas om.

Ange Kod. Välj mellan: R = Räntefaktureras  $U =$  Undantas

En kund som en gång undantagits från dröjsmålsräntefakturering kan återtas i beräkningarna genom att ändra koden till R.

### **KR53 Automatisk fakturering av dröjsmålsränta**

Funktionen används för automatisk fakturering av dröjsmålsränta avseende kundbetalningar som skett för sent och som inte tidigare varit föremål för dröjsmålsräntefakturering. Räntefakturor dröjsmålsräntefaktureras inte om så valts i funktion SY431.

Undantag görs för kunder som i betalningsvillkoren i funktion KR11 erhållit kravkod 3-6 och för fakturor som undantagits från debitering i funktion KR52.

Ränta debiteras inte för det antal respitdagar som registrerats i funktion SY431. Respitdagarna gäller både debet- och kreditfakturor.

Se anvisningar i avsnitt KR.C1.

De två första fälten på skärmen visas färdigifyllda enligt nedan.

#### KR53 Automatisk fakturering av dröjsmålsränta ============================================================ ==================== Sista fakturanummer 100094 Rutinen senast körd 960703 Period 07 Datum 960705 Fr o m kundnr T o m kundnr Kundgrupp ALLA Minsta radbelopp 10 Minsta totalbelopp 50<br>Betalningsfrist 10 Betalningsfrist Vår referens NN Faktureringsavgift K Räntetabell ============================================================ ====================

Systemet anger det sista fakturanummer som använts enligt fakturanummerserien i SY51.

Datum för senast körning visas av systemet. Fältet är ej ändringsbart.

Systemet anger period enligt systemdatum.

Systemet föreslår dagens datum. Detta kan ändras genom överskrivning. Datum utanför angiven period godtas inte av systemet.

Ange det lägsta belopp på en fakturapost som ska medtas. Belopp under detta belopp efterskänkes.

Ange den nedre gräns i kr vid vilken faktura ska skrivas ut. Systemet föreslår det belopp som angivits i SY431, bekräfta med ENTER eller skriv in ett annat belopp. Gränsen räknas på summan av alla räntebelopp om det finns fler än ett på samma kund. Vid belopp under denna gräns skrivs ingen faktura. Beloppen sparas inte till kommande faktureringstillfällen.

Ange betalningsfristen i antal dagar. Vid ENTER sätts betalningsvillkoret till "10 dagar netto". Vid 00 sätts betalningsvillkoret till "Netto kontant". Kassarabatt kan inte anges.

Ange initialer för referens. Är initialen upplagd som en säljarkod i KR14 så kommer det fullständiga namnet skrivas ut på fakturan.

Ange om faktureringsavgift ska debiteras på räntefakturorna. Välj mellan fakturaavgift för alla, J, ingen faktureringsavgift på någon, N, eller endast fakturaavgift enligt registrering i KR11, K.

Ange önskad räntetabell om dröjsmålsränteberäkningarna ska göras utifrån räntetabell registrerad i SY4192. Om ingen räntetabell har registrerats, eller önskas användas, tryck ENTER för enhetsränta enligt KR11.

Finns flera fakturarader, ränteberäkningar, på samma kund, samlas dessa till en faktura.

Intäkterna krediteras på kontot för ränteintäkter, enligt systemkonto i SY62.

## **KR6 UTSKRIFT AV BOKFÖRINGSJOURNAL**

Skrivare: BN

Fakturajournal bör skrivas ut minst en gång per månad och utgör en del av bokföringen.

Är inte kundreskontran integrerad med bokföringen ska fakturajournalen bokföras manuellt.

Fakturajournalen innehåller en kolumn med momsbelopp. Detta är framräknat från fakturabelopp brutto genom division med angiven momssats och kan skilja sig från det momsbelopp som angivits på fakturan genom eventuell avrundning.

Fakturajournalen kan till skillnad från betalningsjournalen skrivas ut flera gånger.

I fakturajournalen medtas endast fakturor med samma årtal som systemdatum. För att skriva ut fakturajournal avseende föregående år måste därför systemdatum ändras med DA i huvudmenyn.

För att betalningsjournal ska kunna framställas måste bokföringsmodulen vara installerad och konton vara upplagda. Inbetalningsjournal ska skrivas ut minst en gång per månad och utgör en del av bokföringen.

Är inte kundreskontran integrerad med bokföringen ska betalningsjournalen bokföras manuellt.

Betalningsjournalen är upplagd så att registret kontinuerligt fylls på med registrerade inbetalningar och normalt töms efter utskrift. På detta sätt kommer varje transaktion endast med på en betalningsjournal. Vill man inte tömma registret efter utskrift ska man svara N på frågan om underlag ska tas bort.

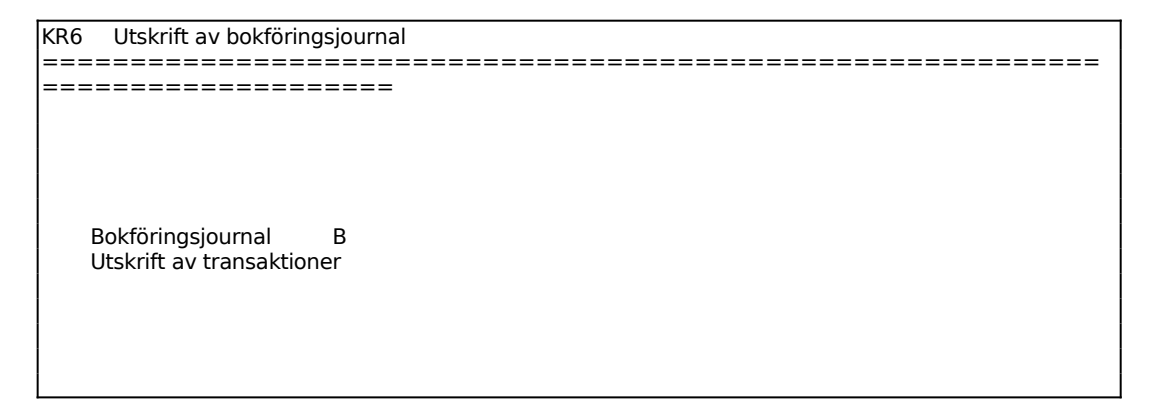

Sid

Ange Bokföringsjournal. Välj mellan:

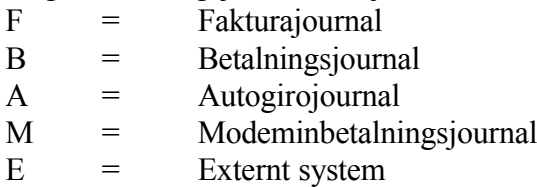

Vid val B, A eller M så ska man ange användare, för vilken bokföringsjournal ska skrivas ut.

Om F väljs visas nya fält i skärmbilden:

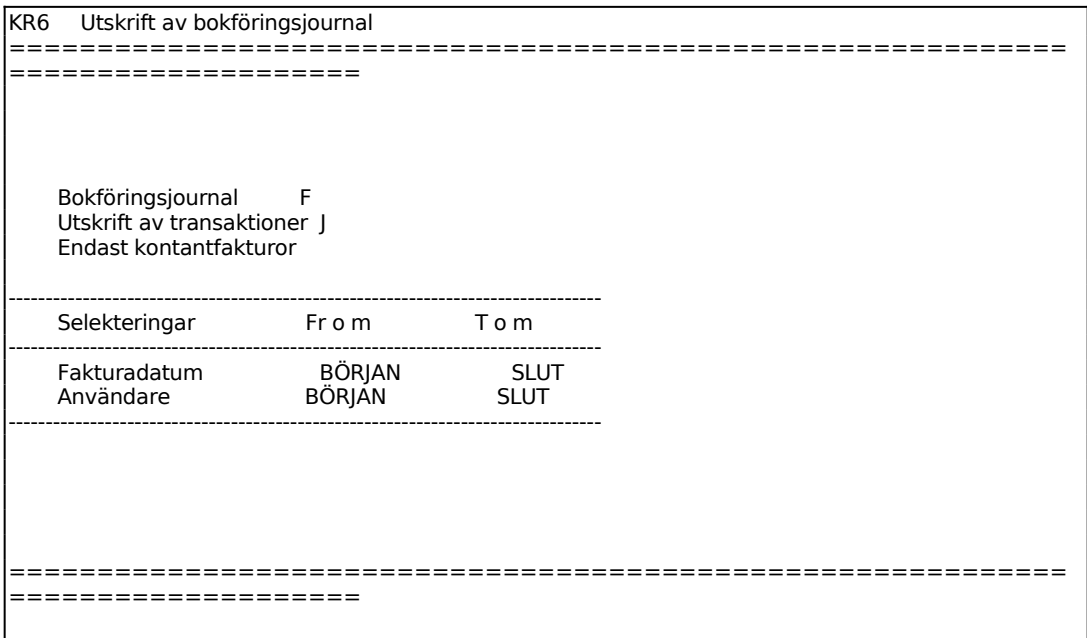

Systemet skriver ut en kontantförsäljningsjournal som enbart innehåller kontantförsäljning under angiven period, det vill säga fakturering gjord i funktion FA1.

En fakturajournal skrivs ut med alla kundfakturor inom angiven period, alltså både normal fakturering och eventuell kontantförsäljning.

# **KR7 FRÅGOR/UTSKRIFT AV KONTOUTDRAG OCH SALDOLISTOR**

Funktionen består av följande underfunktioner:

- 1. Utskrift av kontoutdrag kunder
- 2. Frågor/utskrift kundsaldon
- 3. Frågor/utskrift bonusunderlag
- 4. Åldersanalys kundfordringar

### **KR71 Utskrift av kontoutdrag kunder**

Skrivare: BN

Kontoutdragen skrivs ut med en sida per kund. De är avsedda för en översikt över transaktioner och saldo för en eller flera kunder.

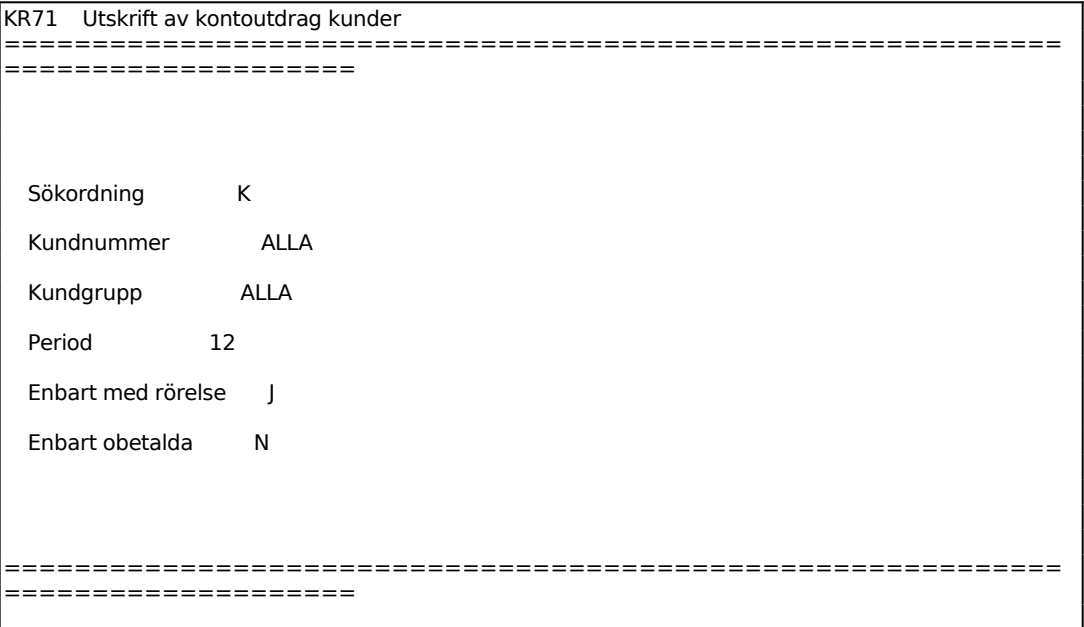

Ange Sökordning. Välj mellan:

 $K =$  Listan skrivs ut i kundnummerordning

A = Listan skrivs ut i alfabetisk ordning enligt söknyckeln

Ange kundnummer. F5 ger sökning, ENTER ger alla. Söknyckel går bra.

Ange kundgrupp. F5 ger sökning, ENTER ger alla.

Ange till och med vilken period transaktioner ska medtas, ENTER ger alla.

### **KR72 Frågor/utskrift kundsaldon**

Skrivare: BN

Saldolistan bör tas ut i samband med månadsslut. Den omfattar en förteckning över kundsaldon för samtliga kunder eller enbart en totalsumma.

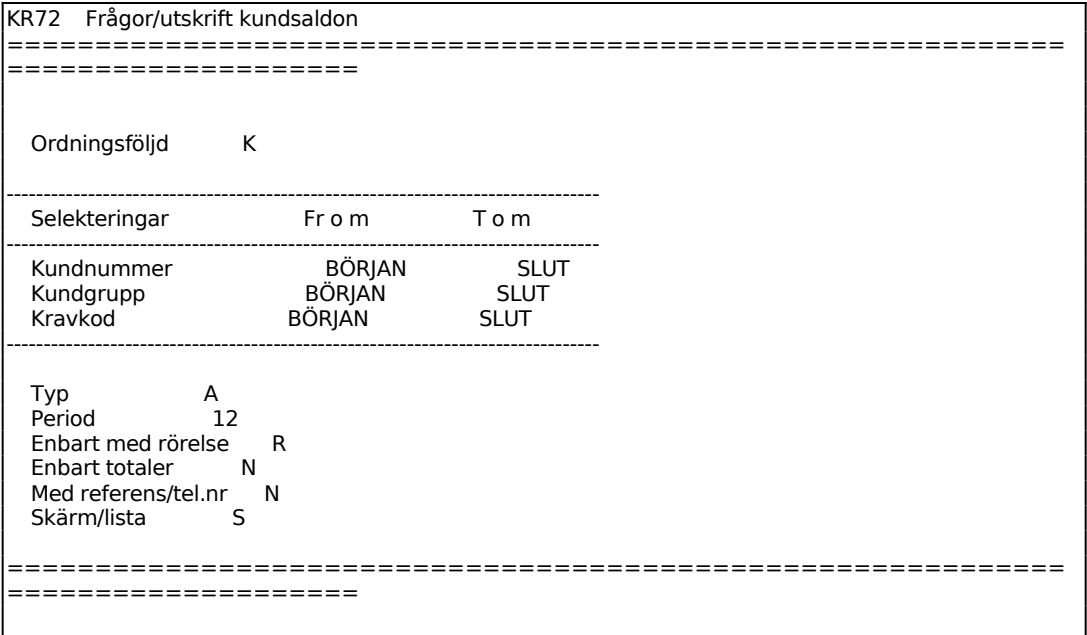

Ange Ordningsföljd. Välj mellan:

- $K =$  Kundnummerordning
- S = Alfabetisk ordning enligt söknyckeln

Ange Typ. Välj mellan:

- A = Aktuell saldolista, innehållande saldon inräknat alla transaktioner
- P = Periodselekterad saldolista, där en utsökning sker av saldon till och med angiven period.

För Enbart med rörelse väljer man mellan:

- R = ENTER, endast kunder med transaktioner medtas
- S = Endast kunder med saldo större än noll
- $A = A$ lla kunder

För Skärm/List väljer man mellan:

- S = Valda avtal visas på skärm
- $L =$  Utskrift görs på skrivare

Den utskrivna saldolistan har följande kolumner:

Kundnummer Kundnamn Saldo, kr Saldo kreditfakturor, kr Redan förfallet, kr Förfaller denna period, kr Förfaller senare, kr Köpt i år, kr Datum för senaste betalning

### **KR73 Frågor/utskrift bonusunderlag**

Skrivare: BN

I funktionen skrivs ut bonusunderlag för valda kunder. Funktionen används då man i systemparametrarna SY441 valt "V", visas på faktura, eller "E", ej på faktura.

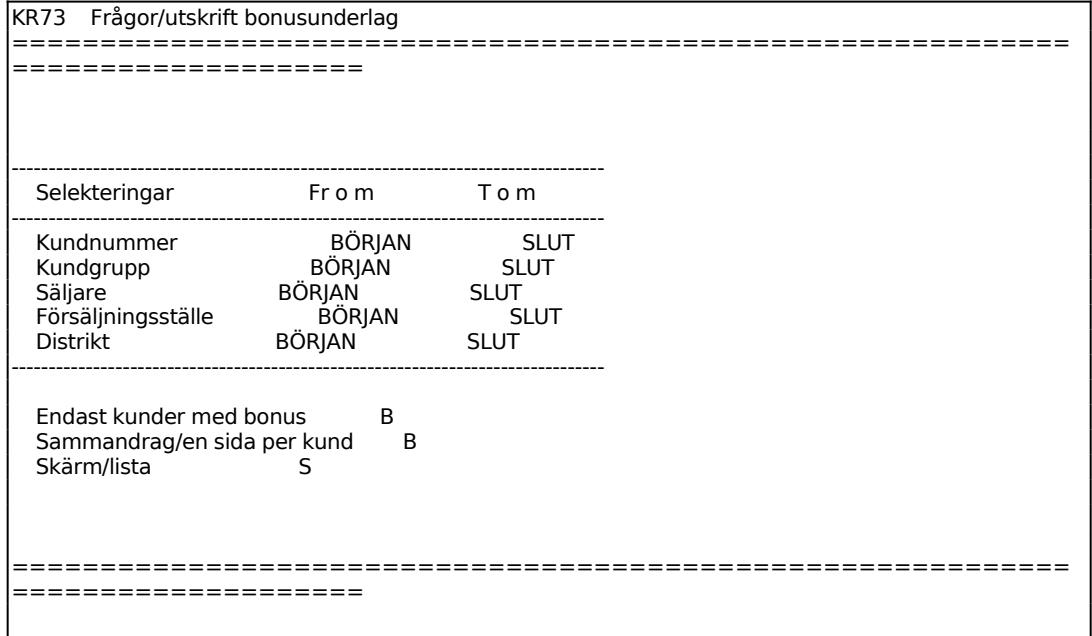

För Endast kunder med bonus väljer man mellan:

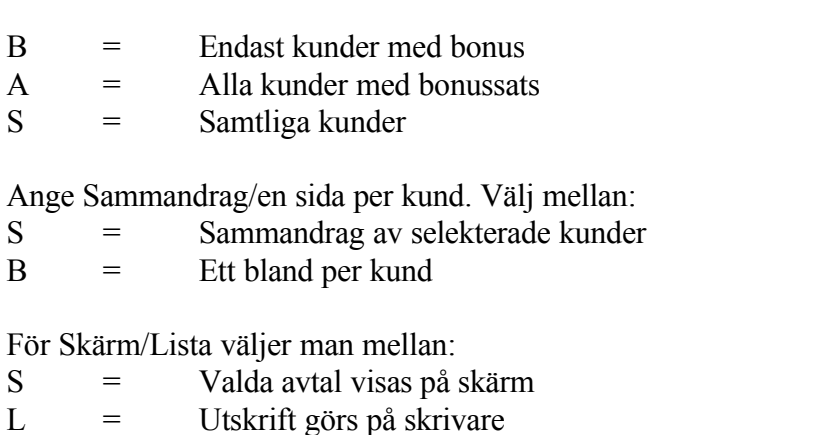

# **KR74 Åldersanalys kundfordringar**

Skrivare: BN

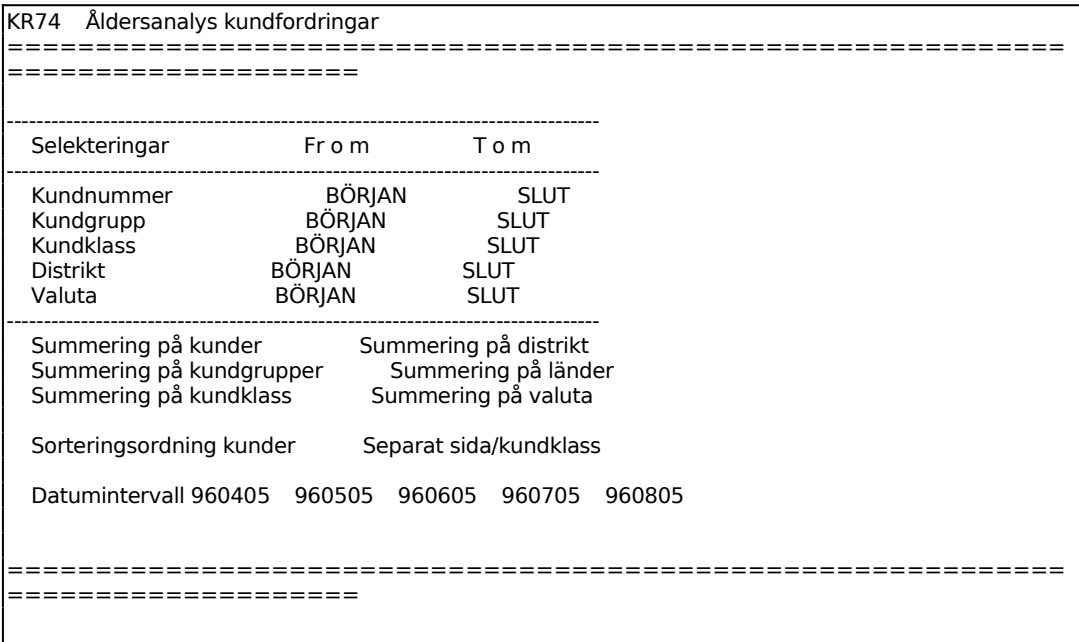

# *Summering på kunder*

Ange J om summering av kunder ska göras på en separat sida, annars N.

*Summering på kundgrupper*

Ange J om summering av kundgrupper ska göras på en separat sida, annars N.

### *Summering på kundklass*

Ange J om summering av kundklass ska göras på en separat sida, annars N.

*Summering på distrikt*

Ange J om summering på distrikt ska göras på en separat sida, annars N.

*Summering på länder*

Ange J om summering av länder ska göras på en separat sida, annars N.

*Summering på valuta*

Ange J om summering av valuta ska göras på en separat sida, annars N.

Ange de olika datumintervall som åldersanalysen ska byggas upp på. Som förval i första fältet ges 'dagens datum - 90 dagar', som förval i andra fältet ges 'dagens datum - 60 dagar' o s v, så att förval i det femte fältet blir 'dagens datum + 30 dagar'. Det första datumet som anges ska alltid vara det äldsta datumet, men det är fullt möjligt att skriva över förvalen till egna valda mätpunkter. Det innebär att alla fordringar som är äldre än detta angivna datum samlas i ett intervall. Därefter summeras alla fordringar som ligger mellan det första och det andra angivna datumet o s v.

## **KR8 UTSKRIFT AV KUNDSTATISTIK**

Denna statistik är enbart intressant om lagermodulen är installerad och kundreskontran integrerad med lager.

Funktionen består av följande underfunktioner:

- 1. Försäljningsstatistik per kund och period
- 2. Försäljningsstatistik per kund och varugrupp
- 3. Kundblad med statistik
- 4. Ranglista kunder
- 5. Säljarstatistik per varugrupp och period

#### **KR81 Försäljningsstatistik per kund och period**

Skrivare: BN

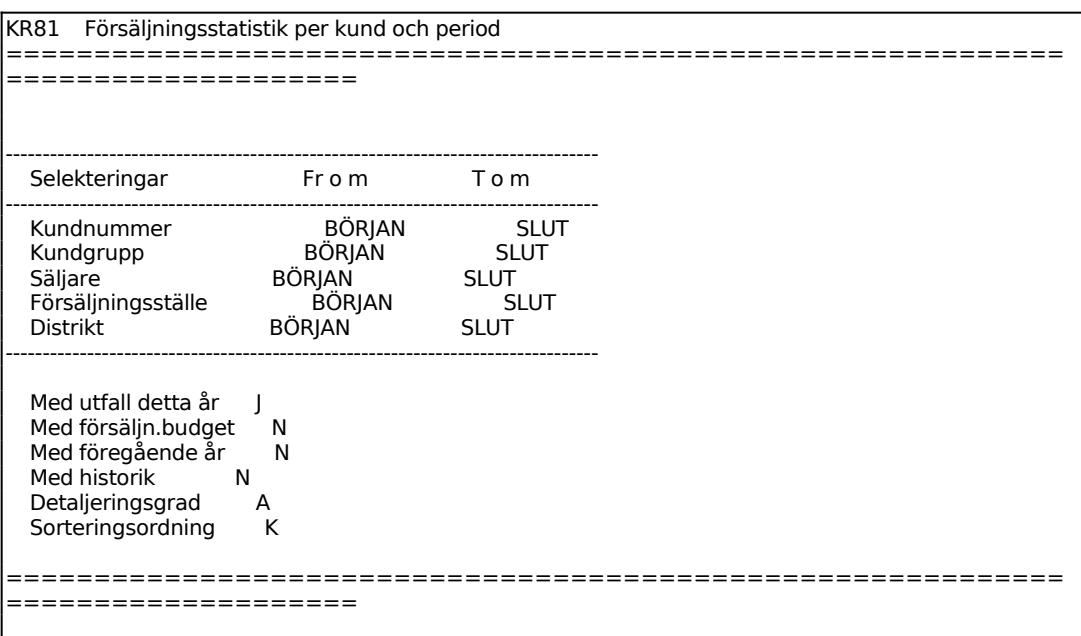

Möjligheten till historisk data ges endast om föregående år ska visas på listan. Ange hur många år bakåt i tiden som skall tas med. Maximalt kan 5 år bakåt visas.

Ange önskad sorteringsordning. Välj mellan:

- $K =$  kundnummerordning
- $A =$ alfabetisk ordning
*Utskrift av försäljningsstatistik OK? (Ja,Nej)*

Vid J eller 1 skrivs en lista ut med en kolumn per period/månad och därunder försäljningssumma per kund. Vid siffra över 1 fås detta antal listor utskrivna. N återgår till menyn.

#### **KR82 Försäljningsstatistik per kund och varugrupp**

Skrivare: BN

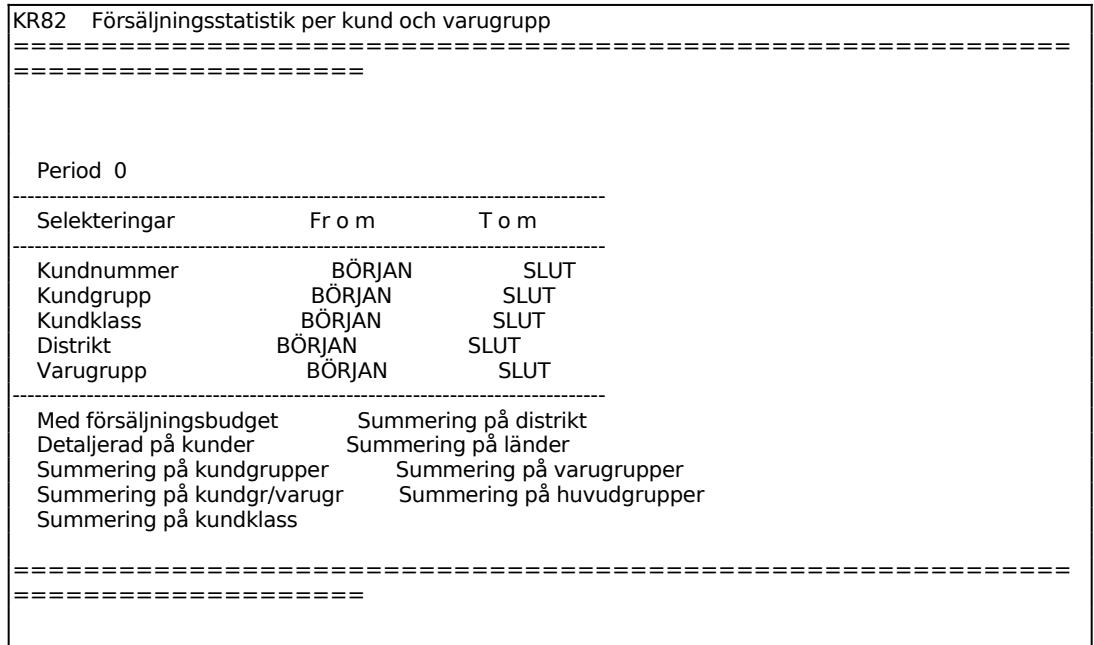

Ange Detaljerad på kunder. Välj mellan:

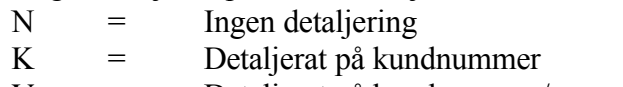

V = Detaljerat på kundnummer/varugrupp

Den utskrivna listan har följande rubriker:

Kundnummer Benämning Varugrupp Perioden försäljning varuförbrukning marginal marginal i %

Ackumulerad försäljning varuförbrukning marginal marginal i %

#### **KR83 Utskrift av kundblad med statistik**

Skrivare: BN

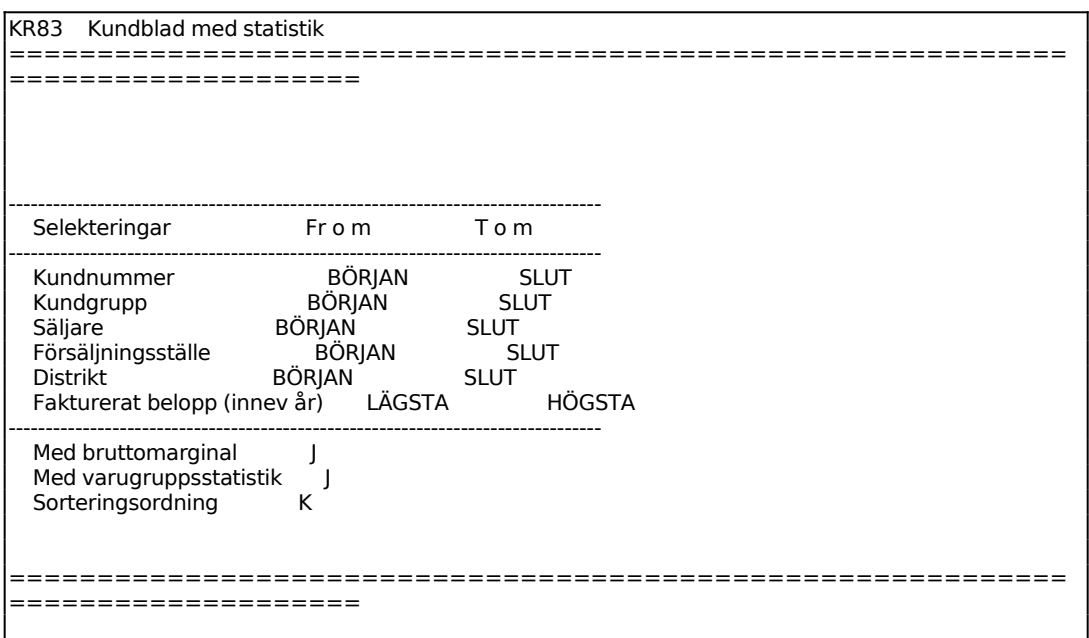

Ange önskad sorteringsordning av listan. Välj mellan:

- $K =$ Kundnummer
- $G =$ Kundgrupp
- $S =$  Säljare
- $D =$ Distrikt
- $F = F$ örsäljningsställe

Kundbladen omfattar en sida per kund med uppgifter från kundregistret, försäljningsstatistik per period samt försäljningsstatistik per varugrupp. Vid brutet bokföringsår redovisas även försäljningsstatistik för innevarande kalenderår.

## **KR84 Ranglista kunder**

Skrivare: BN

I funktionen framställs en lista över valda kunder sorterade efter största eller minsta omsättning.

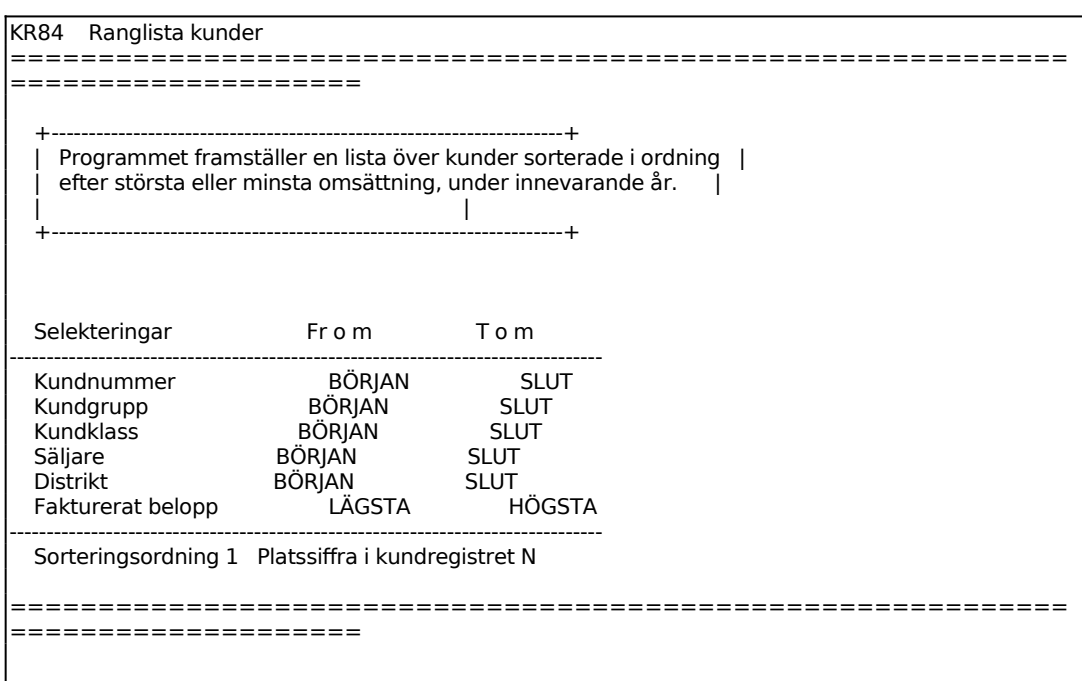

Ange Sorteringsordning. Välj mellan:

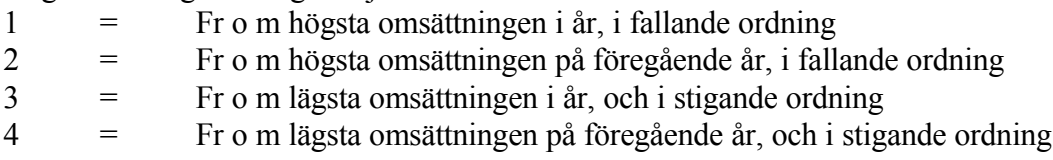

## *Platssiffra i kundregistret*

Ange J om ranglistan även ska åsätta kunderna en platssiffra i kundregistret, annars N. Platssiffran läggs in i det valfria fältet 1 eller 2. Sätt en lämplig fältbenämning i SY441, om detta önskas tillämpas.

## **KR85 Säljarstatistik per varugrupp och period**

Skrivare: BN

För att denna statistiklista ska fungera måste systemparametern i SY441, *Säljarstatistik*, vara ställd till J. Det är mycket viktigt att periodslutsrutinen genomförs varje månadsslut och den tar då något längre tid jämfört med om säljarstatistik inte ska uppdateras.

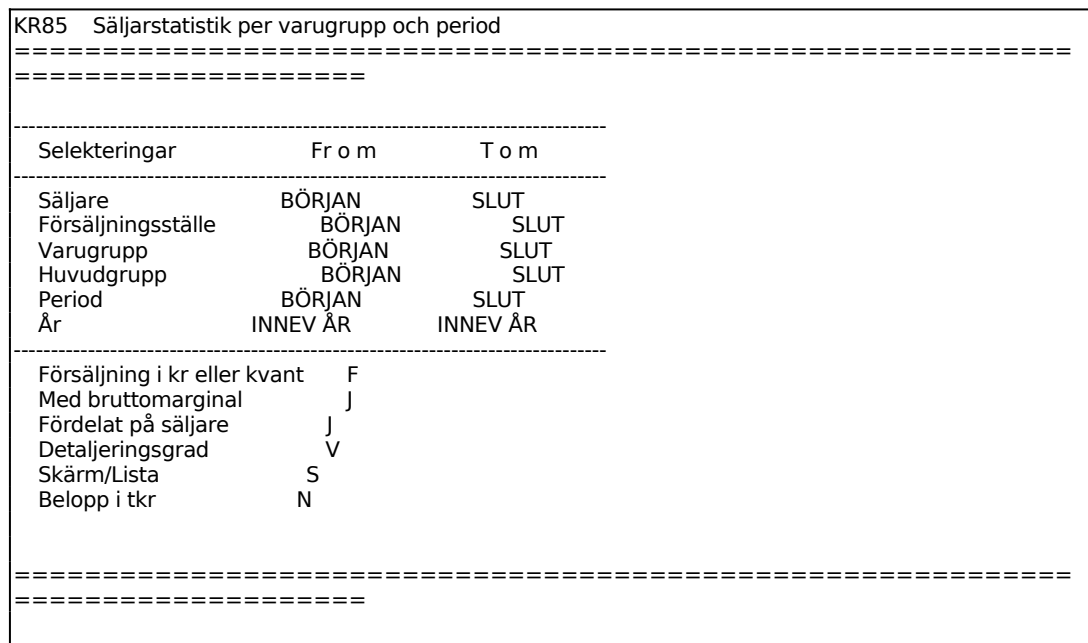

## *Fördelat på säljare*

Ange J om statistiken ska vara fördelat på varje enskild säljare, eller om endast totalsumma ska visas.

Välj mellan följande olika detaljeringsgrader:

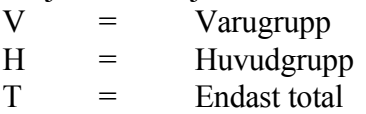

För Skärm/Lista väljer man mellan:

S = statistiken ska visas på skärm

 $L =$  statistiken ska skrivas ut på skrivare

Om alternativ skärm väljs sker beräkningen omgående och nästa fråga överhoppas.

*Belopp i tkr*

Ange om belopp ska skrivas ut i tusentals kronor eller inte. Observera att listans bredd är begränsad så att max 7 siffror kan skrivas ut i perioderna och max 8 siffror i summan.

## **KR9 FRÅGOR/UTSKRIFTER KUNDER OCH TRANSAKTIONER**

Funktionen är indelad i följande underfunktioner:

- 1. Frågor/utskrift kundregister
- 2. Kundupplysningar på skärm
- 3. Kundupplysningar på skärm, med statistik
- 4. Transaktionsupplysningar på skärm
- 5. Frågor/utskrift kundgrupper och klasser
- 6. Frågor/utskrift säljare, försäljningsställen, distrikt
- 7. Utskrift av etiketter
- 8. Utskrift av transaktioner
- 9. Utskrift av kundreskontralista

#### **KR91 Frågor/utskrift kundregister**

Skrivare: BN

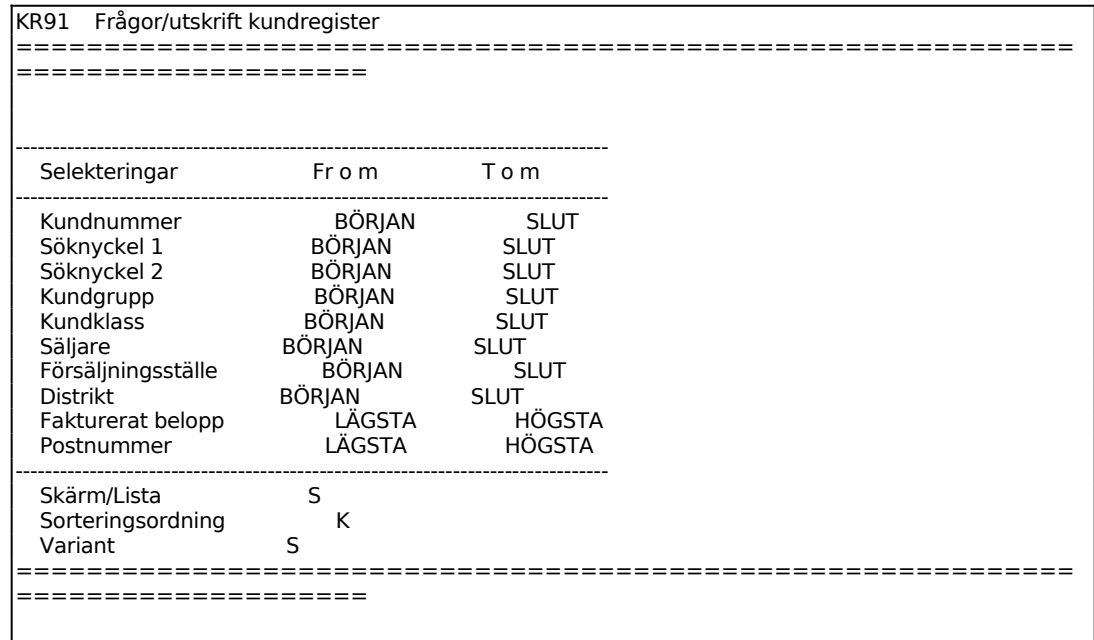

För Skärm/Lista väljer man mellan:

- S = utskrift ska göras på skärm
- $L =$ utskrift ska göras på listskrivare

För Sorteringsordning väljer man mellan:

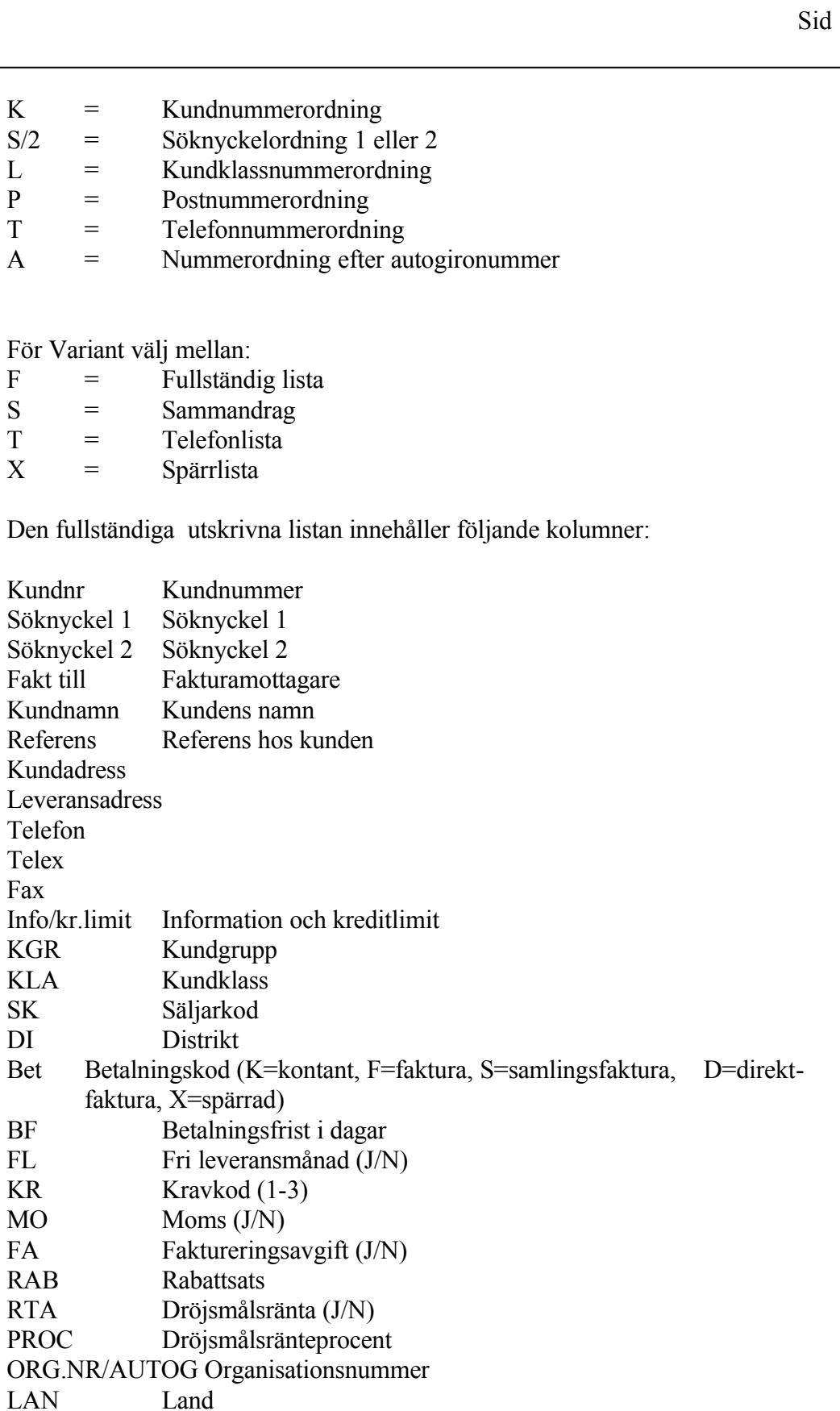

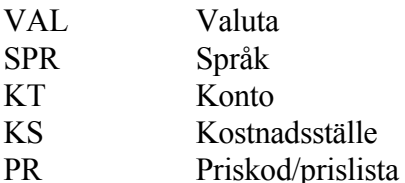

Sammandraget skriver ut följande rubrikfält: Kundnummer, Söknyckel 1 och 2, Kundgrupp, Namn, Referens, Adress, Postadress, Telefon, Telefax, Säljarkod, Kundklass och distrikt.

Telefonlistan omfattar endast; Kundnummer, Telefonnummer, Namn, Referens, Adressrad 1 och 2 och postadress.

#### **KR92 Kundupplysningar på skärm**

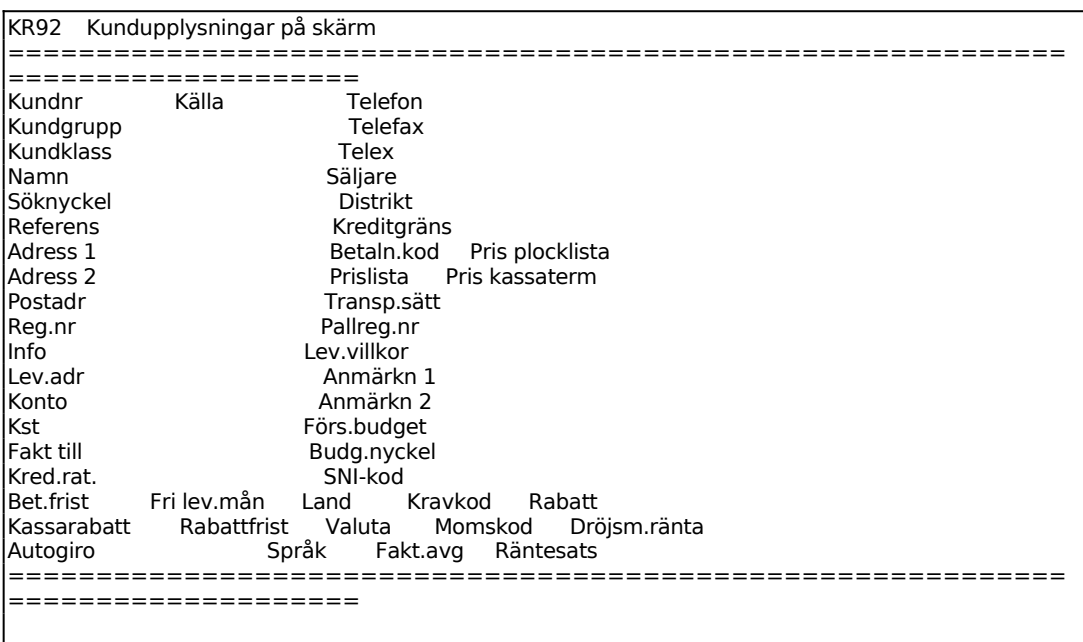

Ange kundnummer, söknyckel går bra. F1 ger nästa kund. Man kan också bara ange början av ett kundnummer och trycka ENTER följt av F1, så visas den första kunden i ordning därefter.

På skärmen visas därefter samtliga uppgifter på kunden som registrerats i funktion KR11, uppläggning av kunder, och med samma uppställning.

Önskas saldo- och statistikuppgifter ska istället funktion KR93 användas.

INFOFLEX - för bättre styrning

Sid

117

## **KR93 Kundupplysningar på skärm, med statistik**

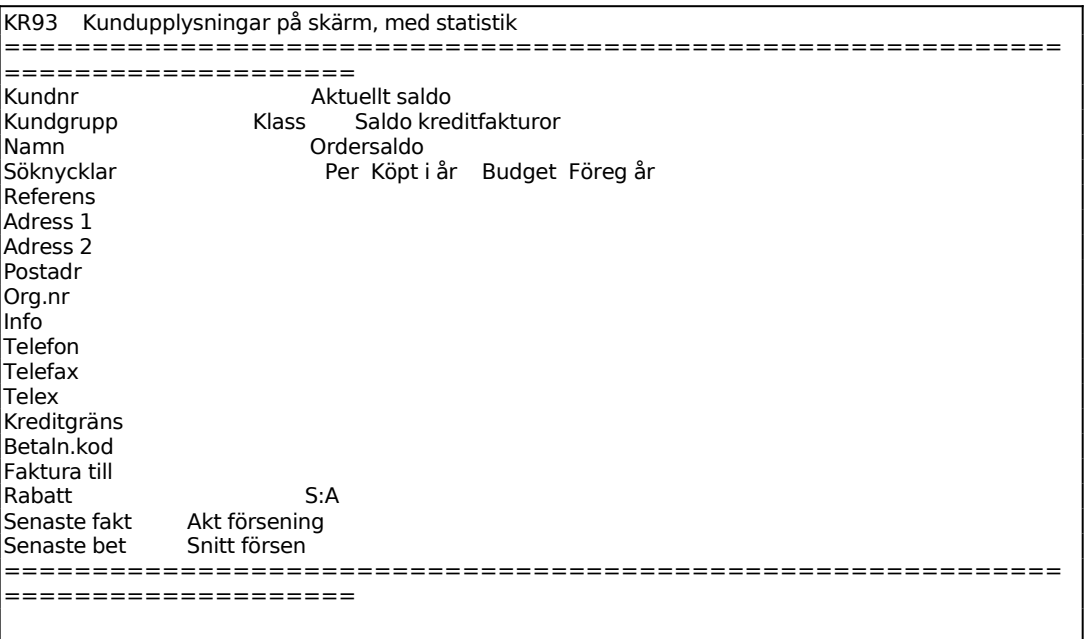

Ange kundnummer eller söknyckel. F1 ger nästa kund och F5 söker. Man kan också bara ange början av ett kundnummer och trycka ENTER följt av F1 så visas den första kunden i ordning därefter.

F6 visar kundens samtliga transaktioner, F7 visar alla obetalda transaktioner, F8 visar kundens historikregister, d v s statistik upp till 5 år bakåt, och F9 visar kompletterande information om kunden.

## **KR94 Transaktionsupplysningar på skärm**

Funktionen är lämplig att använda när man önskar se transaktioner på viss kund, viss period eller på annan sökning.

Den innehåller också möjlighet att se alla betalningar som hänger ihop med viss faktura.

```
KR94 Transaktionsupplysningar på skärm 
============================================================
====================
```
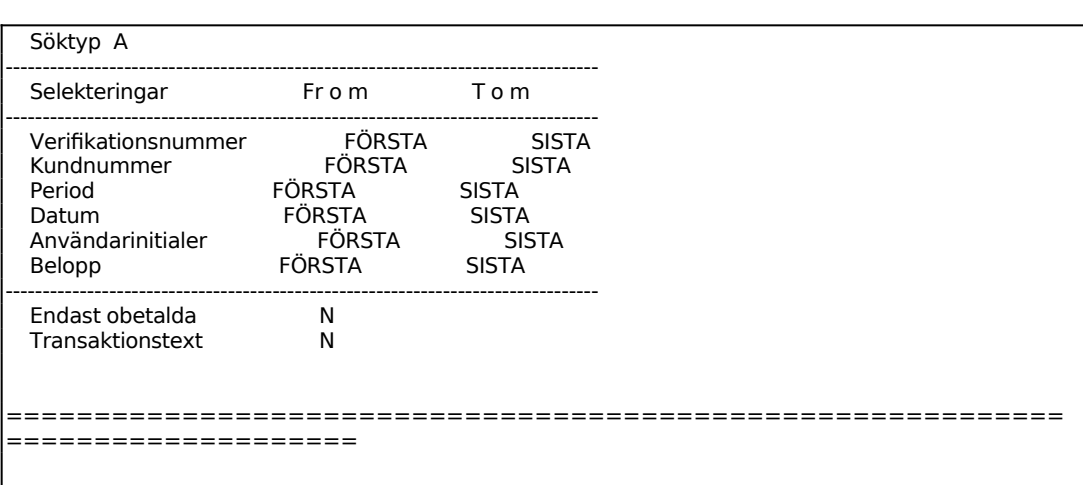

För Söktyp väljer man mellan:

- A = Alla transaktioner i kund- och därunder i verifikationsnummer ordning
- F = Fakturor med tillhörande betalningar och en summering av restbeloppet på varje faktura. Fakturorna listas i verifikations nummerordning.
- $V = V$ iss verifikation

Ange från och med vilket nummer listningen ska omfatta, ENTER ger listning från början. Vid söktyp V för viss verifikation ange önskat verifikationsnummer. I detta fall överhoppas återstående val.

Önskas listning endast på en viss kund, ange denna, annars tryck ENTER för alla. F5 ger sökning.

Ska listningen endast omfatta viss period ange denna, annars tryck ENTER för alla.

Ska listningen endast omfatta ett visst datum ange detta, annars tryck ENTER för alla.

En ny skärmbild visas med en rad per transaktion och med följande kolumner:

```
KR94 Transaktionsupplysningar på skärm 
========================
====================
KUNDNR PER DATUM VER.NR AVSER FF.DAT KODER VAL BS
KUNDNR PER DATUM VER.NR AVSER FF.DAT KODER VAL BS BELOPP ANV 
ARKIT 2 920204 100061 920304 0 F 21699.00 NN 
AWEMA 11 911120 100003 200000 911220 0 S 127531.00 NN
AWEMA 1 920103 200000 100003 911220 0 B BG 127531.00 NN 
AWEMA 1 920123 100042 920223 2 F 80065.00 NN
```
Följande koder finns:

- F = Faktura eller kreditfaktura, ej slutbetald eller förskott eller a konto
- S = Faktura eller kreditfaktura, slutbetald
- $D =$  Delbetalning
- $B =$  Slutbetalning

Dessa koder föregås i aktuella fall av:

- $K =$ Kontantbetalning
- $R =$  Räntefaktura
- F = Förskott på order
- $A = A$  konto-inbetalning

Följande betalningssätt finns:

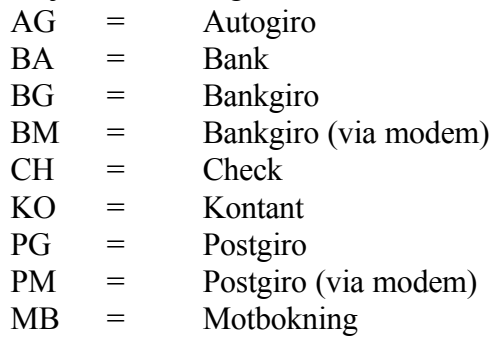

Har söktyp F valts visas för varje faktura förutom transaktionsraderna även en rad för dragen rabatt (om sådan dragits) och en summering av vad som är kvar att betala.

Har söktyp V valts gäller följande:

Är sökt verifikation en fakturatransaktion visas även den sista betalningstransaktionen och kvar att betala. Eventuella tidigare betalningar visas inte. Är sökt verifikation en betalningstransaktion visas även motsvarande fakturatransaktion och kvar att betala på denna.

## **KR95 Frågor/utskrift kundgrupper och klasser**

Funktionen är uppdelad i följande underfunktioner:

- 1. Frågor/utskrift kundgrupper
- 2. Frågor/utskrift kundklasser

#### **KR951 Frågor/utskrift kundgrupper**

Skrivare: SN75

KR951 Frågor/utskrift kundgrupper ============================================================ ==================== Fr o m kundgrupp BÖRJAN T o m kundgrupp SLUT Skärm/Lista S

För Skärm/Lista väljer man mellan:

S = Kundgrupperna visas på skärm med följande kolumnindelning:

Kundgrupp

Benämning

L = Motsvarande förteckning skrivs ut på listskrivaren.

#### **KR952 Frågor/utskrift kundklasser**

Skrivare<sup>·</sup> BN

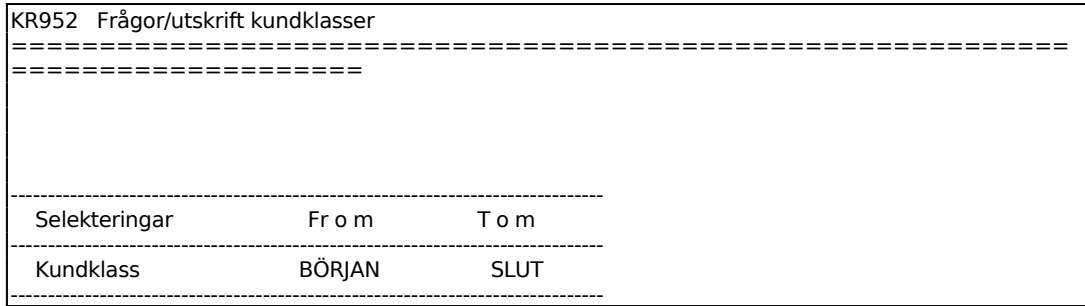

Sid

Skärm/Lista S

För Skärm/Lista väljer man mellan:

- $S =$ Kundklasserna visas på skärm med följande kolumnindelning: Kundgrupp
	- Benämning
- L = Motsvarande förteckning skrivs ut på listskrivaren.

## **KR96 Frågor/utskrift säljare, försäljningsställen, distrikt**

Funktionen består av följande underfunktioner:

- 1. Frågor/utskrift säljare
- 2. Frågor/utskrift försäljningsställen
- 3. Frågor/utskrift distrikt

## **KR961 Frågor/utskrift säljare**

Skrivare: BN

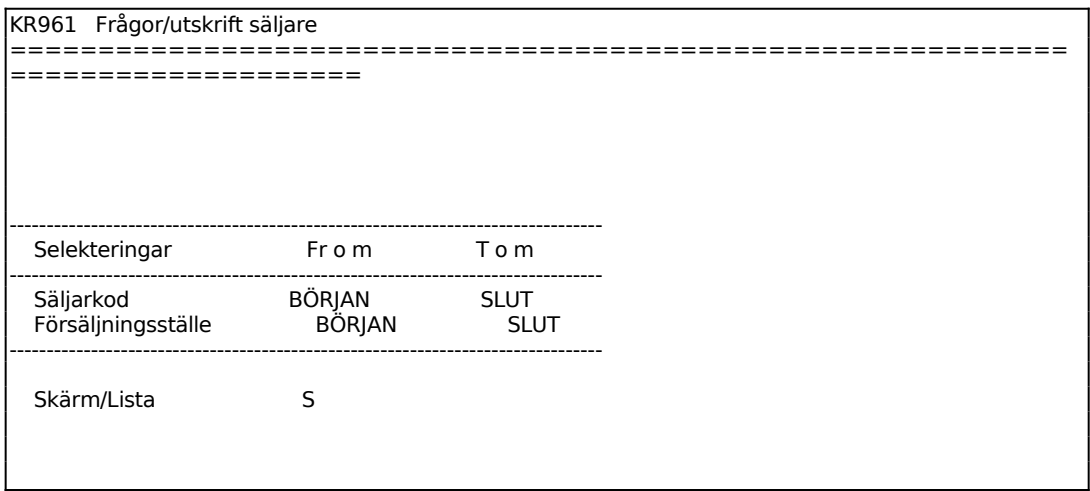

För Skärm/Lista väljer man mellan:

- S = Valda säljare visas på skärm
- $L = U$ tskrift görs på skrivare

## **KR962 Frågor/utskrift försäljningsställen**

Skrivare: BN

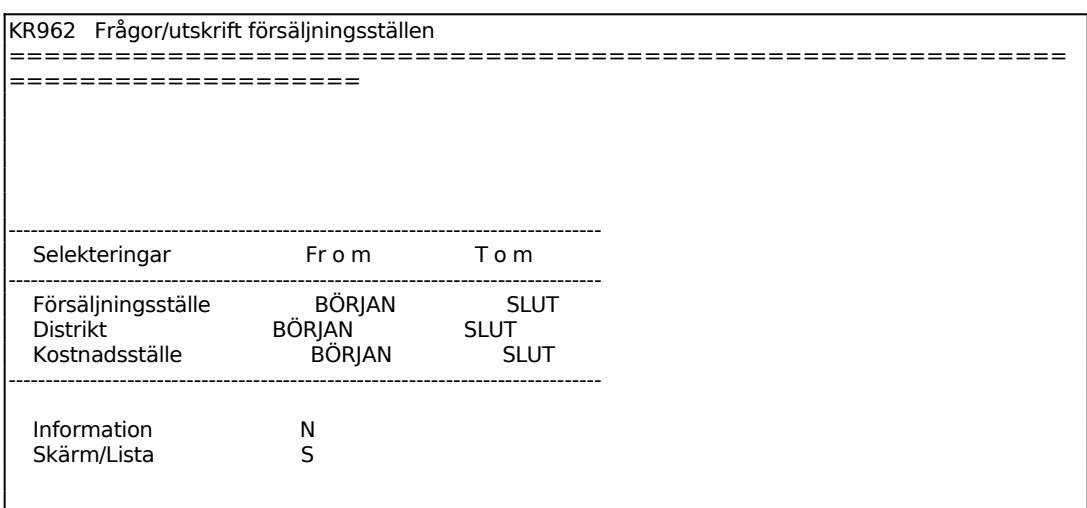

För Skärm/Lista väljer man mellan:

S = Valda försäljningsställen visas på skärm

 $L = U$ tskrift görs på skrivare

## **KR963 Frågor/utskrift distrikt**

Skrivare: BN

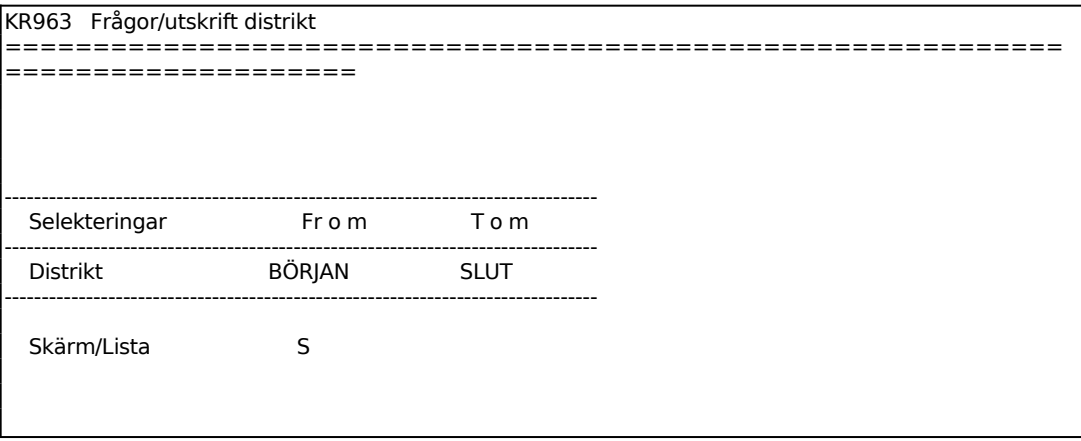

För Skärm/Lista väljer man mellan:

- S = Valda distrikt visas på skärm
- $L = U$ tskrift görs på skrivare

## **KR97 Utskrift av etiketter**

Skrivare: KE

Kundetiketter kan användas för etikettering av exempelvis brev.

De etiketter som används är av storlek 107 x 36 mm, utan plats för firmalogotype eller 106 x 48 mm med plats för firmalogotype, i båda fallen med två i bredd för smal skrivare. Etikettyp väljs i funktion SY413.

Systemet använder samma etikettyp även för leverantörsetiketter.

Etiketten med storlek 107 x 36 mm utan påtryckt firmalogotype kan även användas som artikeletikett utskriven i funktion LA96. I detta fall ska etikettyp 1 eller 10 väljas i funktion SY413.

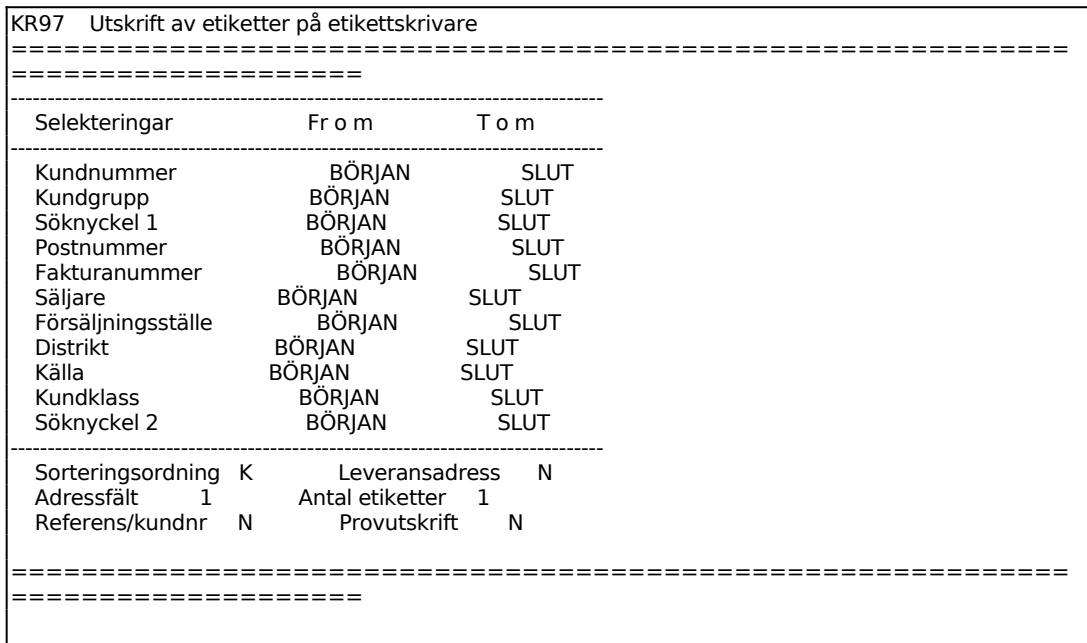

För Sorteringsordning väljer man mellan:

- $K =$ Kundnummer
- S = Söknyckel
- P = Postnummer

Ange Referens/kundnummer. Välj mellan:

- R = Referensen i referensfältet
- $K =$ Kundnummer

# Sid

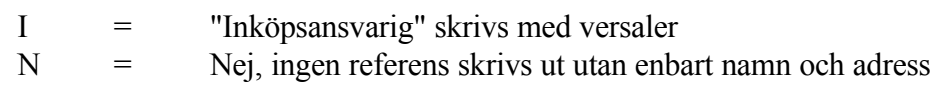

Etiketterna innehåller följande uppgifter:

Kundnamn Referens (enligt val) Adress 1 Adress 2 Postadress Landsnamn (om landkod har angivits på kunden).

Sid

#### **KR98 Utskrift av transaktioner**

Skrivare: BL

Med detta program kan en selekterad utskrift av kundtransaktioner göras. Transaktionerna sorteras i verifikationsnummerordning.

För en kundreskontralista sorterad i kundordning ska funktion KR99 väljas.

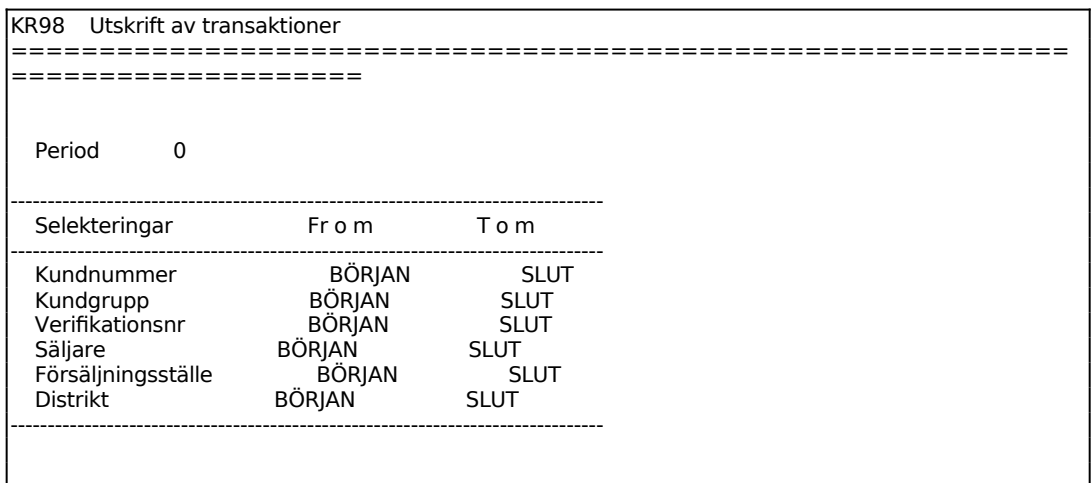

Listan innehåller en rad per transaktion med följande kolumner:

Kundnummer Kundnamn Datum Period Verifikationsnummer Avser verifikationsnummer (motverifikation) Fakturanummer Betalas till Valuta Valutabelopp, i angiven valuta Betalningssätt (BS), för förklaring se avsnitt KR94 Kod, för förklaring se avsnitt KR94 Fakturabelopp, kr Betalt belopp, kr Initialer för den som gjort registreringarna

Om rabatt dragits, anges detta på en särskild transaktionsrad.

En summering görs av totalt saldo.

#### **KR99 Utskrift av kundreskontralista**

Skrivare: BL

En komplett kundreskontralista ska tas ut vid årsslut eller innan tömning görs av kundtransaktionsregistret.

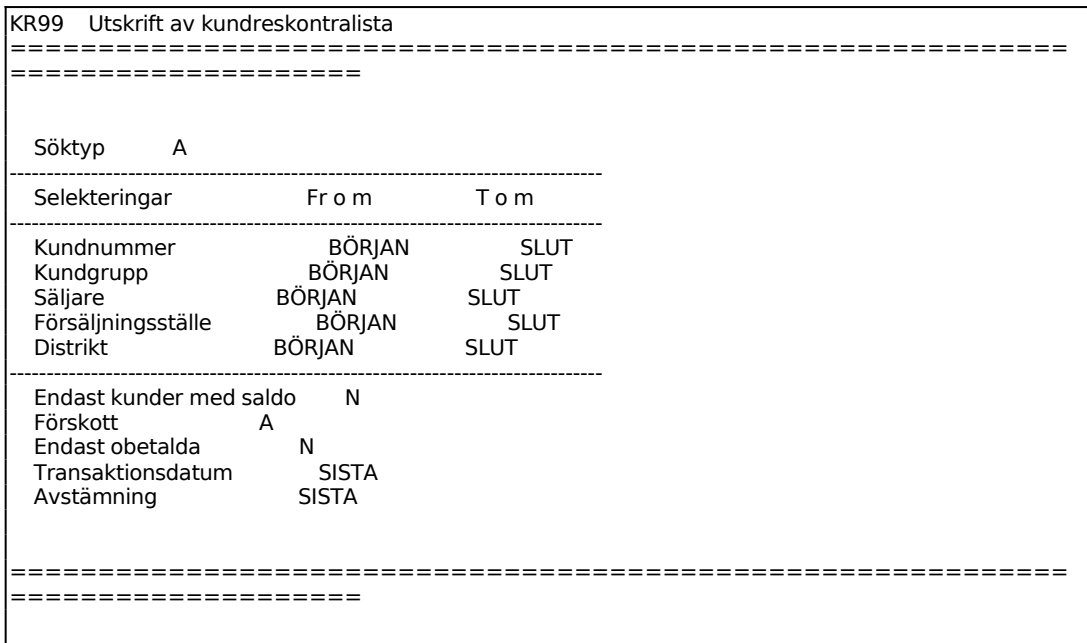

För Söktyp väljer man mellan:

- $A =$  Alla transaktioner i verifikationsnummerordning
- F = Fakturor med tillhörande betalningar och en summering av restbeloppet på varje faktura. Fakturorna listas i verifikationsnum merordning.

Ska reskontralistan tas ut per visst datum eller viss period, äldre än systemdatum ska alternativ F väljas. Se även vidare under transaktionsdatum och avstämning.

Transaktionsdatum fältet kan endast fyllas i om söktyp A har valts överst på skärmen. Ange t o m det transaktionsdatum som listan ska omfatta. Anges inget datum tas alla transaktioner med. Detta alternativ är lämpligt att välja för att få en aktuell reskontralista.

Avstämning fältet kan endast fyllas i om söktyp F har valts överst på skärmen. Alternativet är lämpligt att välja om man önskar en bakåtdaterad kundreskontralista. Välj först mellan P, som ger till och med en viss period, eller D, som ger till och med

ett visst datum. Ange därefter fram till vilken period, eller vilket datum som listan ska omfatta.

Listan innehåller samma kolumner som transaktionlistan i funktion KR98. För förklaringar se detta avsnitt. Skillnaden är att kundreskontralistan är sorterad per kundnummer.

Summeringar görs av saldot per kund och totalt samt av valutabelopp per kund.